# **MINISTERE DE L'ENSEIGNEMENT SUPERIEUR ET DE LA RECHERCHE SCIENTIFIQUE**

**Université de Blida 1**

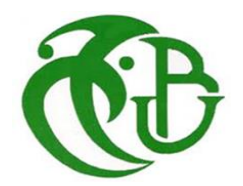

**Faculté de Technologie**

Département de Génie Mécanique

MEMOIRE DE MASTER

 **Spécialité : Fabrication Mécanique**

# **INFLUENCE DES RAIDISSEURS SUR UNE CONCEPTION SIMPLIFIÉE DU SAS QUEST DE LA STATION SPATIALE INTERNATIONALE**

Par

# **ABDALLAH LILIA**

Ferdjani Hicheme U. Saad Dahleb-Blida Promoteur

Année universitaire : 2021/2022

1

# Remerciements

Nous tenons à remercier dans un premier lieu Dieu « ALLAH » merci de nous avoir donné la chance de vivre et de pouvoir étudier, le courage et la patience pour mener à bien ce travail durant toute cette année. Nos remerciements vont tout particulièrement à M. Ferdjani H pour avoir accepté de diriger ce travail, qu'il trouve ici, l'expression de nos profondes reconnaissances, nos immenses gratitudes et notre grands respects, pour tous ses efforts, sont savoir, ses idées et ses encouragements. Nous vifs remerciements vont à tous nos enseignants, spécialement, aux membres du jury pour l'honneur qu'ils nous ont fait d'accepter de juger ce travail.

Notre responsable de promotion et à tous les enseignants(es) du département de Génie mécanique chacun par son nom pour leurs contributions dans notre formation tout au long de notre cursus universitaire.

Aussi nous tenons également à exprimer nos sincères remerciements à tous ceux qui ont contribué de près ou de loin à la réalisation de ce Modeste travail.

# Dédicace

Je dédie ce modeste travail à mes parents à qui je dois ma gratitude. À mes chers frères, Farouk et Safouane. À mes chers amis du club Al-**Kindi** 

À Mme. Alexandra Elbakyan pour avoir créé Scihub et rendu la science plus accessible. Au The deprogram pod, et à Mr. George Ganitis connu sous le nom de BadEmpanada pour toutes les informations intéressantes qui nous fournissent.

À tous mes professeurs. En particulier le professeur qui nous encadrant, à tous ceux qui nous ont aidés de près ou de loin. Et enfin pour ma famille.

### **Résumé :**

Le sas **Quest** est un composant de la station spatiale internationale (ISS). Nous avons élaboré une conception simplifiée du sas en deux versions : sans raidisseurs et avec raidisseurs. Nous avons simulé, par la méthode des éléments finis, sa réponse élastique pendant la phase de lancement. Nous n'avons considéré que les forces d'inertie dues à l'accélération. Nous avons également effectué une analyse modale. Les résultats ont permis de quantifier l'influence des raidisseurs. Le logiciel utilisé est ANSYS.

**Mots clés** : Station spatiale internationale, Sas Quest, Modélisation ANSYS, forces d'inertie, analyse modale, raidisseurs.

### **Abstract:**

The Quest airlock is a component of the International Space Station (ISS). We have developed a simplified design of the airlock in two versions: without stiffeners and with stiffeners. We simulated, by the finite element method, its elastic response during the launch phase. We considered only the inertial forces due to the acceleration. We also performed a modal analysis. The results allowed to quantify the influence of the stiffeners. The software used is ANSYS.

**Keywords:** International Space Station, Quest Airlock, ANSYS modeling, inertial forces, modal analysis, stiffeners.

### **ملخص :**

غرفة الضغط Quest هي أحد مكونات محطة الفضاء الدولية . لقد طورنا تصميمًا مبسطًا لقفل هوائي في نسختين: بدون تقوية ومع تقوية. قمنا بمحاكاة ، بطريقة العنصر المحدود ، استجابتها المرنة خالل مرحلة الإطلاق. نظرنا فقط في قوى القصور الذاتي بسبب التسارع. قمنا أيضًا بإجراء تحليل مشروط. وقد حددت النتائج تأثير التقوية. البرنامج المستخدم هو ANSYS.

**الكلمات الرئيسية:** محطة الفضاء الدولية ، Quest ، نمذجة ANSYS ، قوى القصور الذاتي ، تحليل مشروط ، تقوية.

### **Liste des abréviations :**

AMS: Alpha magnetic spectrometer.

CSA: Canadian space agency.

ELC: Express logistics carrier.

ELM: Experiment logistics module.

EMU: Extravehicular mobility unit.

ESA: European space agency.

ESP: External stowage platform.

EVA: Extravehicular activity.

HPGT: High pressure gas tank.

ISS: International space station.

ITS: Integrated truss section.

JAXA: Japan aerospace exploration agency.

JEM: Japanese experiment module.

MISSE: Materials International Space Station Experiment

NASA: National aeronautics and space administration.

STS: Space transportation system.

MEF: Méthode des éléments finis.

CAO: Conception assisté par ordinateur.

# **Liste de figures :**

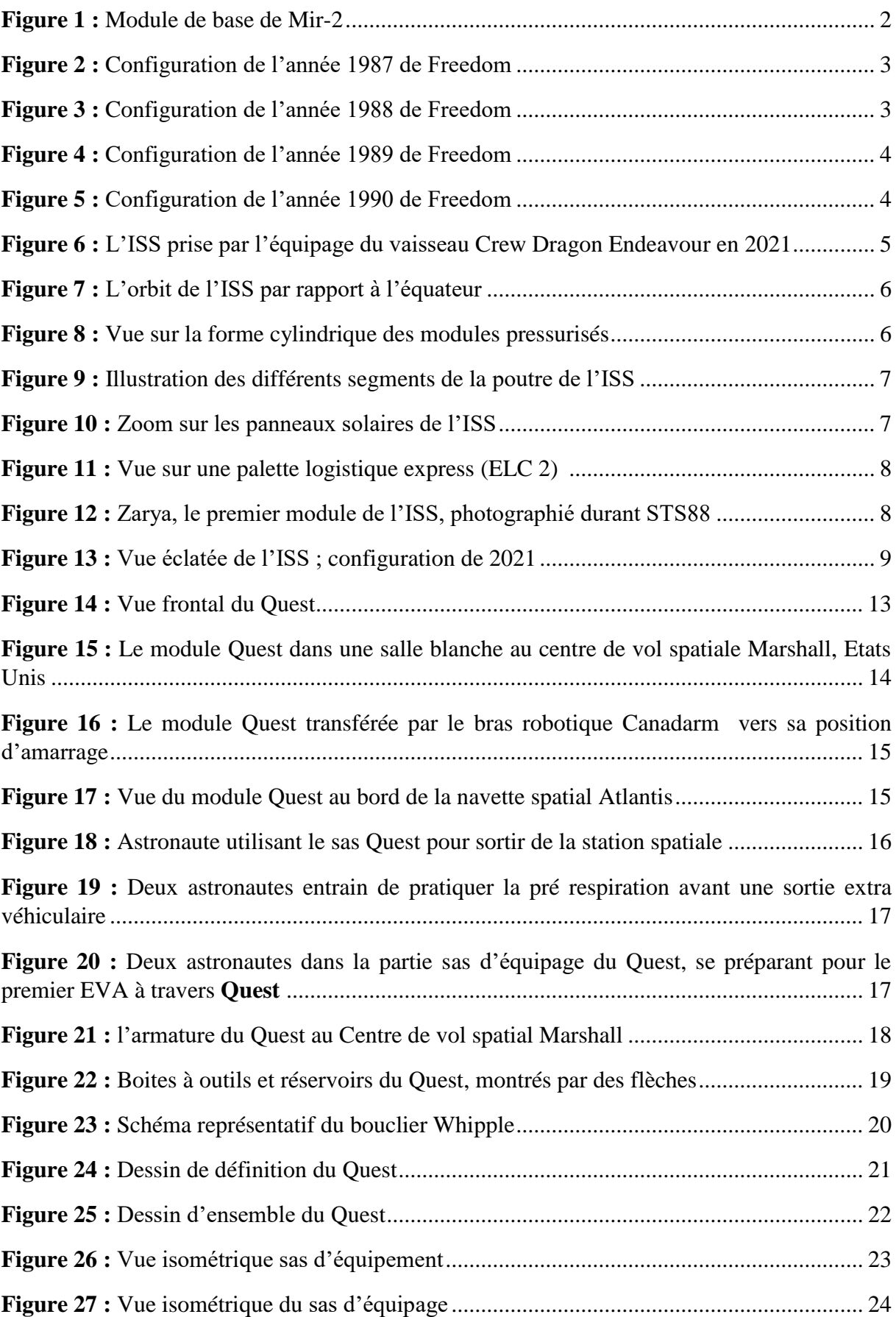

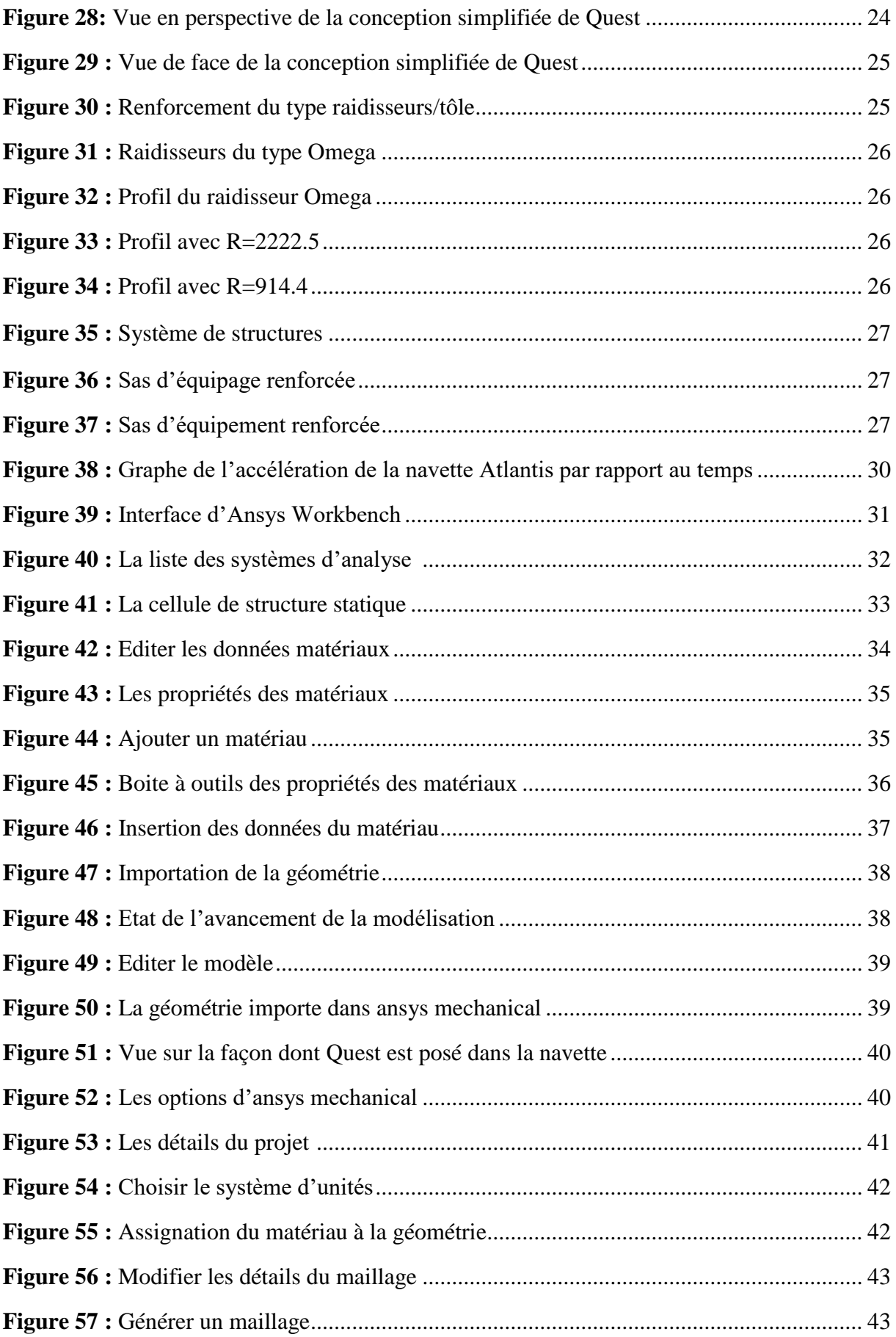

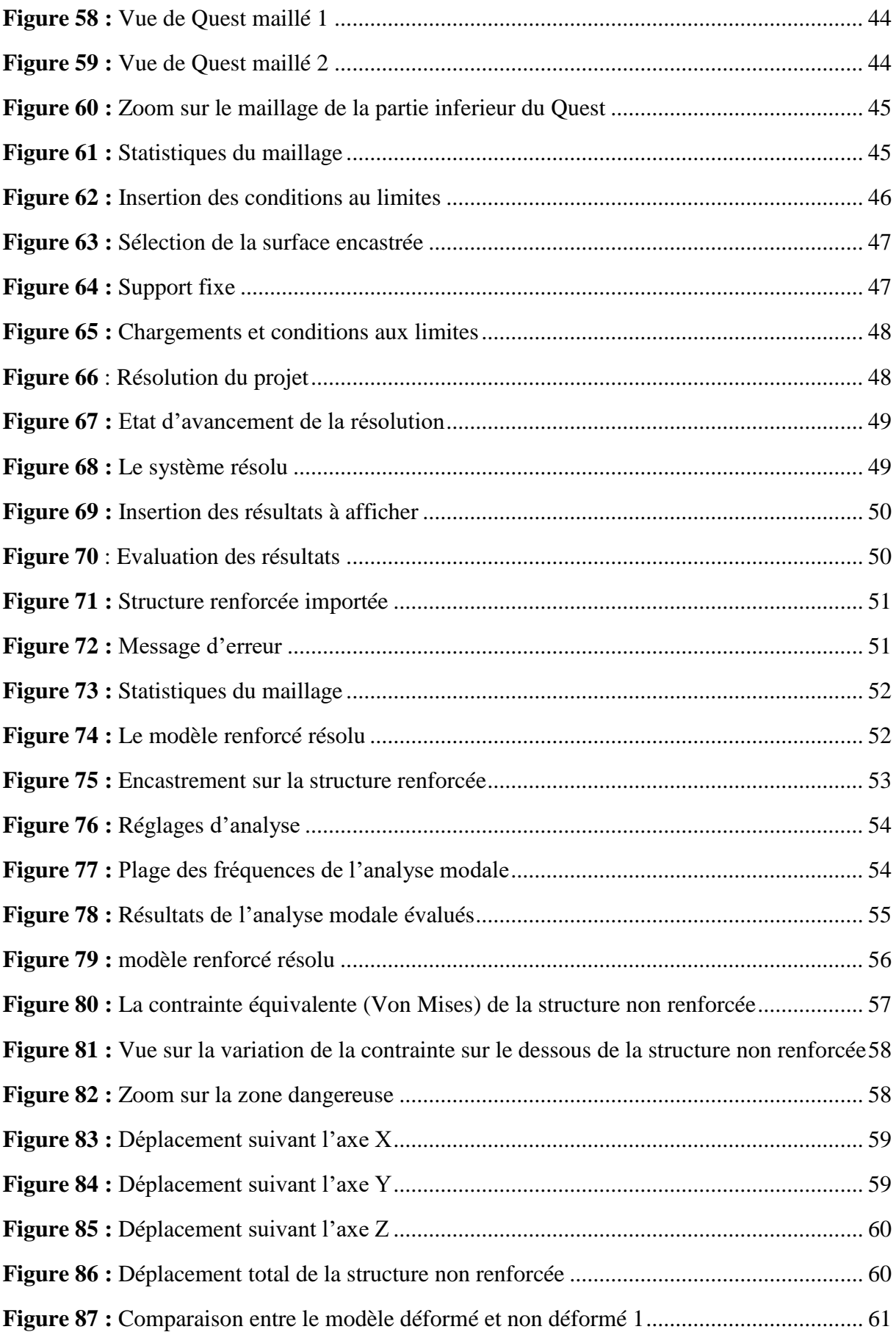

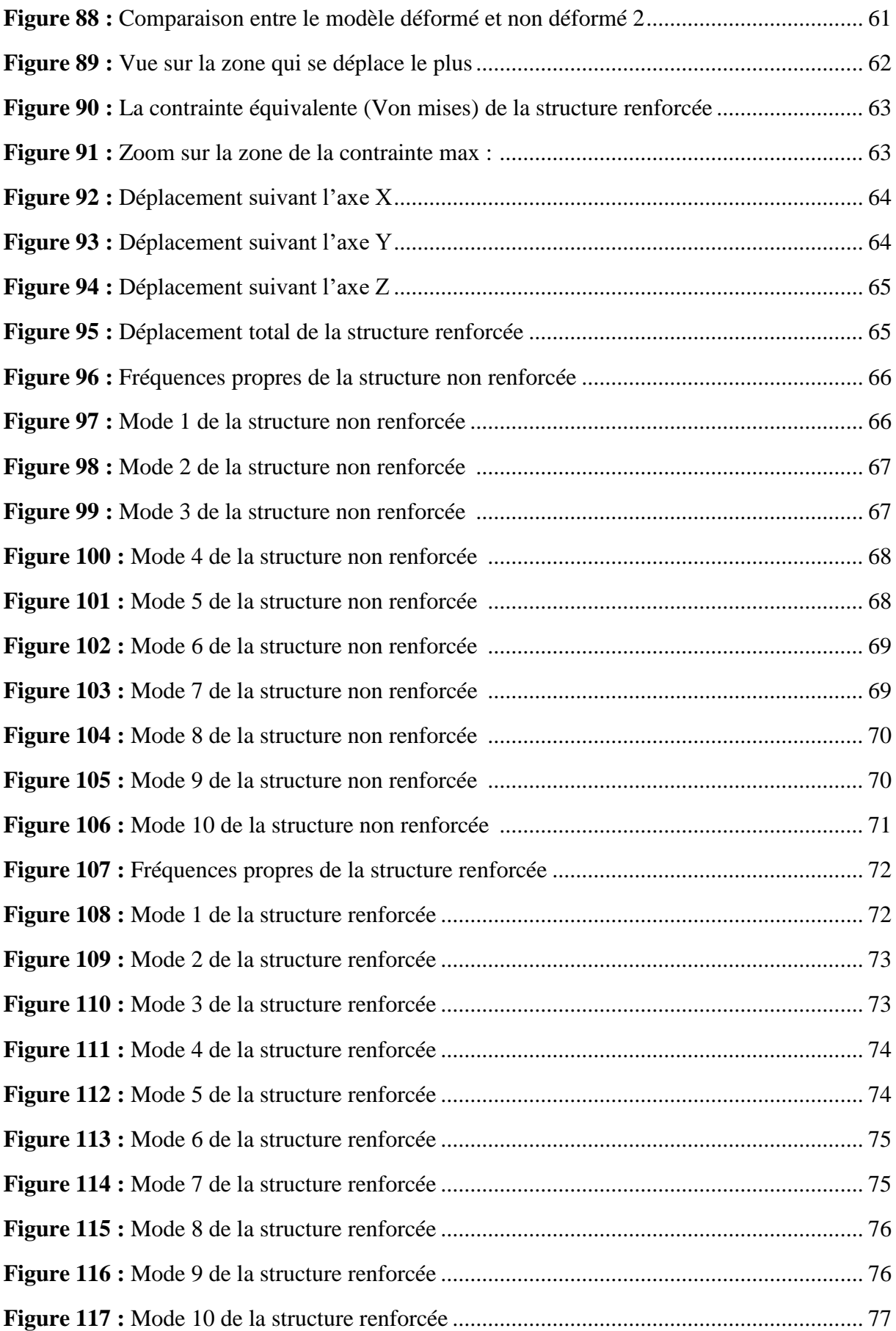

## **Liste des tableaux :**

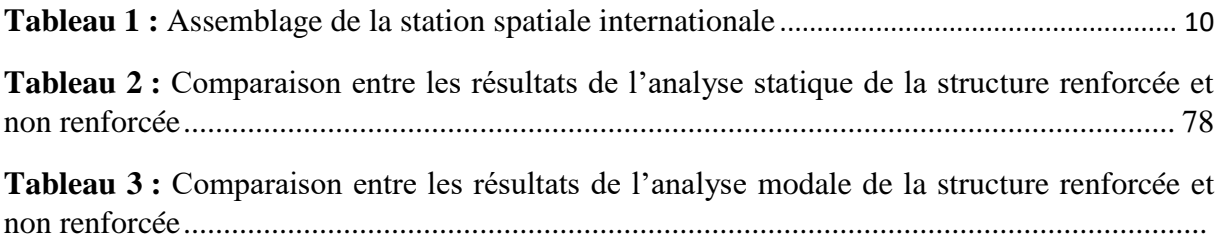

# **Table de matières :**

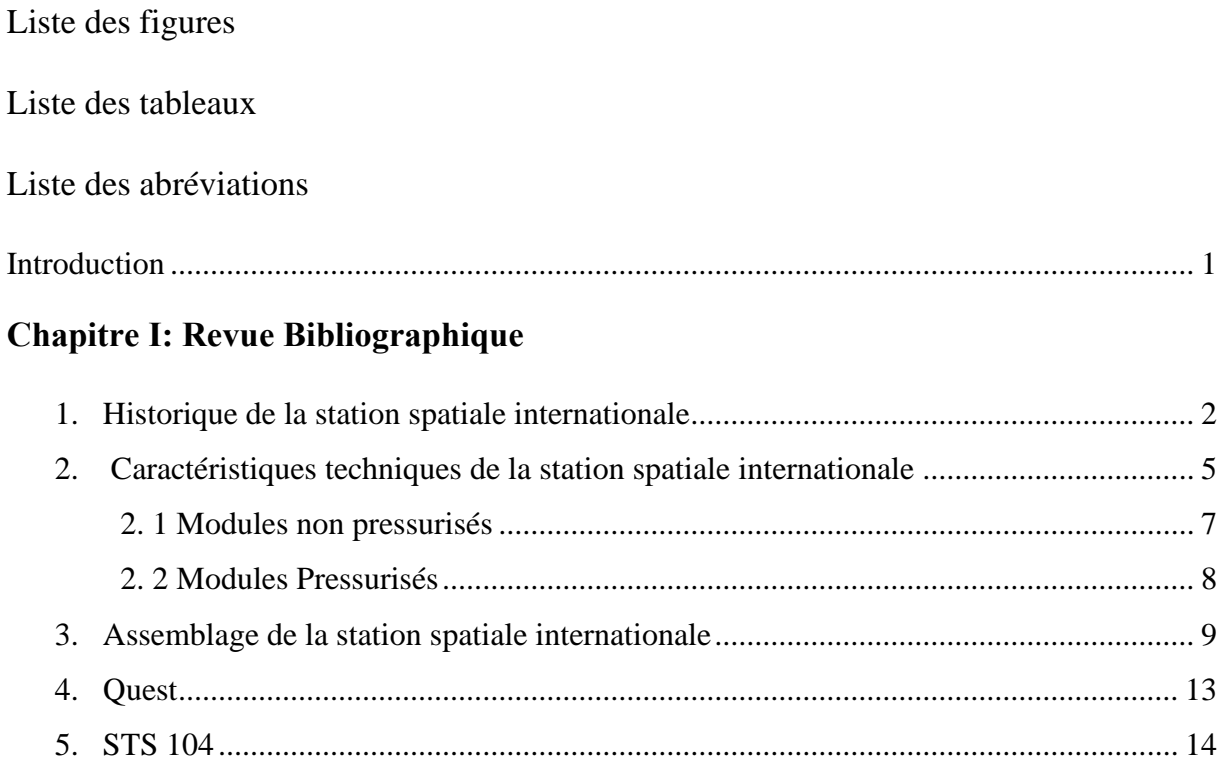

### **Chapitre Ⅱ : Conception 3D du Quest avec Solidworks**

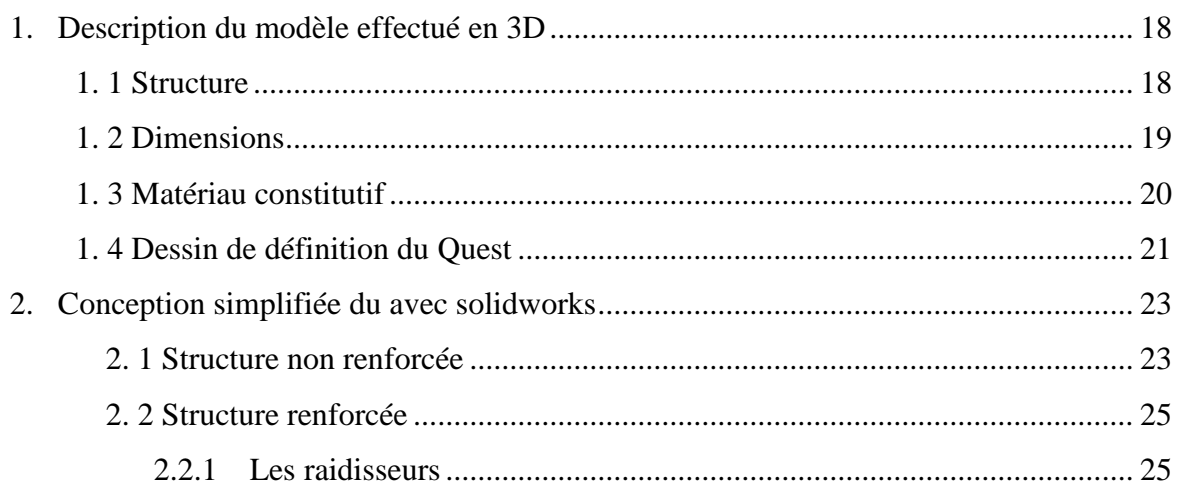

6. Déroulement d'une sortie extravéhiculaire .................................................................. 16

### **Chapitre Ⅲ : Modélisation du Quest avec Ansys**

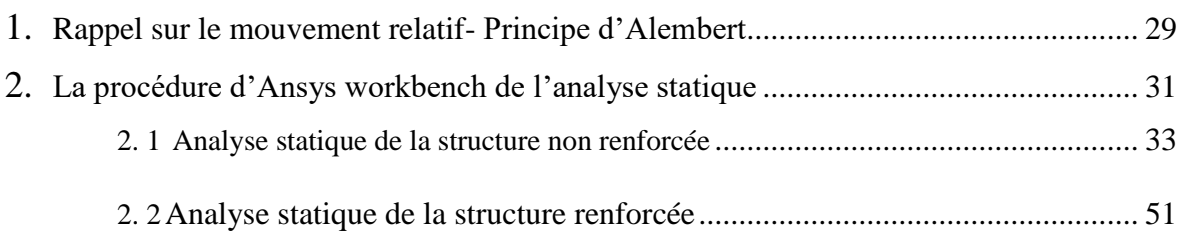

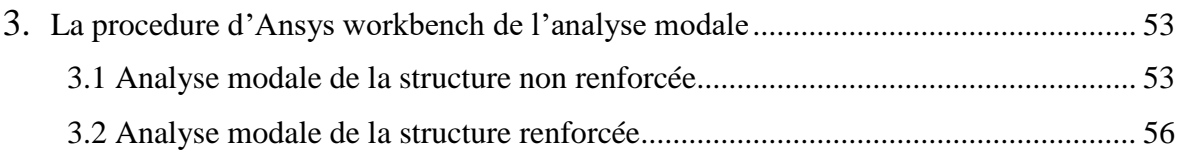

# **Chapitre IV : Résultats et discussion**

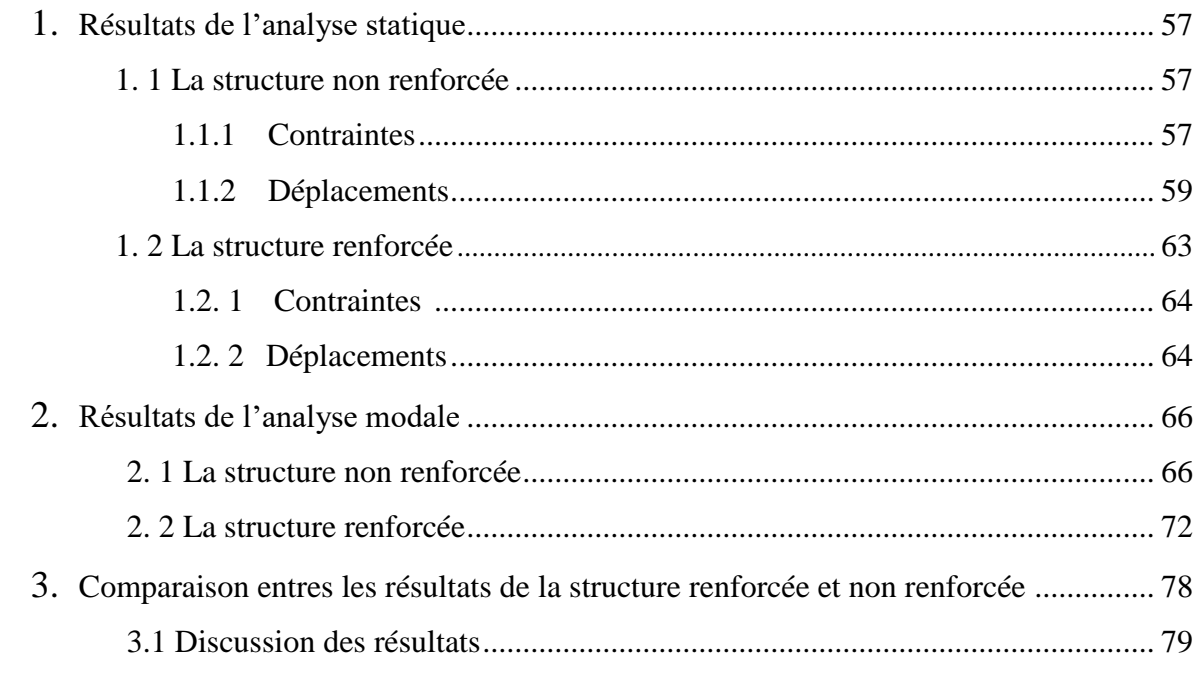

## **Conclusion Générale**

## **Références bibliographiques**

# **Introduction**

# Introduction

# **Introduction :**

«Idéalement, le programme de l'ISS ne sera qu'une étape supplémentaire d'un incroyable journal d'exploration et de compréhension, qui nous emmènera toujours plus haut et plus loin." déclare l'astronaute *Ron Garan* dans son livre [1] écrit après avoir passé 6 mois en orbite au bord de l'ISS, qui est la plus grande structure en orbite jamais construite. Elle est le fruit de la collaboration de scientifiques et d'ingénieurs du monde entier. C'est en effet une des plus grandes étapes pour l'humanité à la découverte de nouveaux horizons.

Le sas principal de l'ISS, nommé **Quest**, sert d'interface avec le monde extérieur, c'est-à-dire l'espace. Dans sa durée de vie, il y a deux phases : lancement et mise en orbite. Dans ce travail, nous nous intéressons à la phase de lancement. Durant cette phase, le Quest est soumis à de fortes forces d'inertie, dues à l'accélération, à de fortes vibrations dus aux propulseurs de la fusée, ainsi qu'à des effets thermiques. On s'intéressé aux effets des forces d'inertie et des vibrations, en négligeant les effets thermiques. Par manque de données et de moyens de calcul puissants, nous avons réalisé une conception simplifiée du Quest en deux versions : version sans raidisseurs, appelée *structure non renforcée,* et une version avec raidisseurs, appelée *structure renforcée.* Pour chacune des structures, nous avons effectué deux calculs :

- Un calcul statique incluant les forces d'inertie dues à l'accélération.
- Une analyse modale afin d'étudier l'influence des vibrations.

Nous comparons les résultats obtenus pour les deux structures, afin de quantifier l'influence des raidisseurs. Ce mémoire est composé de quatre chapitres :

- Le premier chapitre consiste en une présentation de l'ISS et du sas **Quest.** Nous y présentons l'historique de l'ISS, ses différents modules ainsi que leur assemblage. Nous présentons également l'historique du Quest, ses composants, son principe d'utilisation, le déroulement d'une sortie extravéhiculaire (EVA), et une conclusion.
- Le deuxième chapitre comprend : une description détaillé du Quest, la présentation de la conception simplifiée en deux versions du Quest avec le logiciel Solidworks, ainsi que les dessins de définition.
- Le troisième chapitre de ce mémoire consiste en la présentation des simulations numériques pour les deux calculs précédemment cités, pour les deux structures renforcée et non renforcée. Cette simulation est effectuée en utilisant la méthode des éléments finis (logiciel ANSYS).
- Le quatrième chapitre est consacré à la présentation et à la discussion des résultats.

Nous terminons le mémoire par une conclusion générale.

# **Revue Bibliographique**

# **Chapitre Ⅰ**

L'ISS est la plateforme orbitale de recherche en microgravité la plus importante au monde. Depuis plus de 20 ans, des scientifiques et des chercheurs utilisent l'ISS pour mener des recherches en biologie, physique, biomédecine, matériaux, sciences de la Terre et de l'espace. La station spatiale internationale (ISS) est le plus grand laboratoire orbital jamais construit. C'est une réalisation internationale, technologique, et politique. [2] [3]

Ce chapitre est une présentation générale de l'ISS et du **Quest.** Plus spécifiquement, nous présentons des informations sur leur historique, leur assemblage, leurs caractéristiques techniques ainsi que leur utilisation.

### **1. Historique de la station spatiale internationale :**

« Je suis convaincu que la structure modulaire de Mir sera la principale tendance dans le développement des stations orbitales habitées au cours du siècle prochain. » [4] Cette citation est une fameuse prédiction de la part de la première femme cosmonaute : *Valentina Terechkova*. Effectivement la station spatiale internationale (ISS) a été construite sur la base de la deuxième station spatiale modulaire construite par l'union soviétique sous le programme spatial **Mir-2** (Figure 1).

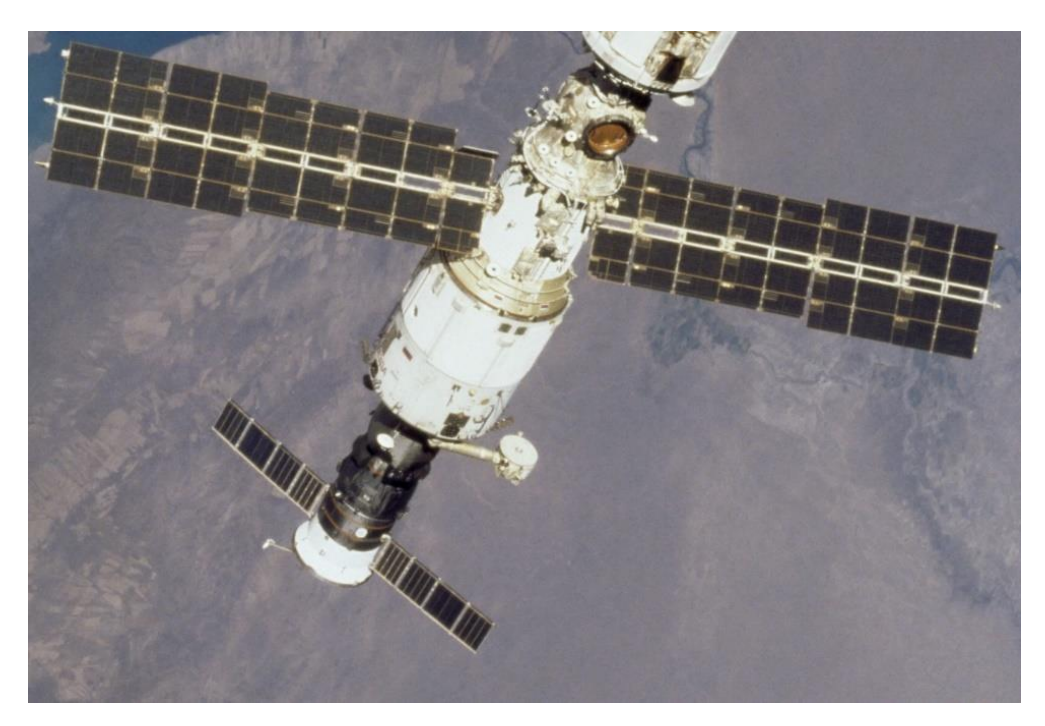

**Figure 1 :** Module de base de Mir-2. [5]

Les années 80 marquent le début officiel des États Unis d'Amérique dans le domaine des stations spatiales. La NASA comptait lancer une station spatiale avec la participation de ses partenaires : ESA, JAXA et CSA. Plusieurs de conception ont été proposés pour une station spatiale nommée **Freedom.** Mais par manque de budget, les ingénieurs se trouvaient obligés de simplifier ces modèles proposés. Les figures 2, 3,4, et 5 ci-dessous montrent les modèles des années 1987, 1988, 1989, et 1990 respectivement. [6]

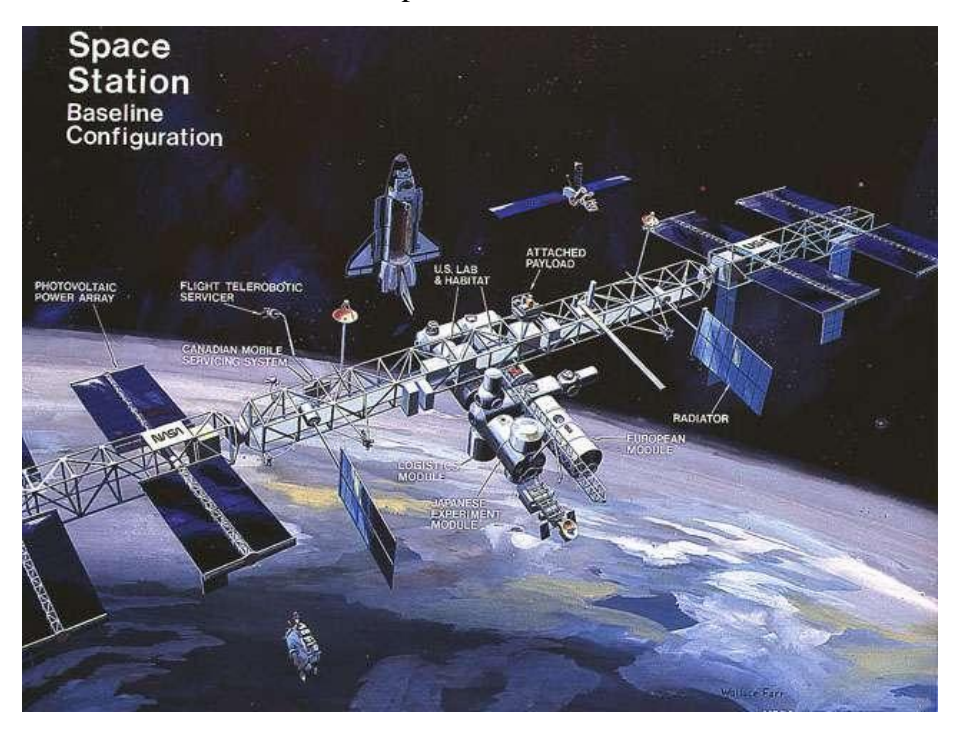

**Figure 2 :** Configuration de l'année 1987 de **Freedom**. [7]

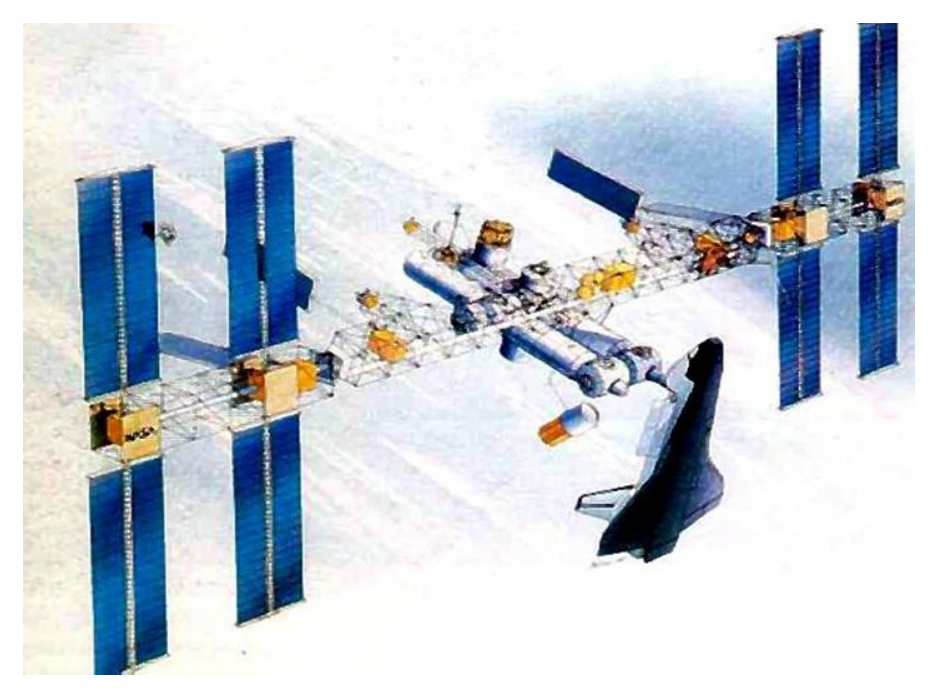

**Figure 3 :** Configuration de l'année 1988 de **Freedom**. [8]

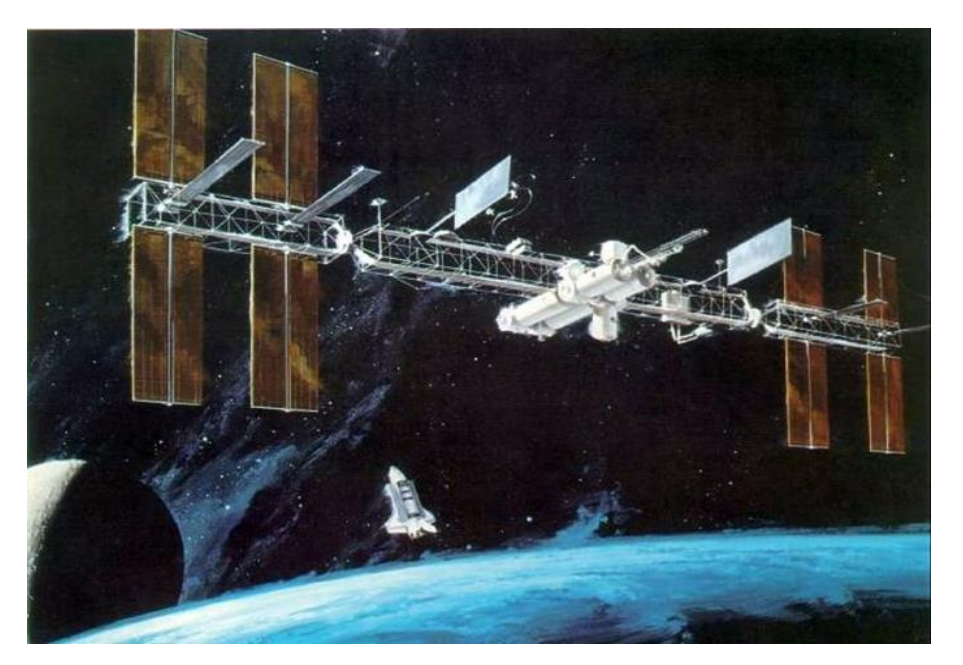

**Figure 4 :** Configuration de l'année 1989 de **Freedom**. [9]

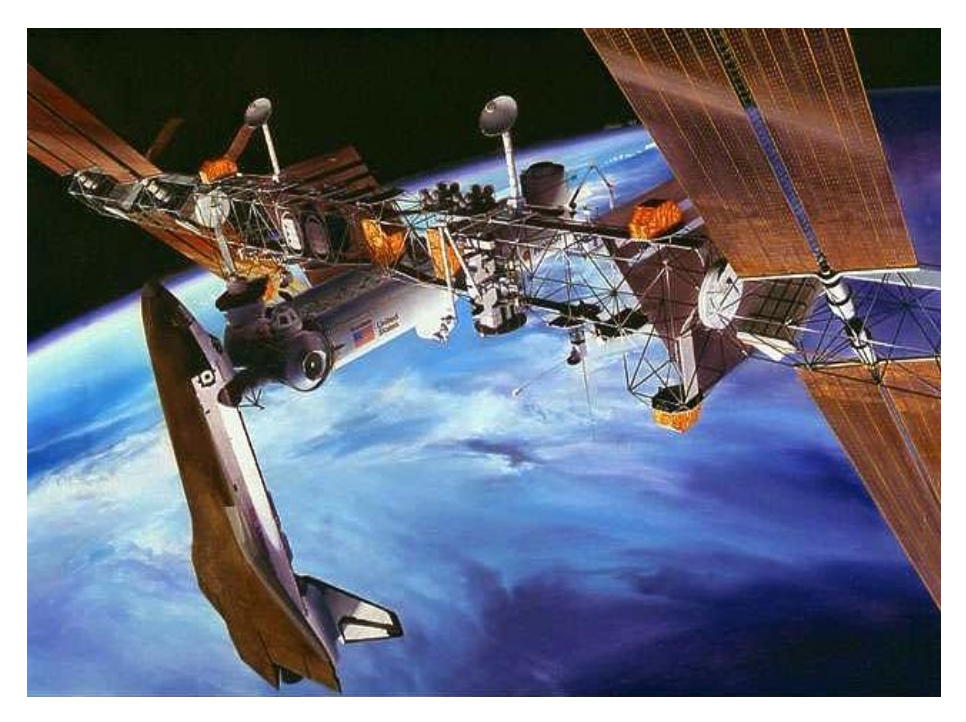

**Figure 5 :** Configuration de l'année 1990 de **Freedom**. [10]

En 1993, la NASA a encore simplifié le design de **Freedom** dont le nom était désormais station alpha. Mais elle était encore hors budget, donc la solution était de combiner la station **alpha** et **Mir2** pour créer la station spatiale international. [11]

Le premier module de l'ISS a été lancé en Novembre 1998 [12]. C'était le module de control Russe **Zarya**. Le dernier module à avoir été lancé en Novembre 2021 est le nœud d'amarrage Russe **Prichal** [13]. Alors que la fin de vie de l'ISS est prévue pour 2031, la NASA compte

désorbiter l'ISS en la guidant vers un point précis dans l'océan pacifique ; le point Némo, qui est considéré le cimetière des vaisseaux et engins spatiales en fin de vie. [14]

### **2. Caractéristiques techniques de la station spatiale internationale :**

La station spatiale internationale (Figure 6) est une structure géante contrôlée par plus de 4 millions de lignes de code. Elle est en orbite autour de la terre à environ 400 km d'altitude et 51.6° d'inclinaison par rapport à l'équateur (Figure 7) pour lui permettre de survoler le territoire russe et d'être en contact quotidien avec le centre de contrôle situé à Korolev [15]. Elle mesure 109 mètres de bout en bout, et pèse 419,725 Kg. Elle a un volume total de 932 m<sup>3</sup> dont 388 m<sup>3</sup> est habitable [16]. L'ISS est composée d'une multitude de modules de différentes formes : Cylindres, sphères, triangles, poutres et des plaques, pressurisés et non pressurisés. Tous les modules pressurisés de l'ISS ont des formes cylindriques. Car malgré qu'en théorie, une sphère serait la meilleure forme pour un réservoir pressurisé, la forme sphérique est difficile à fabriquer et donc plus coûteuse. Pour cette raison, les modules pressurisés de l'ISS sont cylindriques avec des têtes semi-elliptiques ou des embouts à chaque extrémité (Figure 8). [17]

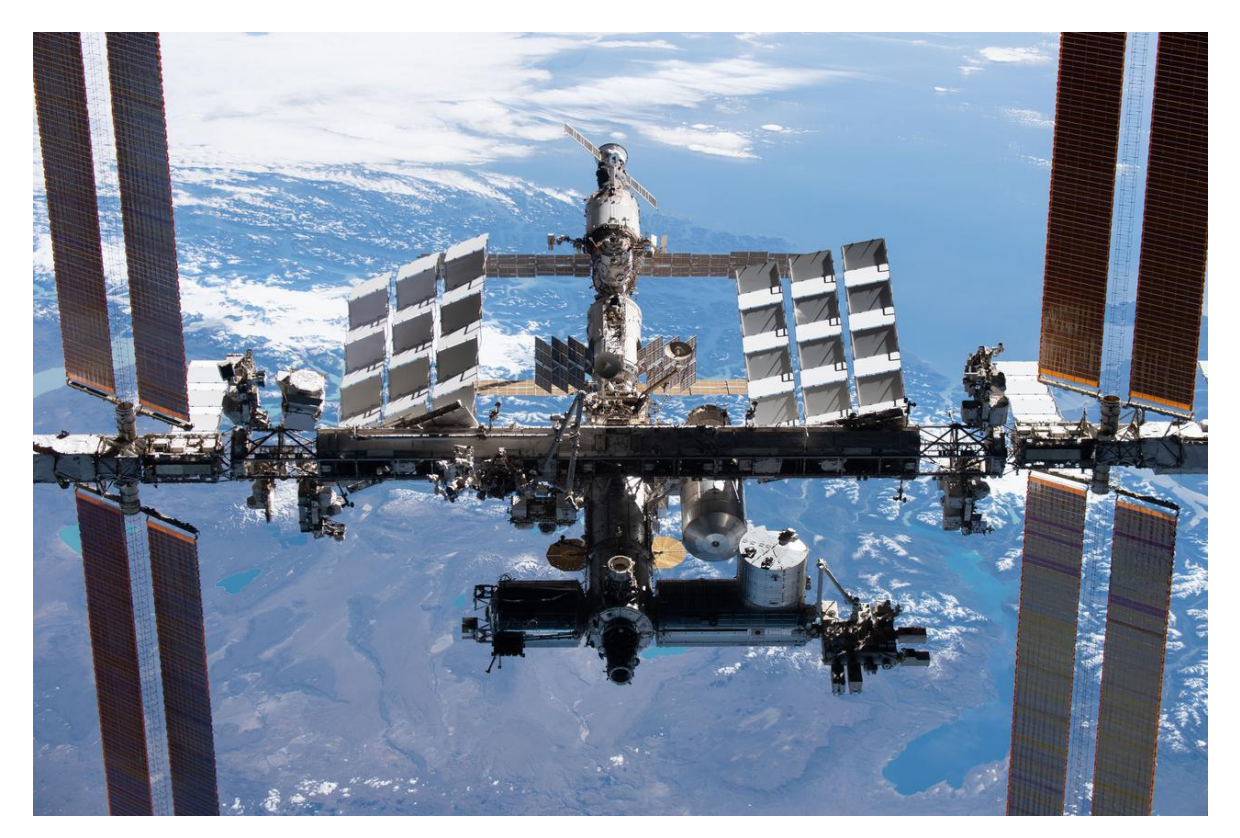

**Figure 6 :** l'ISS prise par l'équipage du vaisseau **Crew Dragon Endeavour** en 2021. [18]

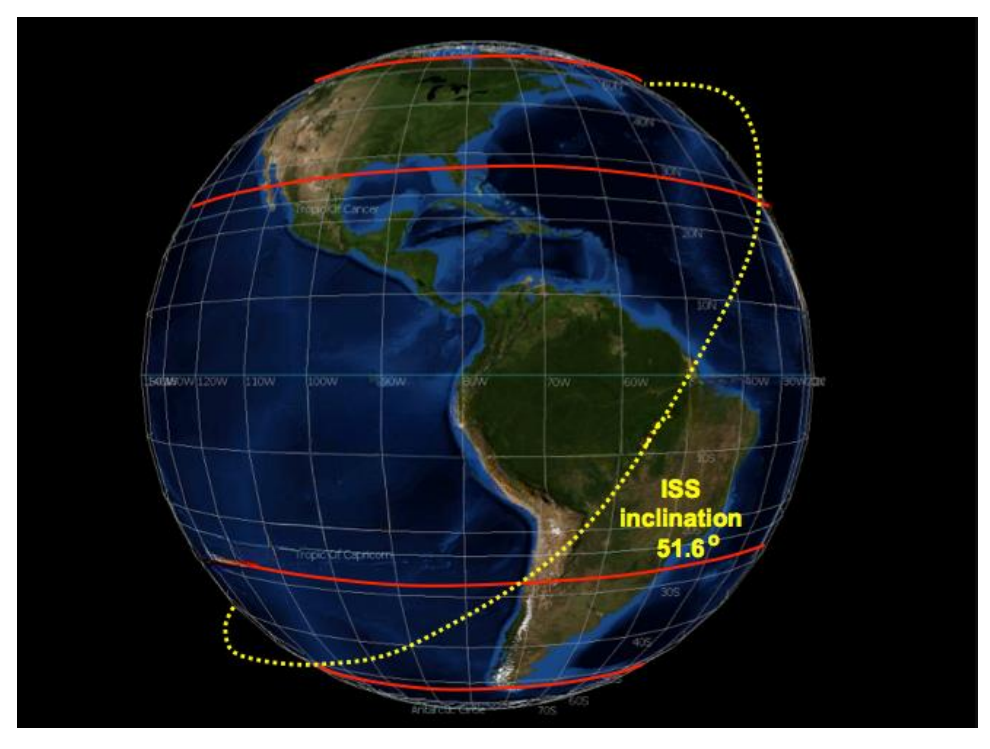

**Figure 7 :** L'orbit de l'ISS par rapport à l'équateur. [19]

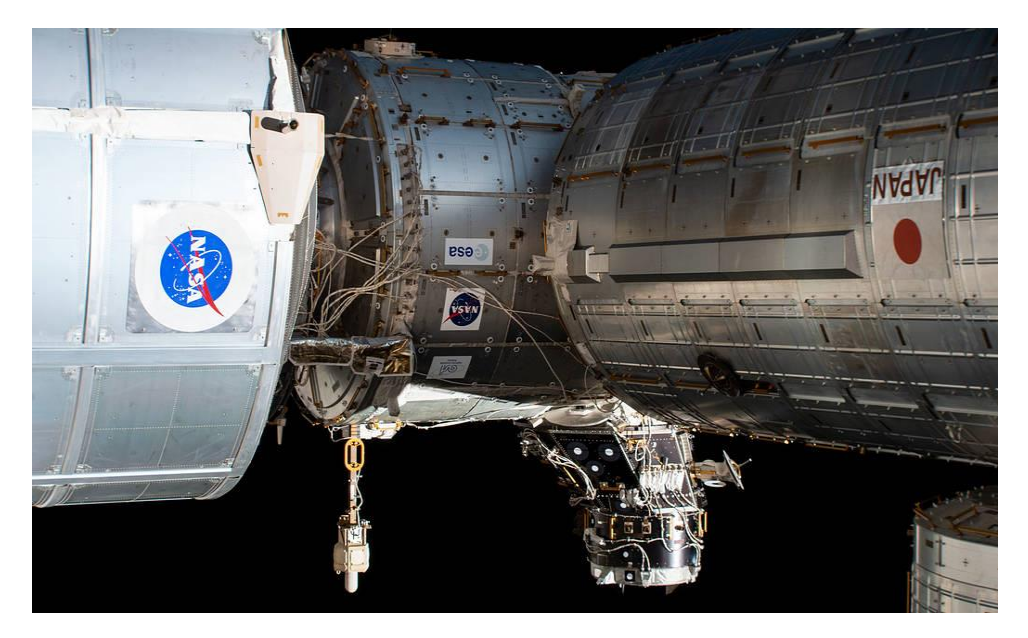

**Figure 8 :** Vue sur la forme cylindrique des modules pressurisés de l'ISS. [20]

### **2. 1Modules non pressurisés :**

Les modules fondamentaux non pressurisés sont : la poutre principale (ITS) de l'ISS et les panneaux solaires attachés à cette dernière. La poutre mesure 108.5 m et est composée de 11 segments sous formes de treillis connectés ; S0, S1, S3, S4, S5, S6, P1, P3, P4, P5, P6 (Figure 9). Attachés à cette poutre, il y a un total de quatorze panneaux solaires qui alimentent l'ISS avec 215 KW d'énergie (Figure 10). [21]

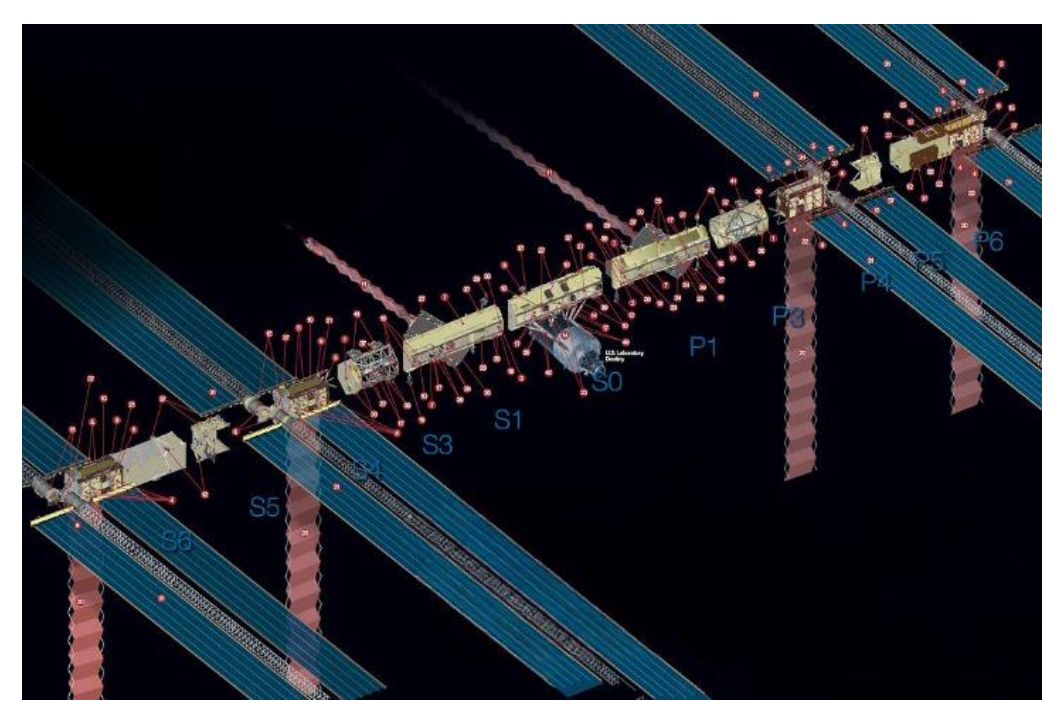

**Figure 9 :** Illustration des différents segments de la poutre de la station spatiale internationale. [22]

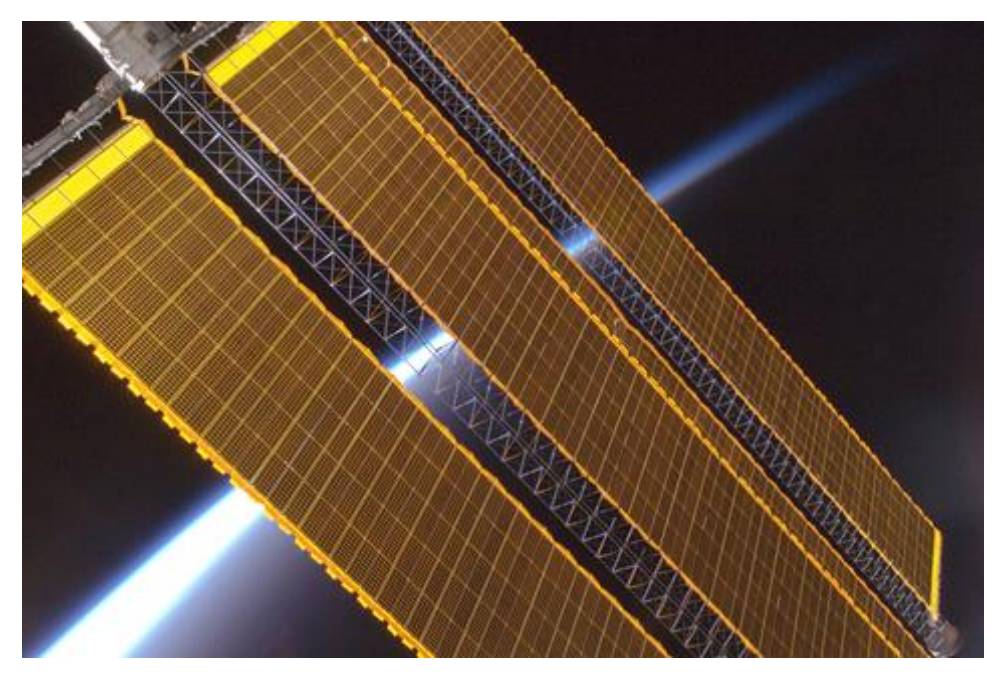

**Figure 10 :** Zoom sur les panneaux solaires de l'ISS. [23]

Nous comptons aussi deux bras robotiques, **Canadarm 2** et **Dextre** utilisés pour l'assemblage de différents modules, ainsi que trois plateformes de stockage externes ESP1, ESP2, ESP 3, et quatre palettes de logistique express ELC1, ELC2, ELC3, et ELC4 (Figure 11).

En outre, d'autres appareillages sont attachés à la station pour abriter des expériences scientifiques (par exemple l'AMS 02, MISSE, JEM …etc). [24]

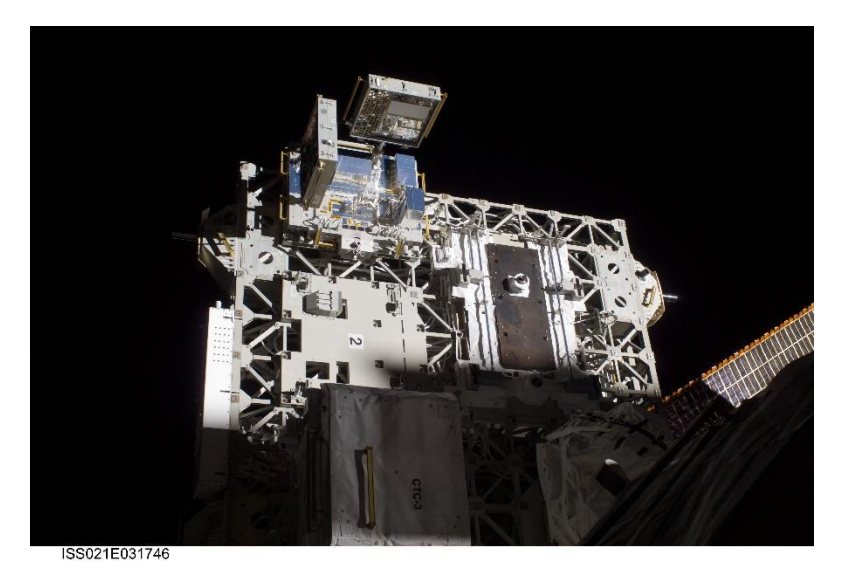

**Figure** 11 **:** Vue sur une palette logistique express (ELC2). [25]

### **2. 2 Modules pressurisés :**

Les modules pressurisés consistent en : chambres pour les astronautes, laboratoires, compartiments de stockage, ports d'amarrage, et un observatoire. Nous comptons dix-huit modules pressurisés: **Zarya** (Figure 12)**, Unity**, **Zvezda**, **Destiné**, **Quest**, **Pirs**, **Harmony**, **Colombus**, **Kibo**, **Poisk**, **Tranquility**, **Cupola**, **Rassvet**, **Leonardo**, **Beam**, **Bishop**, **Nauka**, **Prichal**. [26]

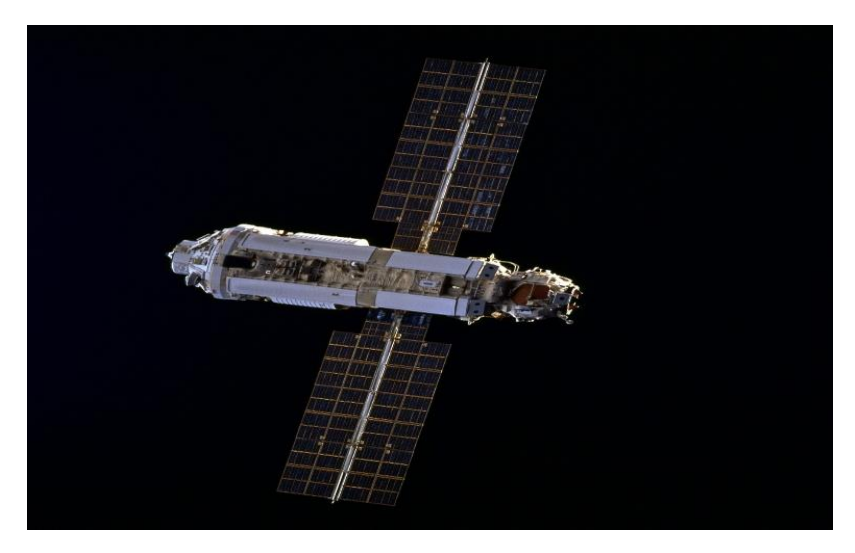

**Figure 12 :** Zarya, le premier module de l'ISS, photographié durant STS 88. [27]

### **3. Assemblage de la station spatiale internationale :**

La station spatiale internationale est une mégastructure de 400 tonnes composée d'environ 55 modules. Son assemblage a nécessité plus de 40 missions pendant 23 ans (Figure 13). Les modules ont été transportés un par un à bord des navettes spatiales Américaines : **Endeavour**, **Discovery**, **Atlantis**, de la fusée Américaine **Falcon 9**, et à bord des deux fusées Russes **Proton** et **Soyuz**.

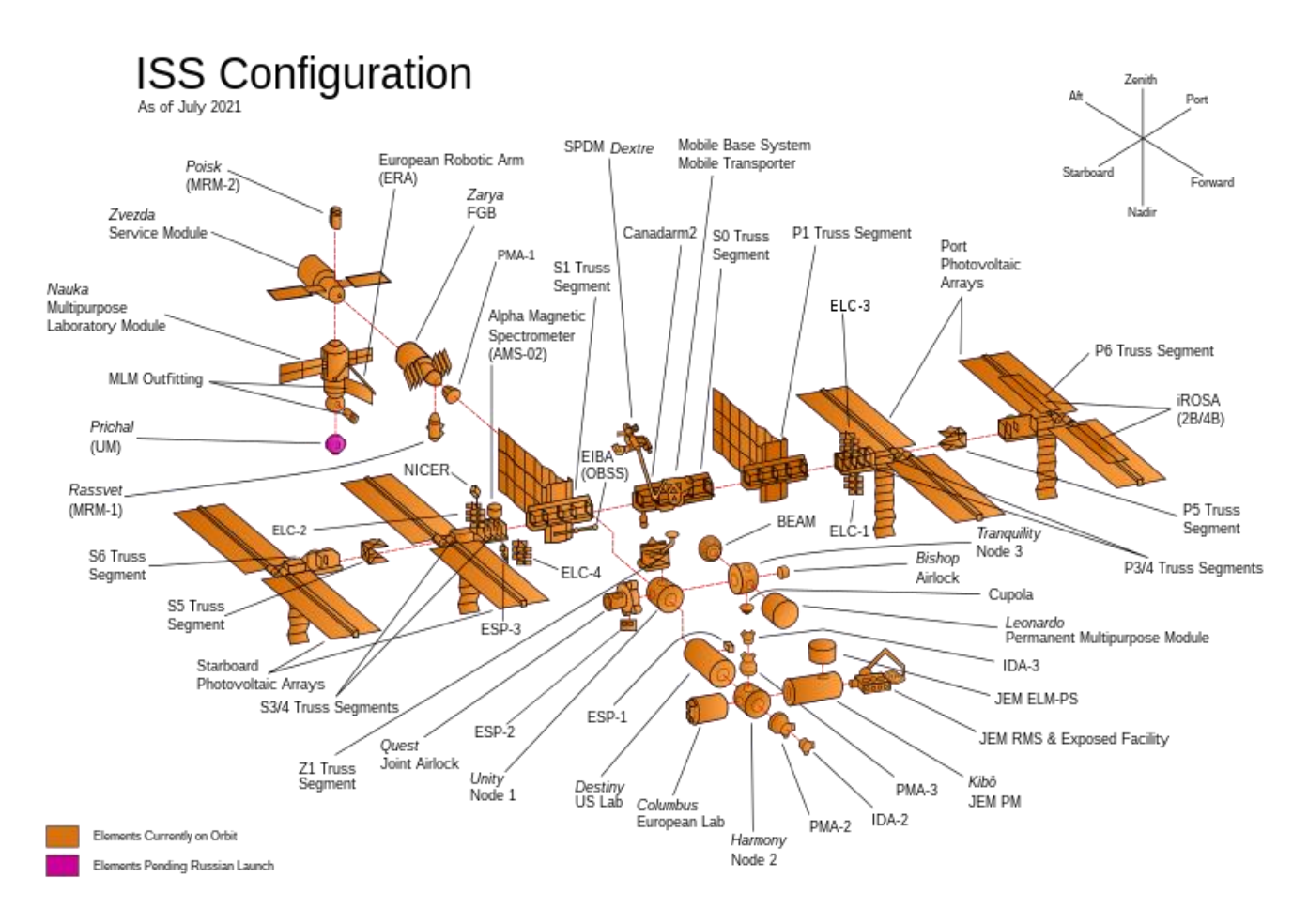

**Figure 13 :** Vue éclatée de l'ISS ; configuration de 2021. [28]

Ci-dessous un tableau qui illustre l'assemblage des modules principaux de l'ISS par année. [29] [30]

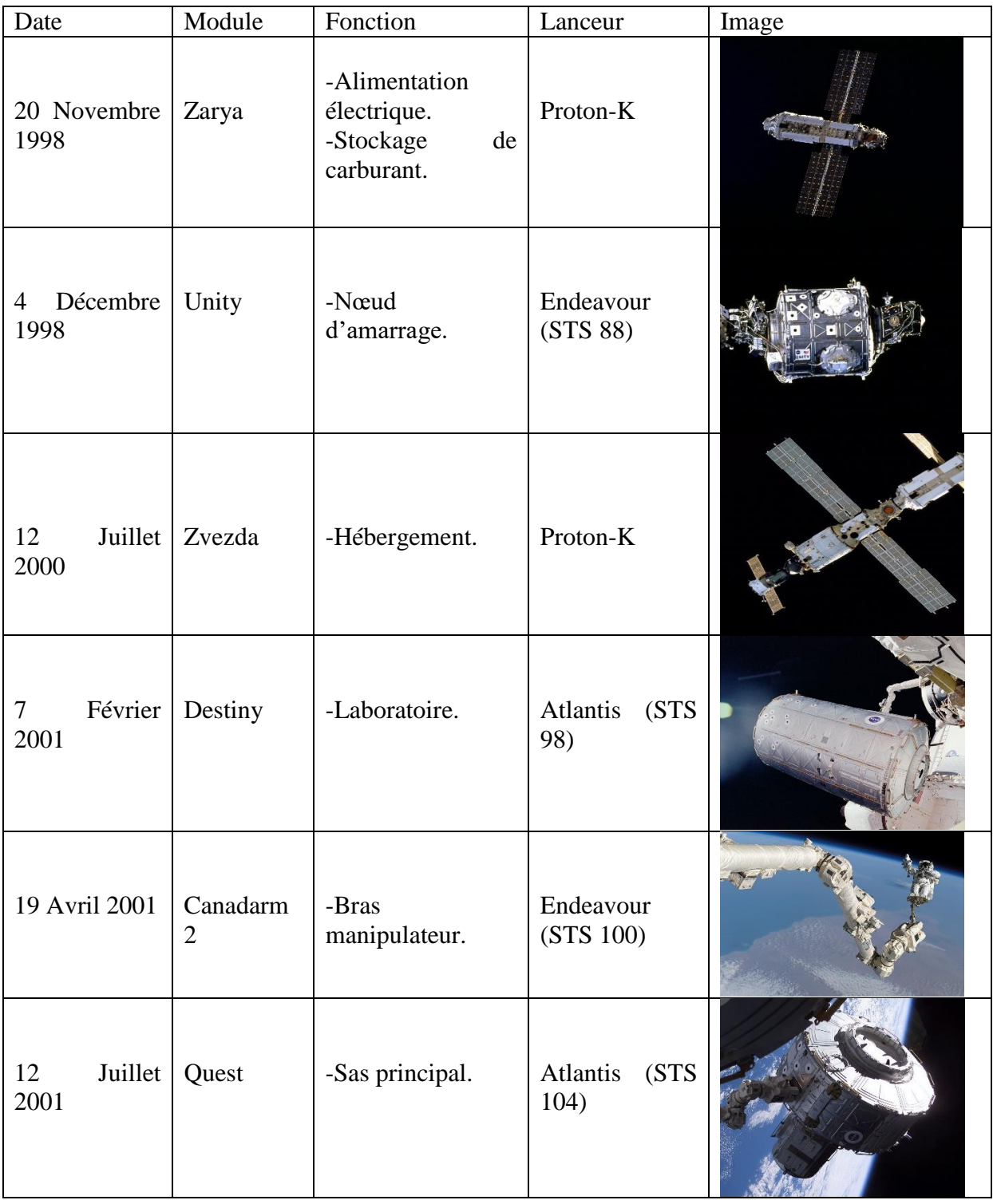

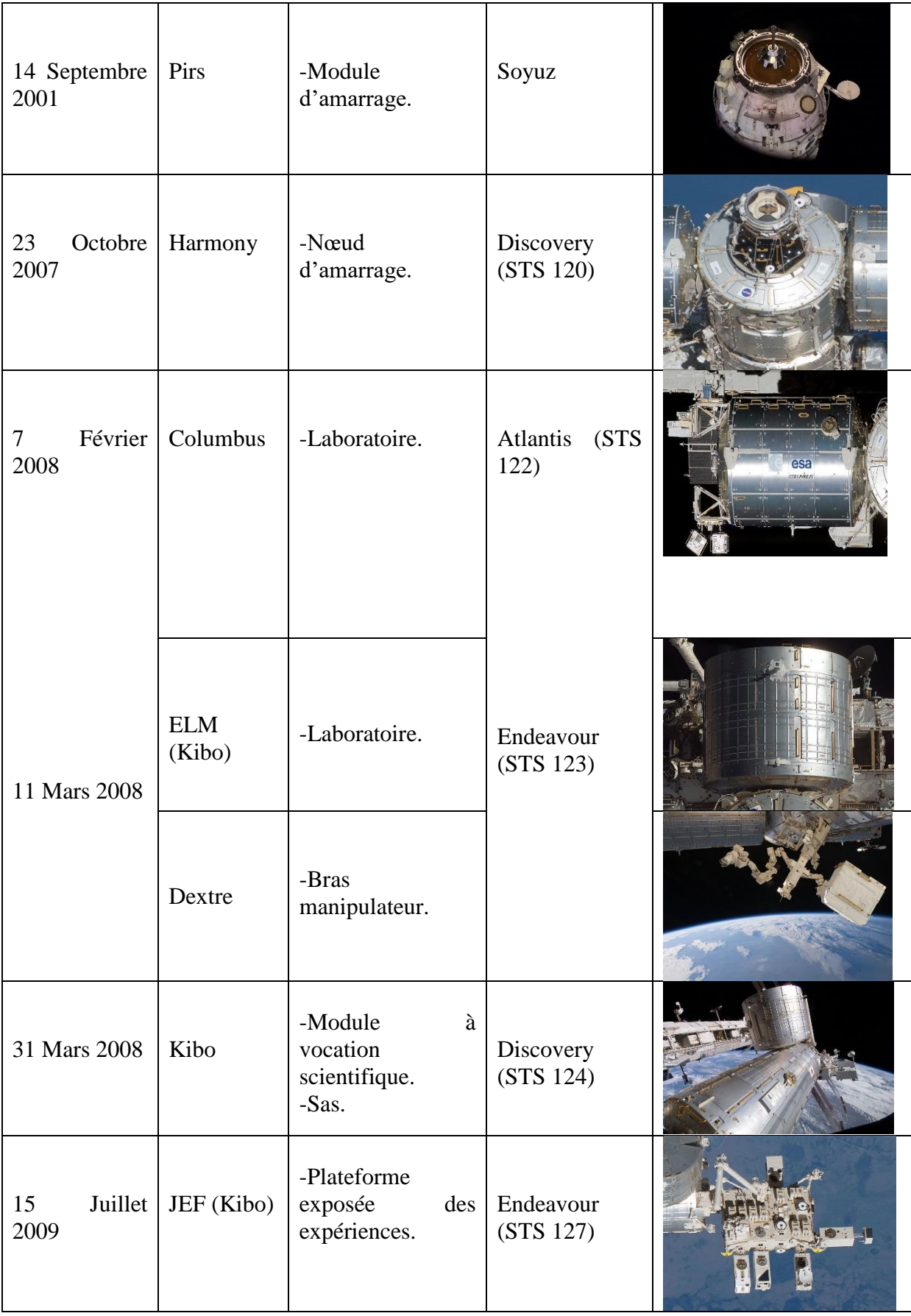

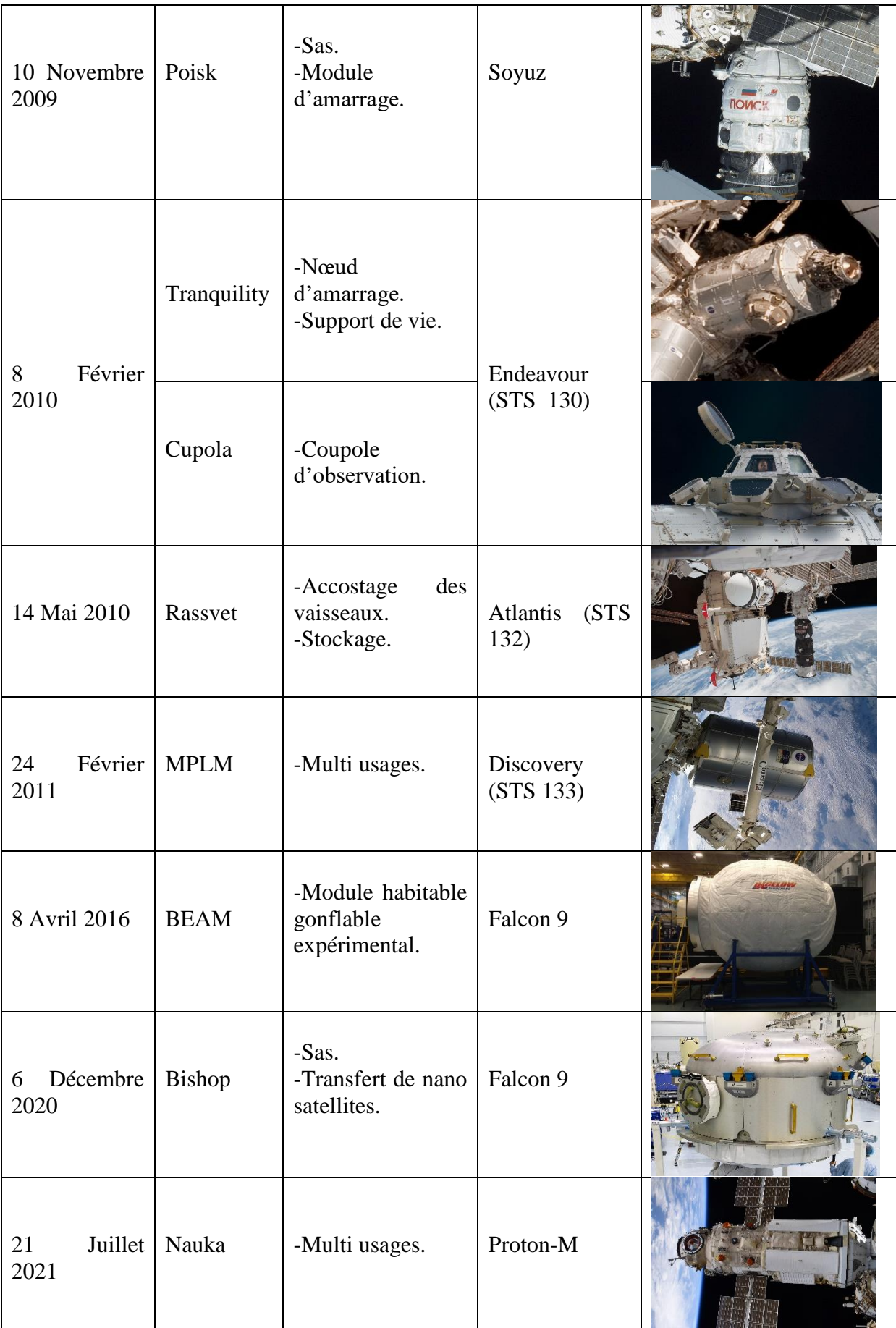

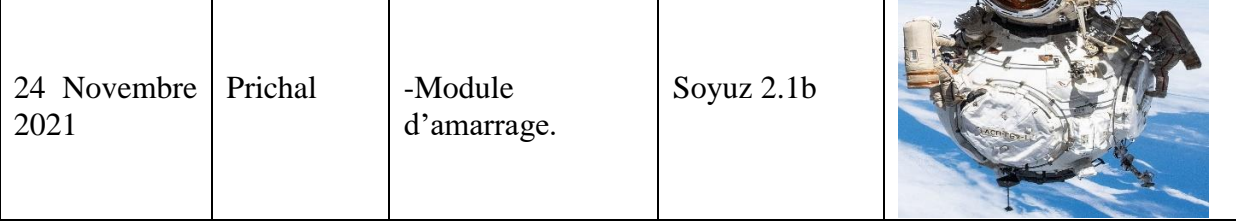

**Tableau 1 :** Calendrier de l'assemblage des différents modules de la station spatiale internationale.

## **4. Quest :**

**Quest** (Figure 14) est le cinquième module pressurisé de la station spatiale. Il a rejoint l'ISS en Juillet 2001 lors de la mission STS 104 de la navette spatiale. Il joue le rôle du sas principal de l'ISS. Son ajout constitue une étape importante pour la station ; car, avant son arrivée, les sorties extravéhiculaires (EVA) depuis la station spatiale ne pouvaient utiliser que des combinaisons spatiales russes depuis le module du service **Zvezda**, à moins que la navette spatiale Américaine ne soit présente.

Depuis la mission STS 104, l'équipage de l'ISS peut effectuer des sorties extravéhiculaires en utilisant des combinaisons spatiales russes ou américaines, car **Quest** a été conçu pour supporter les deux modèles de combinaisons. Ceci a rendu l'ISS plus autonome. Depuis son installation, **Quest** compte environ 160 sorties extravéhiculaires effectuées à travers son sas. [31] [32]

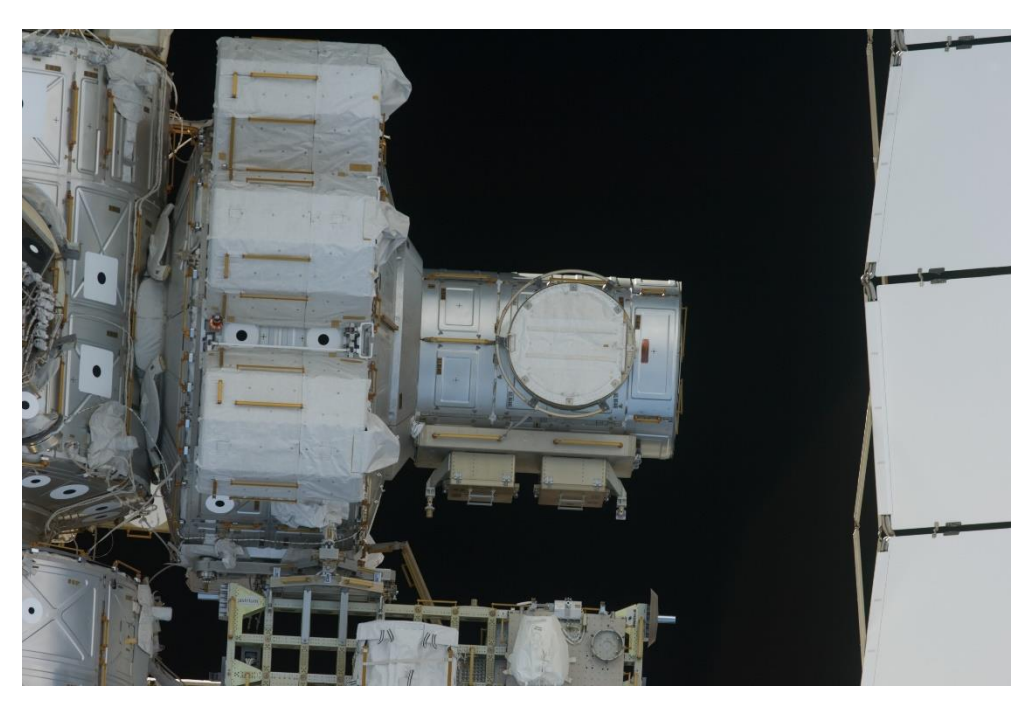

**Figure 14** : Vue frontal du Quest. [33]

Le module **Quest** (Figure 15) a été construit par Boeing, et est composée de deux cylindres coaxiaux de diamètres différents reliés entre eux. Le grand cylindre est le sas d'équipement. Il possède cinq réservoirs d'oxygène et de nitrogène attachés sur sa surface externe, et sert d'espace où les astronautes stockent, rechargent, et portent leurs combinaisons spatiales avant de sortir. Le petit cylindre est le sas d'équipage. Il sert de l'espace à dépressuriser pour pouvoir ouvrir le sas vers le vide de l'espace. Il contient la sortie principale du sas ainsi que deux boites à outils attachées sur sa surface extérieure. Sa structure principale est en aluminium. Sa surface extérieure est couverte de différentes couches de matériaux pour l'isolation thermique, et de plaques laminées en Aluminium ([34], [35])..

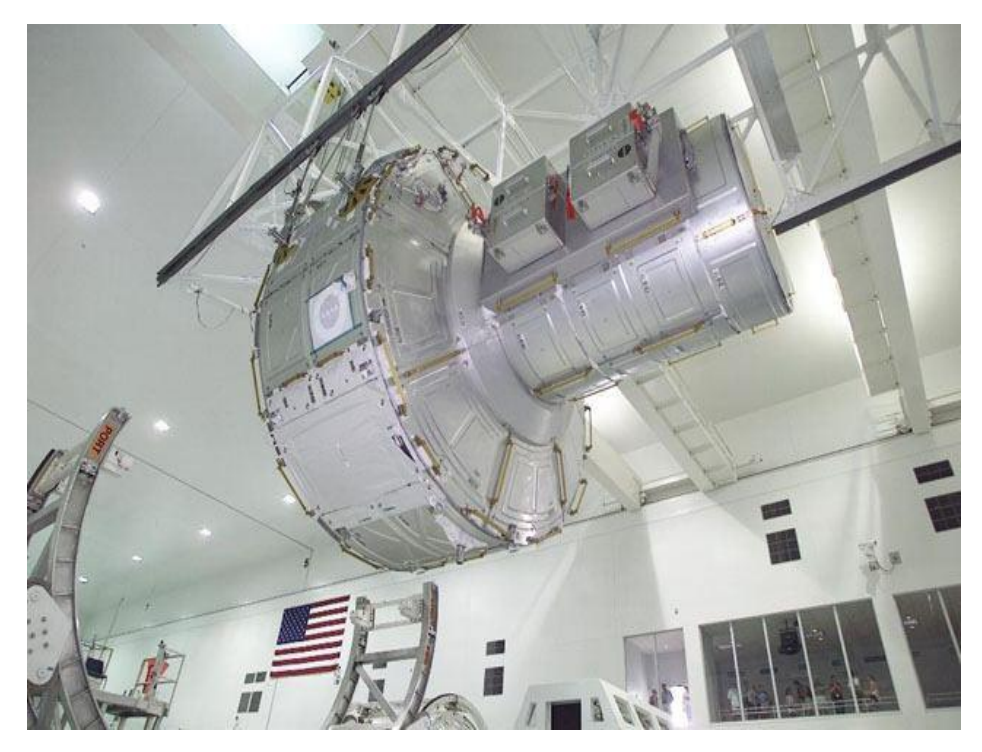

**Figure 15 :** Le module **Quest** dans une salle blanche au centre de vol spatial Marshall, Etats Unis. [36]

### **5. Mission STS 104 :**

Durant la mission STS 104, le module **Quest** a été lancé le 12 Juillet 2001. Il a été ajouté à la station spatiale le 14 Juillet 2001. Le programme de la mission se composait de trois sorties extra véhiculaires : la première pour installer Quest (Figure 16) et l'activer, la deuxième pour ajouter deux des réservoirs d'oxygène. Ces deux sorties ont été effectuées en utilisant le sas de la navette spatiale qui a porté **Quest**. La troisième sortie était destinée à tester le sas Quest pour la première fois ainsi qu'à compléter l'installation des deux réservoirs de nitrogène. [37] [38]

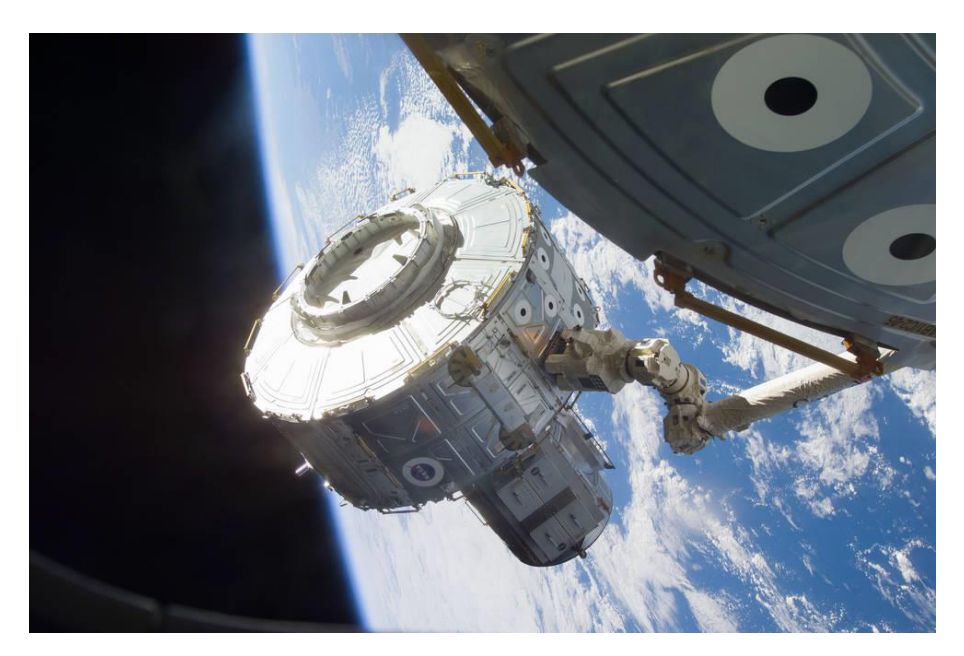

**Figure 16 :** Le module **Quest** transféré par le bras robotique **Canadarm** vers sa position d'amarrage, pris durant STS 104. [39]

Le **Quest** a été transporté sur la navette spatiale Américaine **Atlantis** (Figure 17), avec d'autres éléments : les quatre réservoirs hauts pression d'oxygène et de nitrogène (HPGT), une caméra 3D **Imax,** des boites à outils externes. [40]

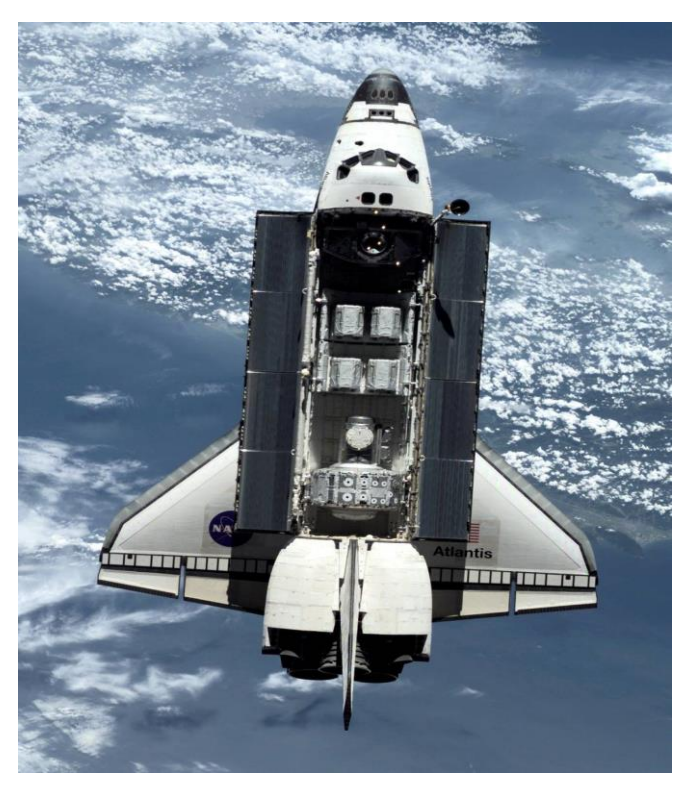

**Figure 17 :** Vue du module **Quest** au bord de la navette spatiale **Atlantis**, pris durant STS 104. [41]

### **6. Déroulement d'une sortie extra véhiculaire (EVA) :**

Une activité ou sortie extravéhiculaire (EVA) est définie comme toute activité réalisée par un astronaute, en dehors de son véhicule ou habitat, et au-delà de l'atmosphère terrestre. Elle permet aux astronautes d'explorer l'espace en dehors des limites de leur vaisseau ou station spatiale (Figure 18). Elle permet également d'aboutir à des découvertes scientifiques, des démonstrations de technologies avancées et des réalisations humaines caractéristiques. Pour la station spatiale internationale ces activités ont de nombreux objectifs, comme : l'assemblage des modules, la maintenance, ainsi que le déploiement de charges utiles scientifiques.

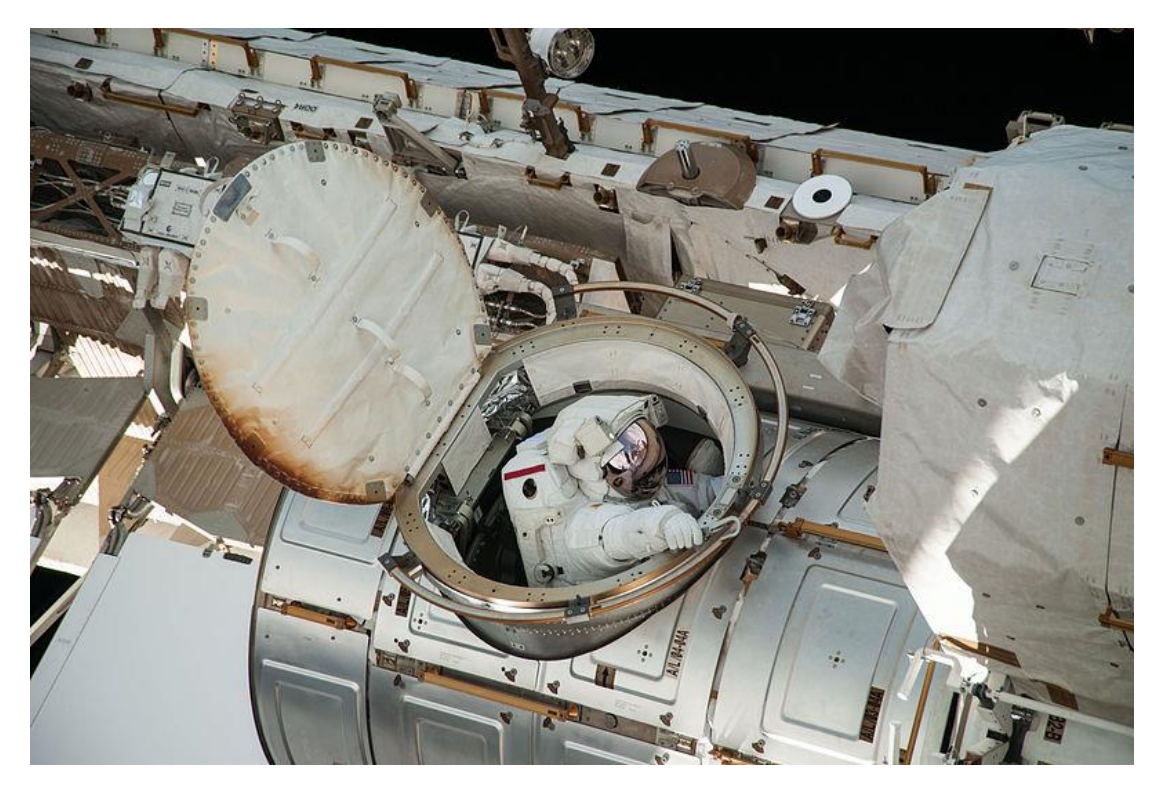

**Figure 18 :** Astronaute utilisant le sas Quest pour sortir de la station spatiale. [42]

Le sas commun **Quest** offre à l'ISS la possibilité d'effectuer les sorties extravéhiculaires en utilisant des combinaisons spatiales américaines (EMU) ou russes (Orlan). Ces combinaisons spatiales assurent la pressurisation, le maintien de la vie thermique, la protection contre les radiations et les débris. Elles permettent également l'acheminement de l'oxygène pour respirer, ainsi que l'élimination du CO2. Tout ceci, en permettant l'exploration spatiale grâce à leur mobilité et légèreté.

Les missions (EVA) sont très complexes, et potentiellement dangereuses. Pourtant elles sont d'une importance critique pour l'exploration spatiale humaine. Les échecs au cours d'une EVA peuvent potentiellement entraîner la perte de la mission, voire la perte de la vie. Il est donc impératif de coordonner l'activité de l'astronaute durant la dite mission étape par étape. [43] [44]

Durant les sorties extra véhiculaires par le sas **Quest**, les astronautes doivent passer par une série de procédures qui commence dans le sas d'équipement du **Quest**. Où ils effectuent toute activité nécessitant le port, la mise en tension et la pressurisation des combinaisons spatiales. Ils passent ensuite à la pré-respiration (Figure 19). Cette étape consiste à respirer de l'oxygène pur pendant une durée précise afin de purger l'azote de leur sang, pour éviter tout accident de décompression. Après plusieurs tests de sécurité, les astronautes sont prêts pour passer à la deuxième partie du Quest : le sas d'équipage (Figure 20). C'est là où la dépressurisation se déroule jusqu'à ce que la pression de du sas d'équipage soit la même que celle de l'espace. Après cela l'écoutille s'ouvre et les astronautes sortent dans l'espace pour effectuer la sortie extra véhiculaire. [45]

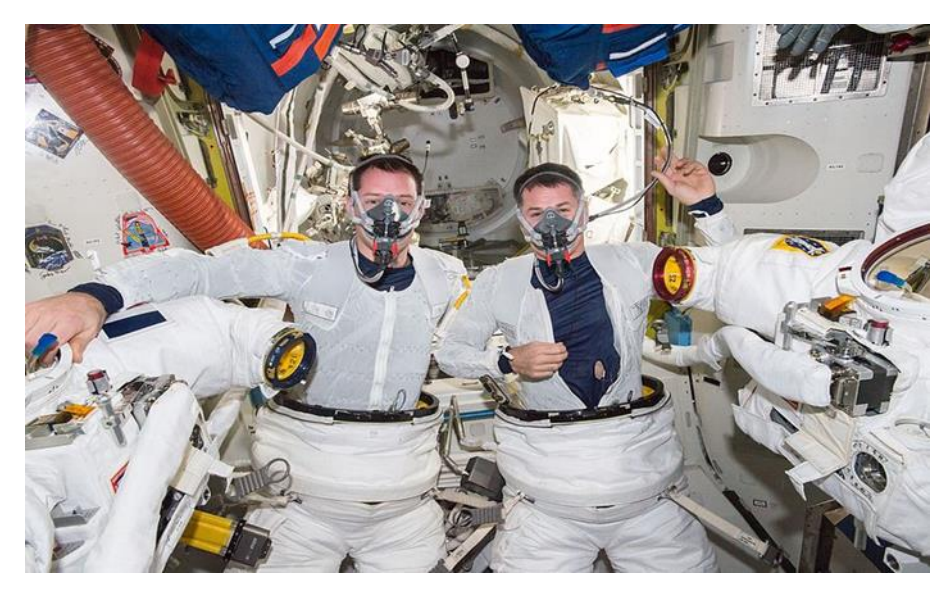

**Figure 19 :** Deux astronautes entrain de pratiquer la pré-respiration avant une sortie extra véhiculaire. [46]

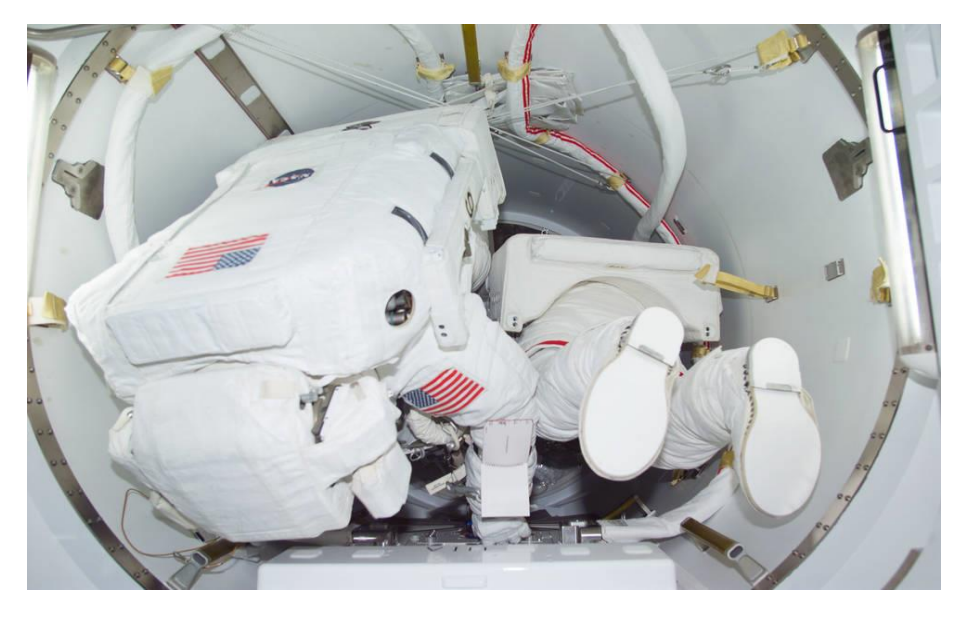

**Figure 20**: Deux astronautes dans la partie sas d'équipage du Quest, se préparant pour le premier EVA à travers **Quest**. [47]

# **Chapitre Ⅱ**

# **Conception 3D du Quest avec Solidworks**

La conception 3D d'un objet d'étude est une étape primordiale pour des calculs précis. C'est pour cela que nous consacrons ce chapitre à la conception 3D du module **Quest** effectuée avec la version de 2021 du logiciel **Solidworks**.

Nous basons la conception sur le dessin de définition et dessin d'ensemble trouvés sur le site officiel de la NASA. Nous mentionnons aussi dans ce chapitre les détails concernant le matériau utilisé, les dimensions, et l'épaisseur choisie.

Nous présentons dans ce chapitre deux conceptions simplifiées du **Quest**, une renforcée par des raidisseurs, appelée *structure renforcée,* et une autre non renforcée, appelée *structure non renforcée.* Elles seront utilisées pour le calcul éléments finis présenté au chapitre suivant.

## **1. Description du Quest :**

### **1. 1 Structure :**

La structure du **Quest** est composée de deux compartiments cylindriques coaxiaux liés bout à bout. Le module est couvert d'une multitude de plaques laminées sur une armature en aluminium (Figure 21). Le vide entre l'armature et les plaques est rempli d'isolants thermiques. Quatre réservoirs à haute pression sont attachés au module de l'extérieure, ainsi que des boites à outils pour les sorties extravéhiculaires (Figure 22).

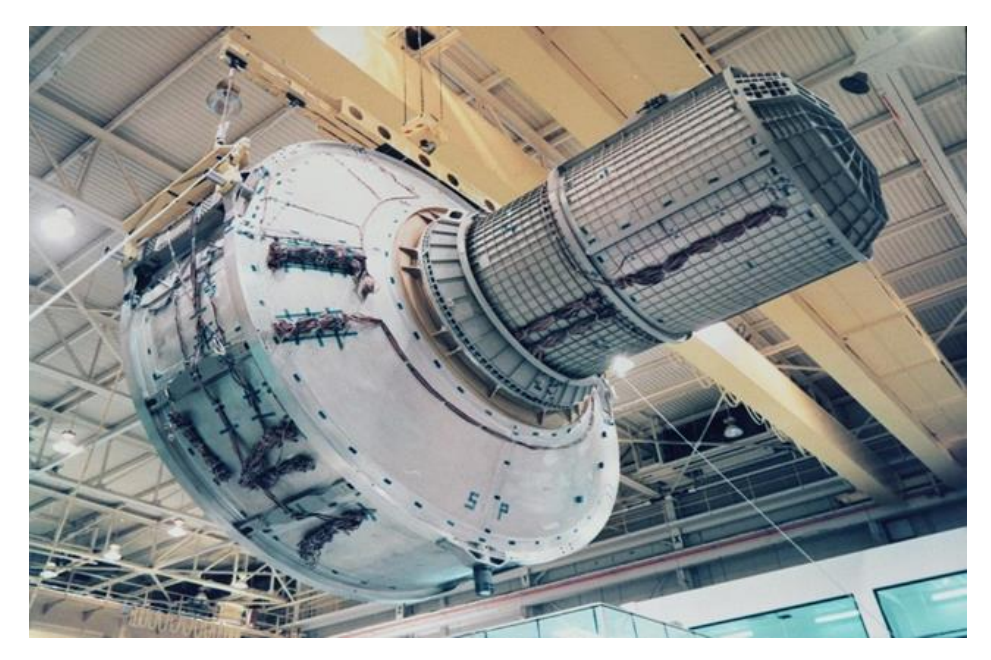

**Figure 21 :** L'armature du **Quest**. [48]

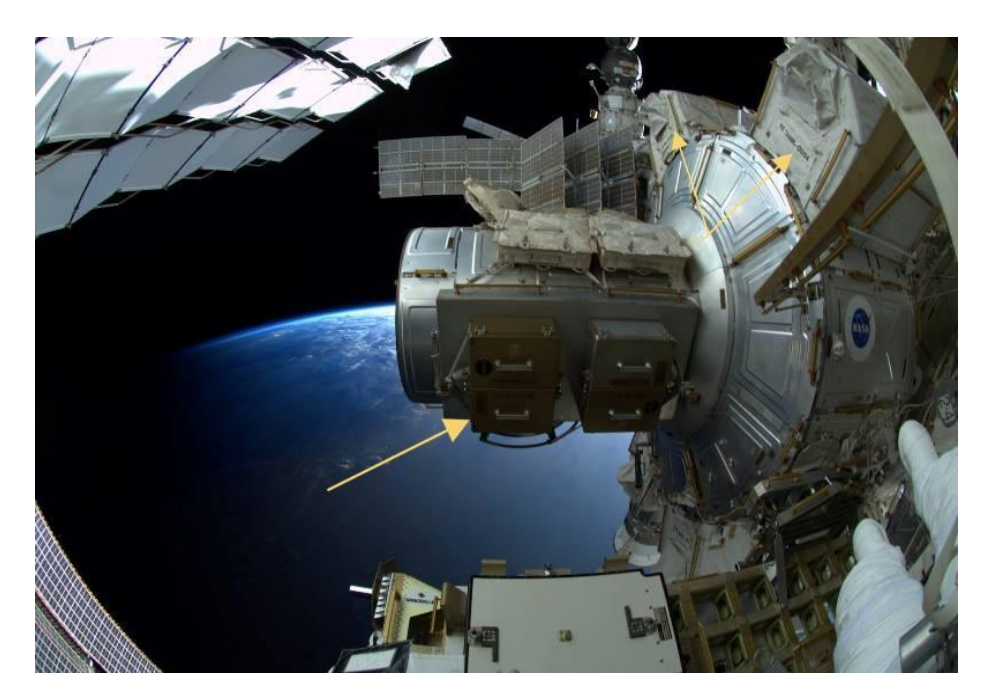

**Figure 22 :** Boites à outils et réservoirs du Quest, montrés par des flèches. [49]

### **1. 2 Dimensions :**

Le Quest mesure 5.5 m de longueur distribué entre le sas d'équipement et le sas d'équipage. Son diamètre maximal est de 4 mètres. Ce module pèse 9923 kg avec ses réservoirs attachés, et 6064kg sans ces derniers. Son volume total pressurisé est de 31,4 m<sup>3</sup> avec 5,6 m<sup>3</sup> pour le sas d'équipage et 25,7 m<sup>3</sup> pour le sas d'équipement. L'épaisseur de la conception du Quest est prise, selon le schéma représenté sur la Figure 18 qui est un revêtement appelé **le bouclier Whipple** (Figure 23). Il est utilisé sur les modules Américains de l'ISS en tant que protection thermique et contre les débris de l'espace et les impacts de micrométéorites. Dans presque tous les schémas du bouclier Whipple nous remarquons que la première paroi du bouclier, qui est la paroi du module, prend une valeur de 4.8mm. [50] [51]
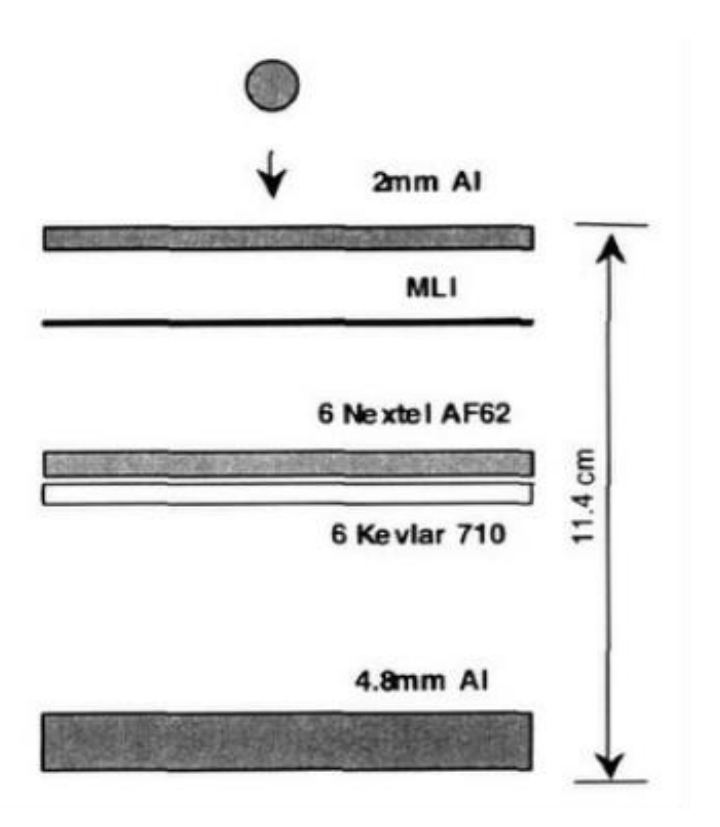

**Figure 23 :** Schéma représentatif du bouclier Whipple. [52]

### **1. 3 Matériau constitutif :**

La structure du **Quest** est fabriquée avec un alliage d'aluminium 2219. Cet alliage est principalement composé d'aluminium et de cuivre. Il est soudable et possède une ténacité élevée. Il est très résistant à la corrosion sous contraintes, ce qui fait de lui le matériau parfait pour les structures spatiales [53] [54]. Il possède les propriétés suivantes [55] :

- Module de Young  $E = 73,8$  GPa.
- Masse volumique  $\rho = 2840 Kg/m^3$
- Coefficient de Poisson  $v = 0.33$
- Limite élastique 73.8 GPa

### **1.4 Dessins de définition :**

Pour réaliser la conception du Quest sur Solidworks, nous nous sommes basés sur deux dessins de définition (Figure 24 et 25) trouvés sur le site web de la NASA. Les dimensions en mm sont données sur la Figure 25.

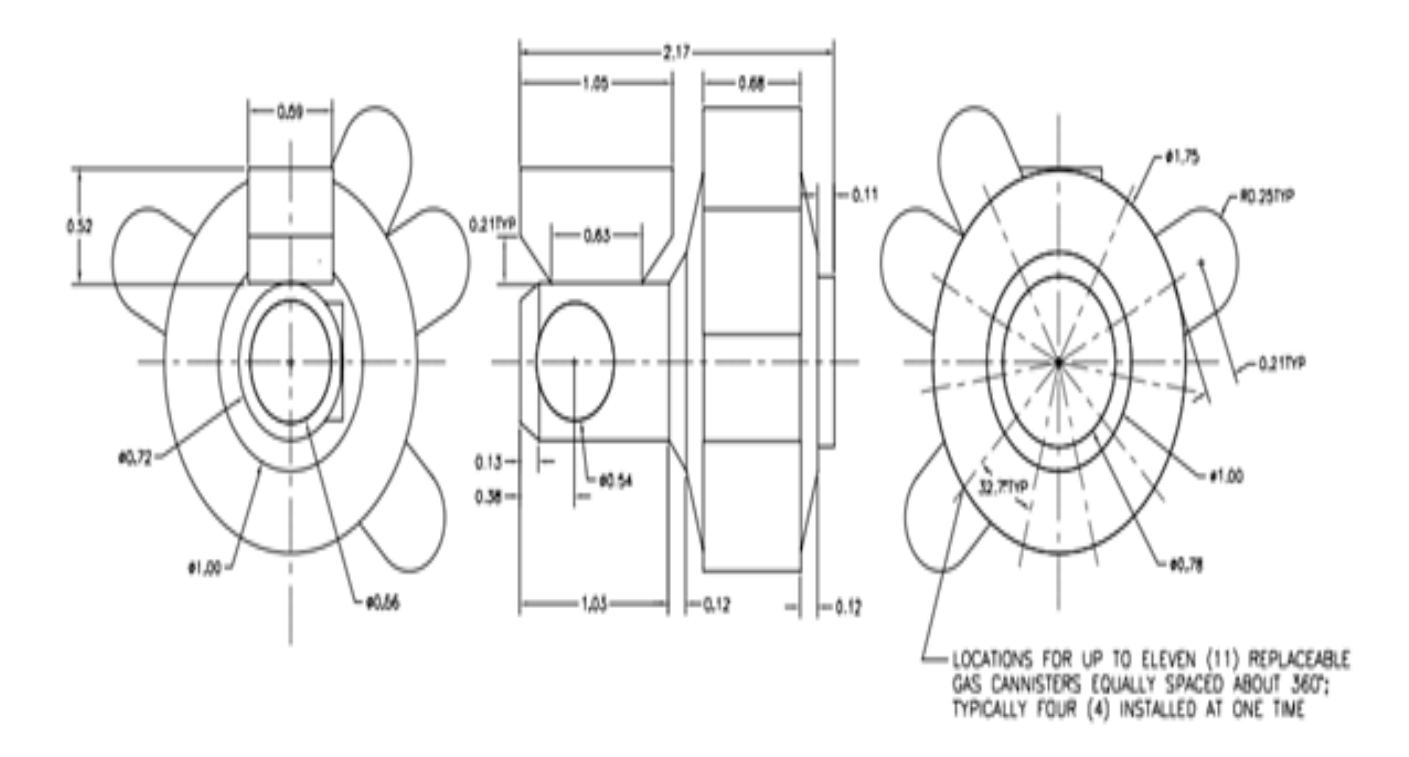

**Figure 24 :** Dessin de définition du Quest. [56]

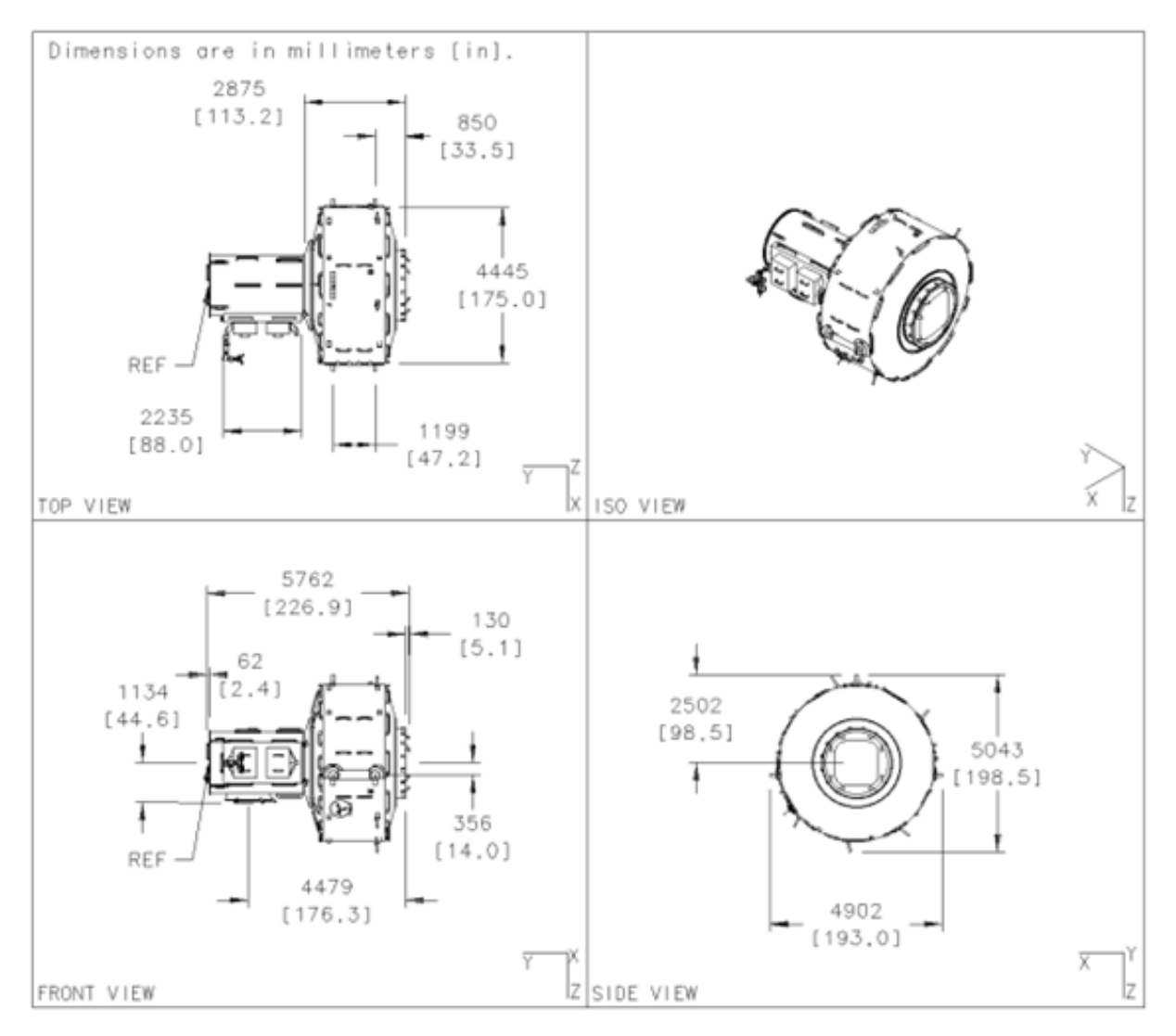

**Figure 25 :** Dessin d'ensemble du **Quest**. [57]

### **2. Conception simplifiée avec Solidworks :**

Cette conception sera utilisée pour la modélisation par éléments finis afin de vérifier la résistance. Nous n'avons donc conservé que la partie supportant le chargement, à savoir l'armature principale (Figure 21). Nous avons retiré les réservoirs, les boites à outils et les plaques de couverture. Nous avons également retiré tous les petits détails sur la surface de l'armature (petites nervures, grilles …etc.) par souci de simplification, et à cause de l'absence de données précises quant à leur géométrie. Nous n'avons conservé que deux cylindres coaxiaux (sas d'équipement et sas d'équipage), en alliage d'aluminium d'épaisseur 4.8 mm, ainsi que l'écoutille. Nous avons également considéré les différentes parties du Quest comme parfaitement collées, en éliminant les soudures, boulonnerie …etc. Nous avons réalisé deux conceptions simplifiées : une première sans renforcement appelée *structure non renforcée,* et une deuxième renforcée par des raidisseurs appelée *structure renforcée.* Nous présentons cidessous les deux structures.

### **2. 1Structure non renforcée :**

Les figures 26, 27, 28 et 29 ci-dessous montrent les différentes parties de la structure non renforcée. Les dessins de définition détaillés sont présentés en Annexe.

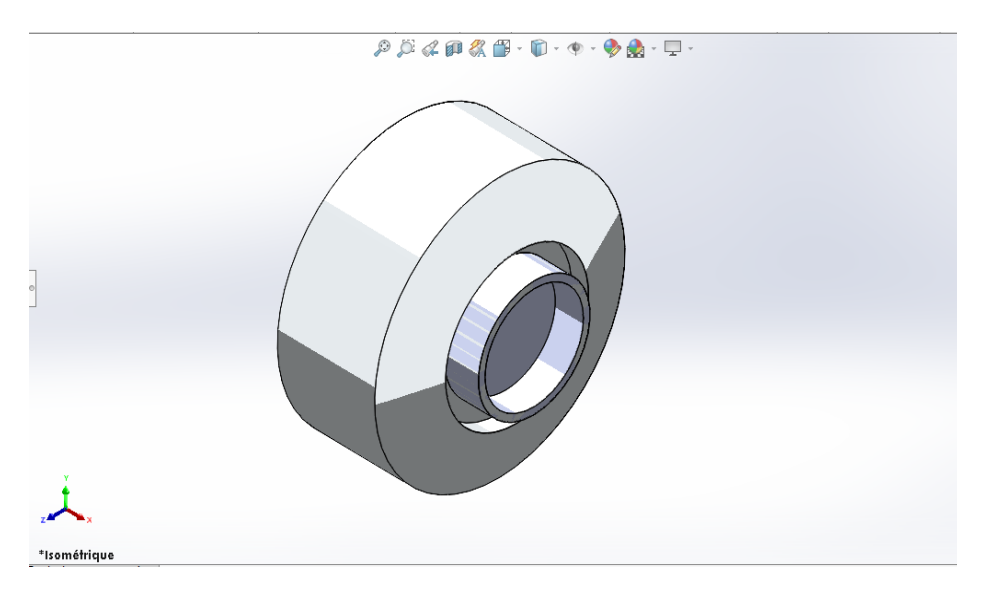

**Figure 26:** Vue isométrique du sas d'équipement.

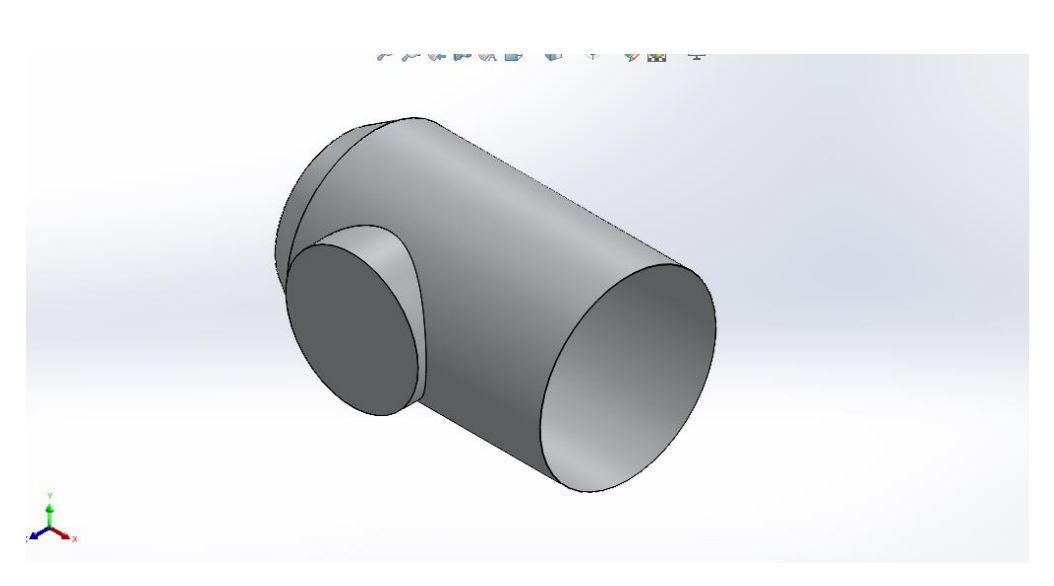

**Figure 27 :** Vue isométrique du sas d'équipage.

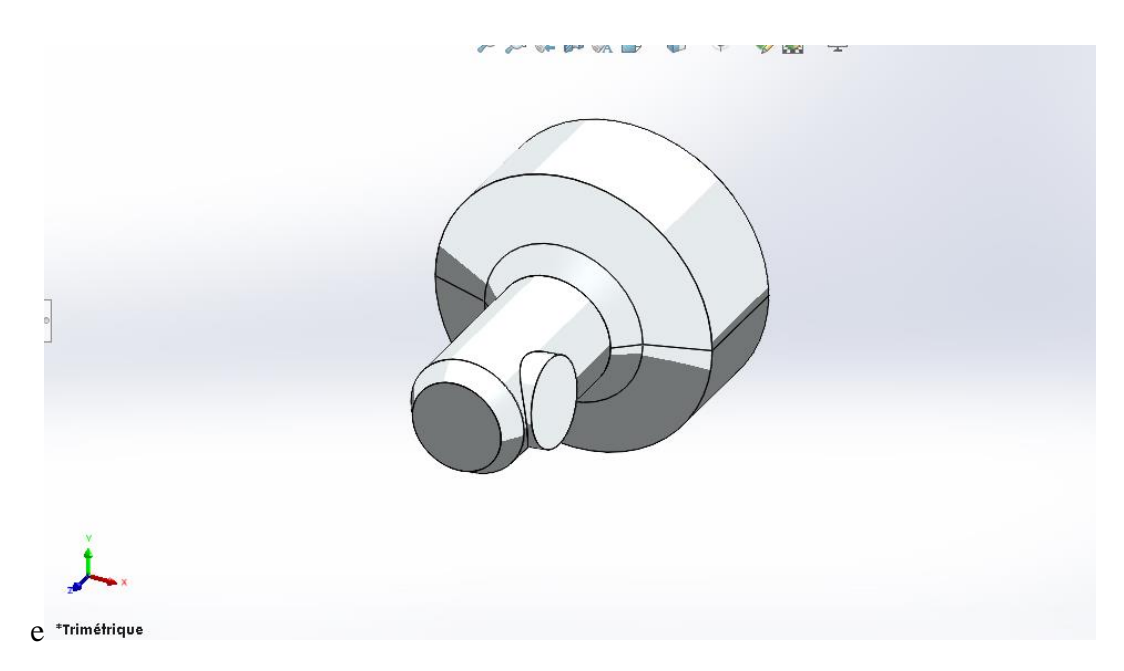

**Figure 28 :** Vue en perspective de la conception simplifiée du Quest.

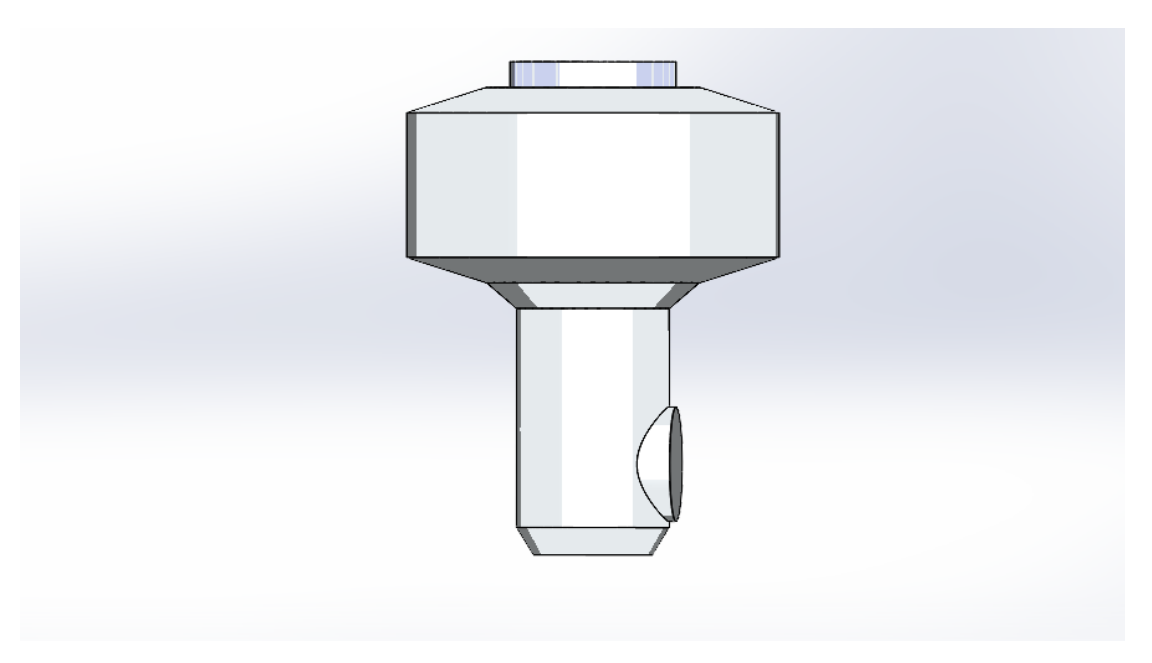

**Figure 29 :** Vue de face de la conception simplifiée du Quest.

### **2. 2 Structure renforcée :**

### **3.2.1 Raidisseurs :**

Un raidisseur est un profilé ajouté à un élément de structure ou à un assemblage pour augmenter sa résistance et sa rigidité. Pour étudier l'effet des raidisseurs sur la conception simplifiée du sas **Quest**, on a renforcée la structure en s'inspirant du modèle raidisseur/tôle (Figure 30), et en utilisant des raidisseurs du type Omega (Figure 31)

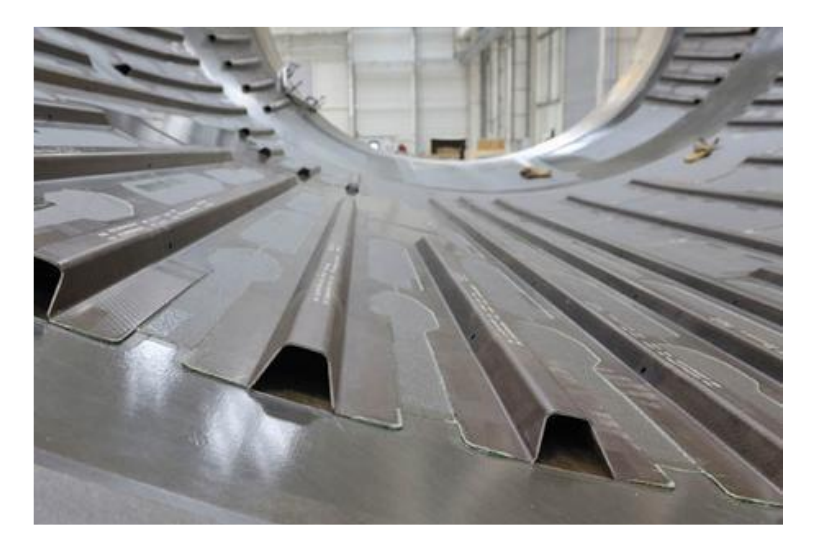

**Figure 30 :** Renforcements du type Raidisseurs/tôle [58]

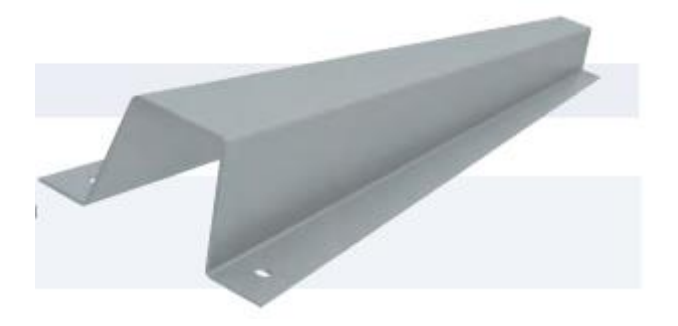

**Figure 31 :** Raidisseur du type Omega.

On a commencé par ajouter le profil oméga à la bibliothèque de Solidworks en créant son esquisse d'après ses dimensions normalisées (figure 32) [59]

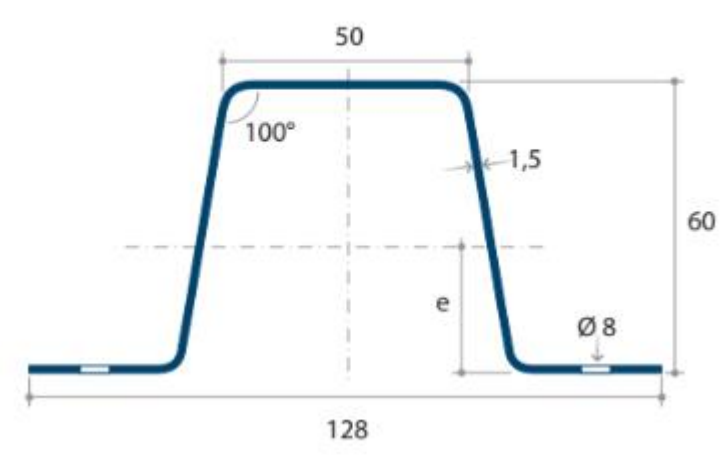

**Figure 32 :** Profil du raidisseur Omega. [59]

Notre structure est circulaire, donc on a modifié le profil de la figure 31 en remplaçant quelques arrêtes par des arcs aux rayons qui correspondent aux rayons de la structure, (rayon du Sas d'équipement = 2222.5 mm, et rayon du Sas d'équipage = 914.4 mm). Dans le but d'assurer une bonne adhérence entre la surface du raidisseur et la surface de la structure (Figure 33 et 34).

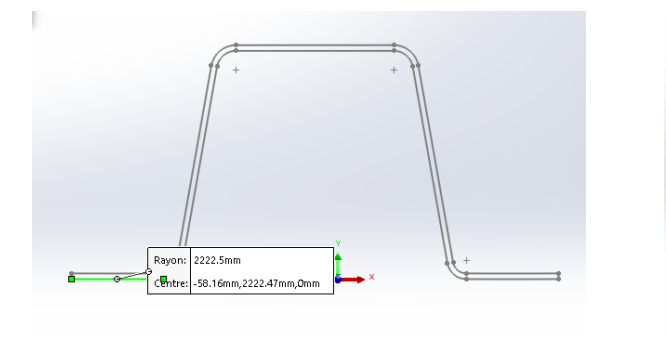

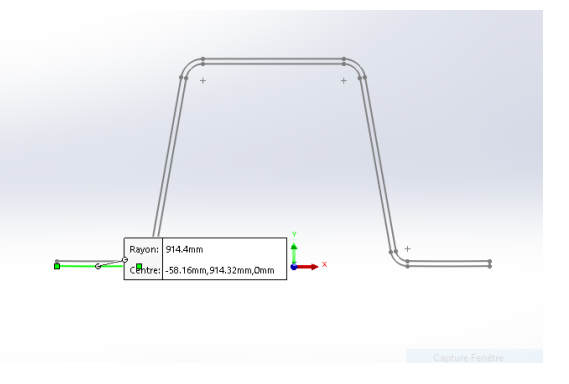

**Figure 33 :** Profil avec R = 2222.5 mm. **Figure 34 :** Profil avec R = 914.4 mm.

Pour ajouter le raidisseur à la structure en utilise la fonction « Système de structures » (Figure 35). Cette fonction nous offre la possibilité de choisir l'emplacement du raidisseur, sa norme, ses dimensions, et son profil de symétrie.

| <b>OS SOLIDWORKS</b>                           |              | <b>Fichier</b>                      | <b>Edition</b>        | Affichage | Insertion                          | Outils | Fenêt |
|------------------------------------------------|--------------|-------------------------------------|-----------------------|-----------|------------------------------------|--------|-------|
| 圂<br>Quitter le<br>système<br>de<br>structures | 圂<br>Elément | ⊠<br>Elément<br>primaire secondaire | Point de<br>rencontre |           |                                    |        |       |
| <b>Fonctions</b>                               | Esquisse     | Surfaces                            | Tôlerie               |           | Système de structures   Constructi |        |       |

**Figure 35:** Système de structures.

Il est conseillé d'ajouter chaque élément manuellement, pour assurer un bon contact entre la surface et l'élément, car un mauvais contact peut causer des résultats erronés sur **Ansys**. Les figures 36 et 37 suivantes montrent les composants de la conception simplifiée du **Quest** après renforcement avec les raidisseurs **Omega**.

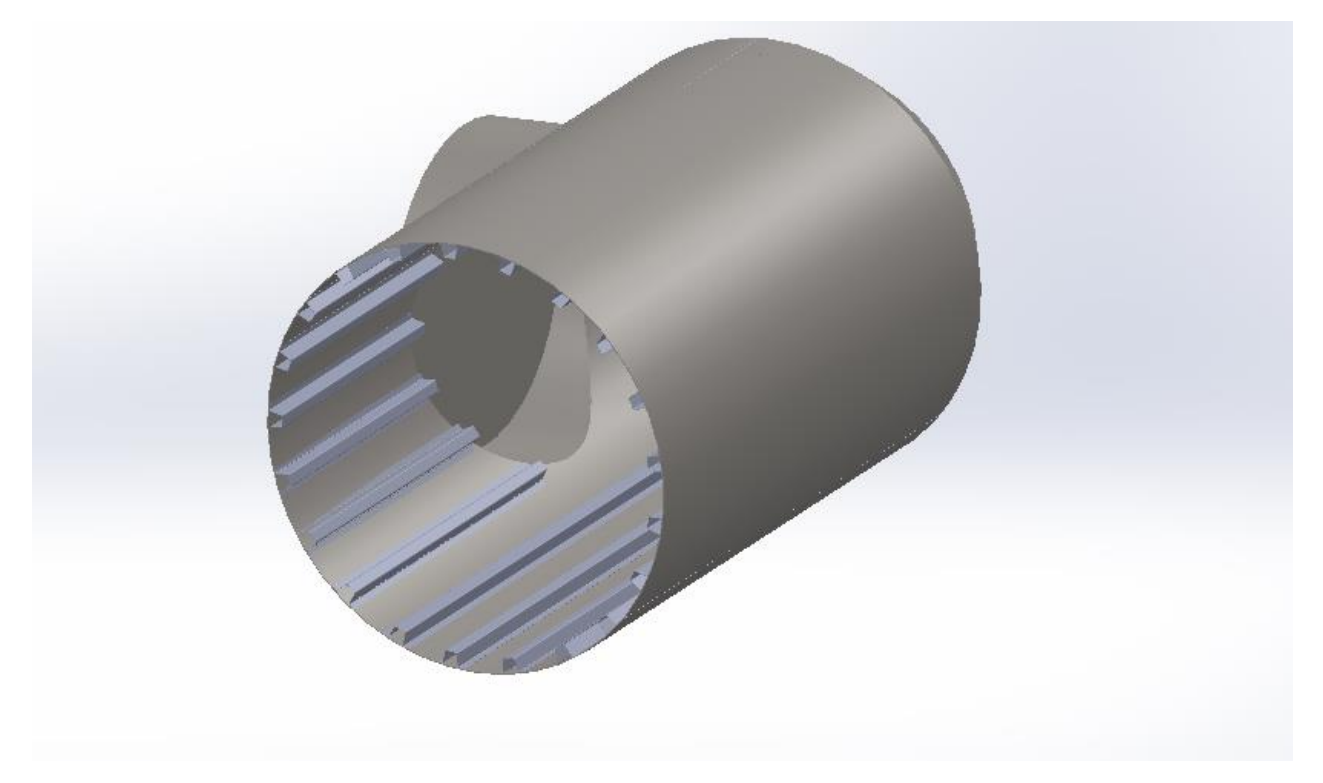

**Figure 36 :** Sas d'équipage renforcé.

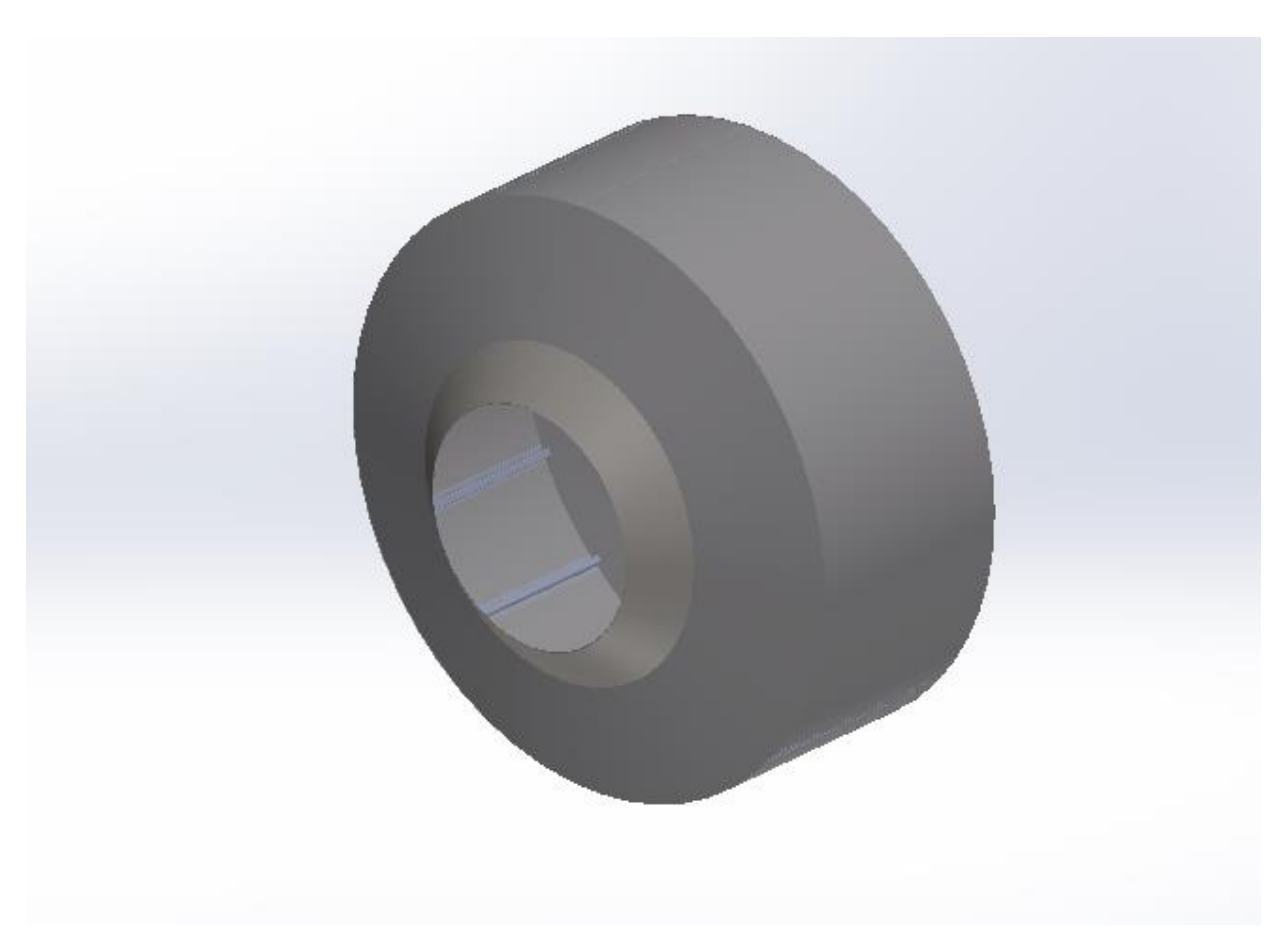

**Figure 37 :** Sas d'équipement renforcé.

# Chapitre Ⅲ

Modélisation de la conception simplifiée du Quest avec Ansys

Après l'étape de la conception, vient l'étape de la modélisation en utilisant le logiciel Ansys qui se base sur la méthode des éléments finis. Les procédures de modélisation sont identiques pour les deux types de structure : *renforcée et non renforcée.* On va exposer cette modélisation en détail dans ce chapitre*.* Cette exposition détaillée pourrait servir de « Guide d'utilisation » pour de futurs utilisateurs.

Le Quest passe par deux phases : phase de démarrage, et phase en orbite autour de la terre. Chacune des deux phases se caractérise par des sollicitations différentes :

- Au démarrage, le Quest est en accélération, nous devons donc effectuer un calcul dynamique. L'accélération est variable (Figure 38). Nous prenons l'accélération maximale (3g). Nous supposons que la trajectoire est rectiligne verticale au moment où l'accélération atteint sa valeur maximale. Nous prenons aussi en considération les vibrations à travers une analyse modale. Nous ne considérons pas les sollicitations thermiques dues au changement de température en altitude.
- En orbite, il est en mouvement de rotation uniforme autour de la terre. C'est aussi un problème dynamique, à cause de l'accélération centripète.

Dans ce travail, nous ne considérons que la première phase.

### **1. Rappel sur le mouvement relatif – principe de d'Alembert :**

Dans un référentiel Galiléen, l'équation du mouvement d'un solide de masse M soumis à des forces extérieures de résultante  $\vec{F}$ , et en accélération  $\vec{a}$ , est donnée par le principe fondamental de la dynamique :

 $\vec{F} = M\vec{a}$  (1)

Par rapport à un référentiel en accélération  $\vec{a}$ , lié au solide, celui-ci est en équilibre. L'équation du mouvement (1) sera réécrite de la manière suivante :

$$
\vec{F} - M\vec{a} = \vec{F} + \vec{F}_{inertie} = 0
$$
\n(2)

où  $\vec{F}_{inertie} = -M\vec{a}$  est la force d'inertie. C'est le principe de d'Alembert.

Pour un milieu continu en accélération  $\vec{a}$  par rapport à un référentiel galiléen, les équations du mouvement local, c'est-à-dire la relation entre les contraintes et les forces volumiques en tout point, s'écrit :

$$
\overrightarrow{div}\boldsymbol{\sigma} + \vec{f} = \rho \vec{a},\qquad(3)
$$

où  $\sigma$  est le tenseur contraintes,  $\vec{f}$  force volumique,  $\rho$  la masse volumique du milieu, et *div* est l'opérateur divergence.

Dans un référentiel en accélération  $\vec{a}$  lié au milieu continu, l'application du principe de d'Alembert donne :

$$
\overrightarrow{div}\sigma + \vec{f} - \rho\overrightarrow{a} = \overrightarrow{div}\sigma + \vec{f} + \vec{f}_{inertie} = 0,
$$
\n(4)

où  $\vec{f}_{inertie} = -\rho \vec{a}$  représente les forces d'inertie volumiques.

Dans notre cas la masse M représente le Quest. Le référentiel non Galiléen représente la navette spatiale. L'accélération est verticale dirigée vers le haut, suivant l'axe z, de

module 3g ( $\vec{a} = 3g\vec{k}$ ) ( $\vec{k}$  est le vecteur unitaire selon z). La force volumique est le poids volumique  $\rho \vec{g}$  dirigée verticalement ( $\vec{f} = -\rho g \vec{k}$ ). La force d'inertie volumique  $\vec{f}_{inertie} = -3\rho g \vec{k}$ . Les équations (4) projetées sur les axes de coordonnées (x, y, z) s'écrivent :

$$
\begin{cases}\n\sigma_{xx,x} + \sigma_{xy,y} + \sigma_{xz,z} = 0 \\
\sigma_{yx,x} + \sigma_{yy,y} + \sigma_{yz,z} = 0\n\end{cases}
$$
\n
$$
\begin{cases}\n\sigma_{zx,x} + \sigma_{zy,y} + \sigma_{zz,z} - \rho g - 3\rho g = \{\sigma_{zx,x} + \sigma_{zy,y} + \sigma_{zz,z} - 4\rho g = 0, (5) \\
\text{Où } \sigma_{ij} \text{ (}i, j = x, y, z \text{)} \text{ sont les composantes du tensor contrainte et } \varphi_{,x} = \frac{\partial \varphi}{\partial x}.\n\end{cases}
$$

On va donc effectuer le calcul dans le référentiel de la navette. Le Quest sera donc fixe (problème statique) avec des forces volumiques de quatre fois son poids volumique. Ce qui revient dans ANSYS à prendre en compte la gravité en multipliant par quatre la masse volumique.

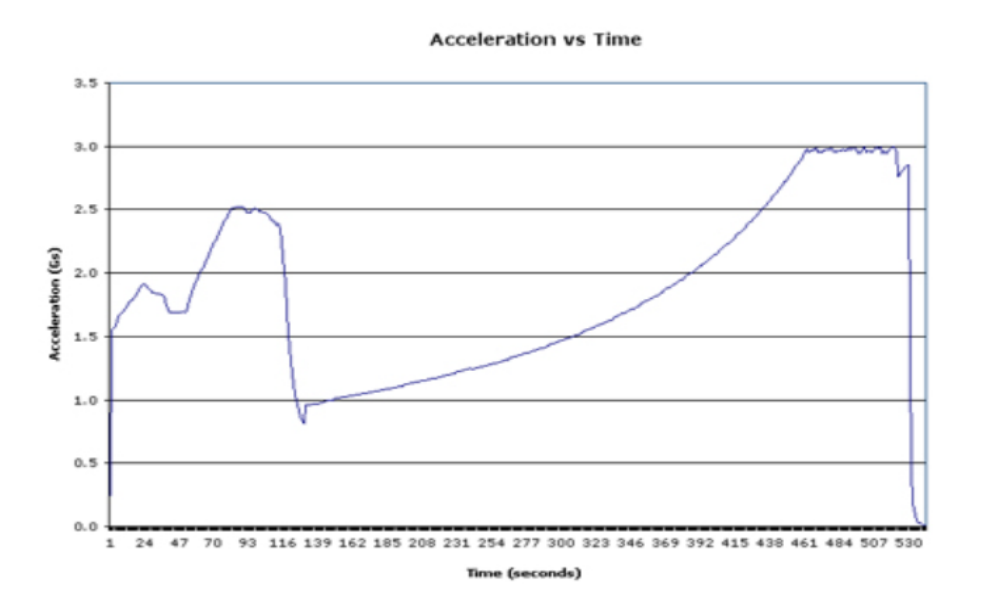

**Figure 38:** Graphe de l'accélération de la navette **Atlantis** par rapport au temps. [60]

### **2. La procédure Ansys Workbench de l'analyse statique :**

Le logiciel Ansys est un pack qui contient plusieurs outils et logiciels pour différentes fonctions. Ansys Workbench (Version 19.2) est celui qu'on va utiliser dans notre modélisation. Il est au centre de l'environnement de simulation Ansys. Il facilite la saisie des entrées pour la résolution de calculs, et peut diriger l'utilisateur vers les différents outils du pack Ansys, en fonction du système d'analyse choisi.

En lançant Ansys Workbench, on se trouve devant une interface utilisateur uniforme (Figure 39), en haut se trouvent les options d'enregistrement, d'affichage, et encore plus, à gauche on trouve la boite à outils qui contient la liste d'une multitude de systèmes d'analyse (Figure 40) qu'on peut modifier. La majorité de l'interface contient un espace vide appelée schéma du projet, où l'on peut voir l'avancement de notre projet (ou de nos projets). En bas de l'écran se trouve la partie ou peuvent s'afficher les messages d'erreur.

Ansys Workbench ne dispose pas de l'option *Annuler*, donc il est impératif d'enregistrer son projet après chaque étape de la simulation.

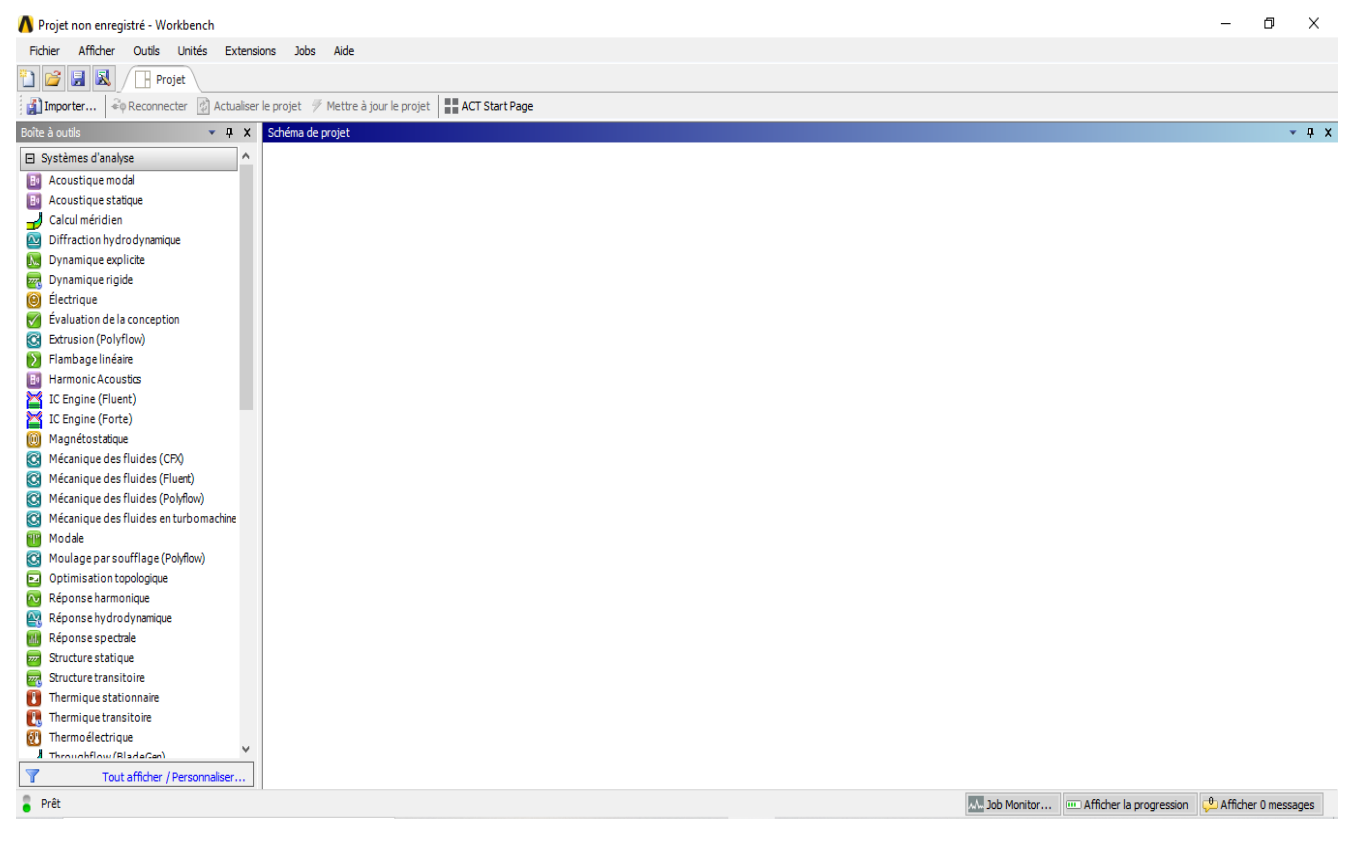

**Figure 39:** Interface d'**Ansys Workbench**.

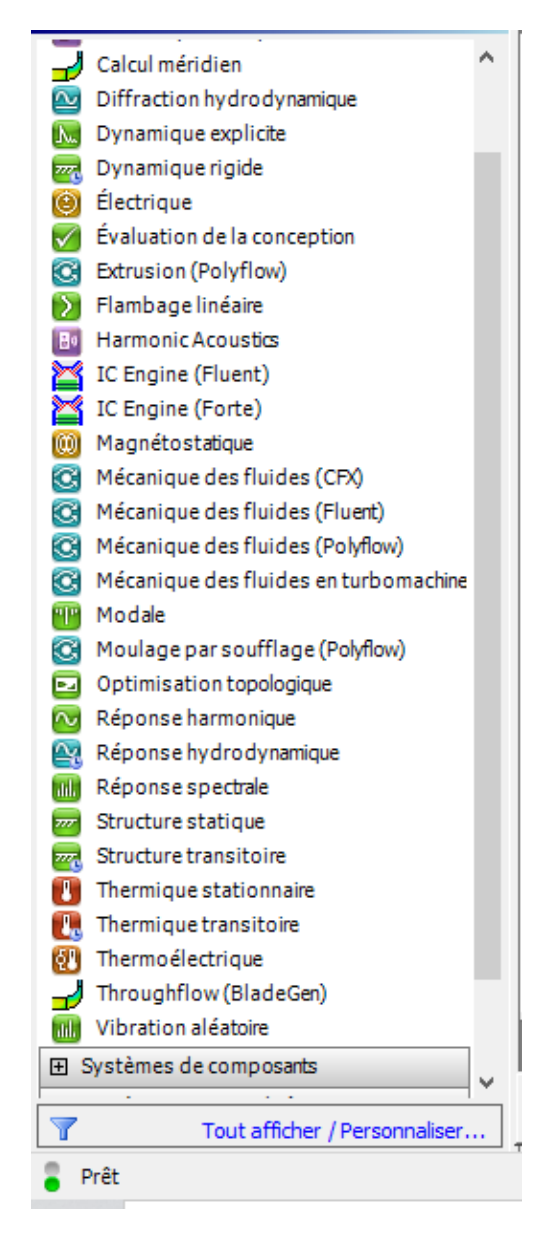

**Figure 40 :** La liste des systèmes d'analyse.

### **2. 1 Analyse statique de la structure non renforcée :**

On doit d'abord choisir le système d'analyse dans la boite à outils. Le choix dépend de la situation qu'on souhaite simuler. Notre cas est un problème statique. On clique donc sur Structure statique de la liste et on la glisse vers la partie Schéma de projet. On voit apparaître un tableau contenant toutes les étapes de notre projet et son avancement. Un icone verte devant l'étape veut dire que l'étape est complétée. Un point d'interrogation bleu foncé indique que cette étape est la suivante. Un point d'interrogation bleu clair indique que l'étape n'a aucune donnée insérée (Figure 41).

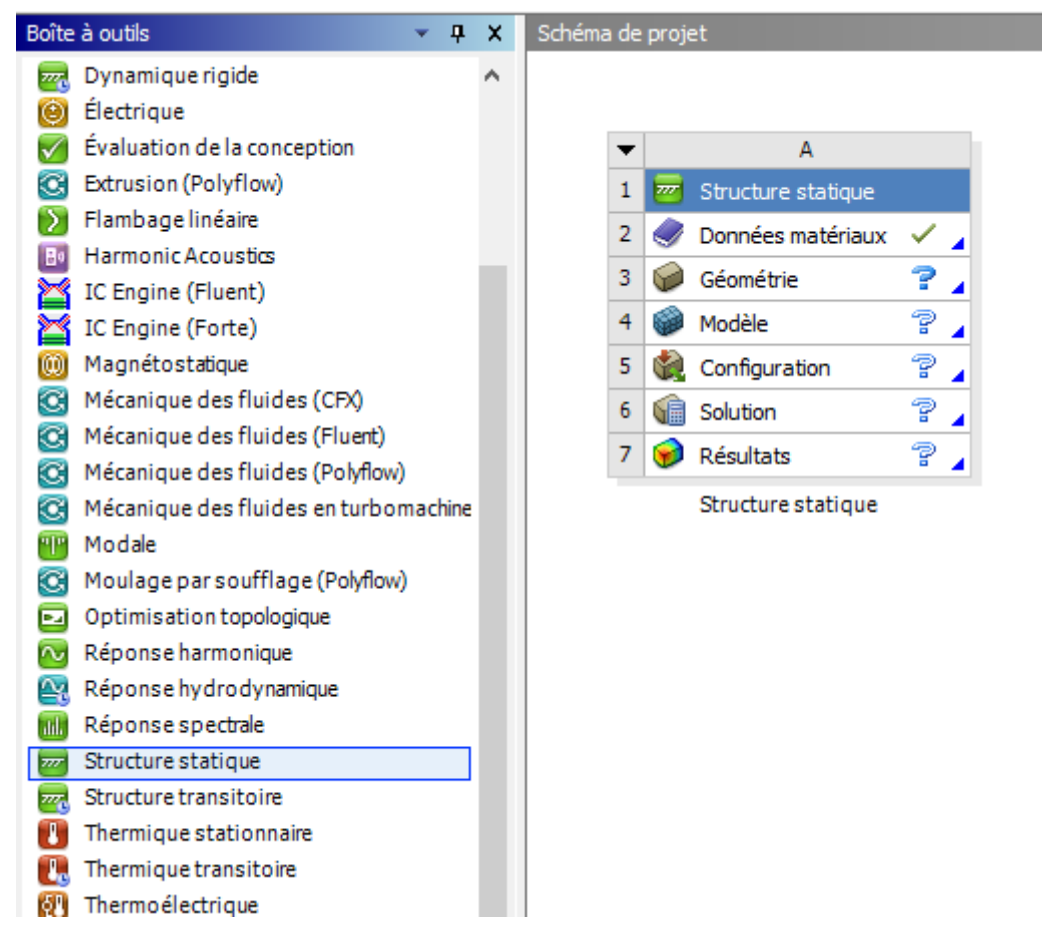

**Figure 41:** La cellule de structure statique.

Maintenant on doit choisir le matériau de notre structure. Avec un clic droit de la souris sur l'étape Données matériaux, on voit apparaitre un menu ou l'on clique sur éditer (Figure 42). La fenêtre qui apparait est un tableau de différents matériaux avec leurs propriétés (Figure 43). Dans notre cas, le matériau du Quest n'est pas disponible dans ce tableau. On ajoute donc un nouveau matériau (Aluminium 2219) (Figure 44).

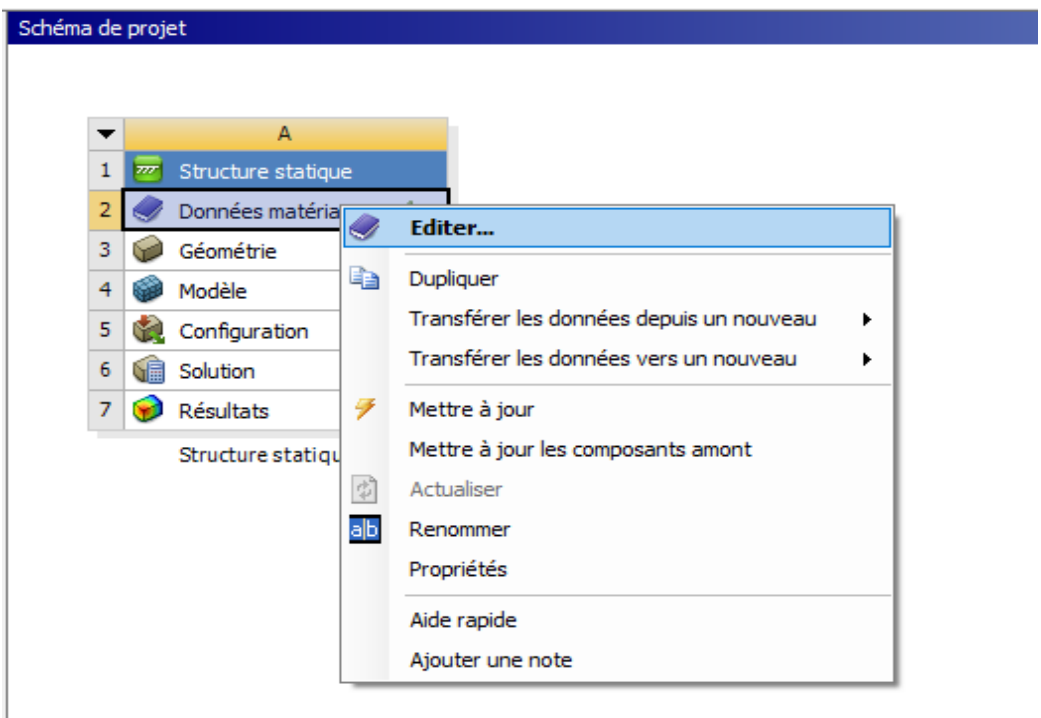

**Figure 42 :** Editer les données matériaux.

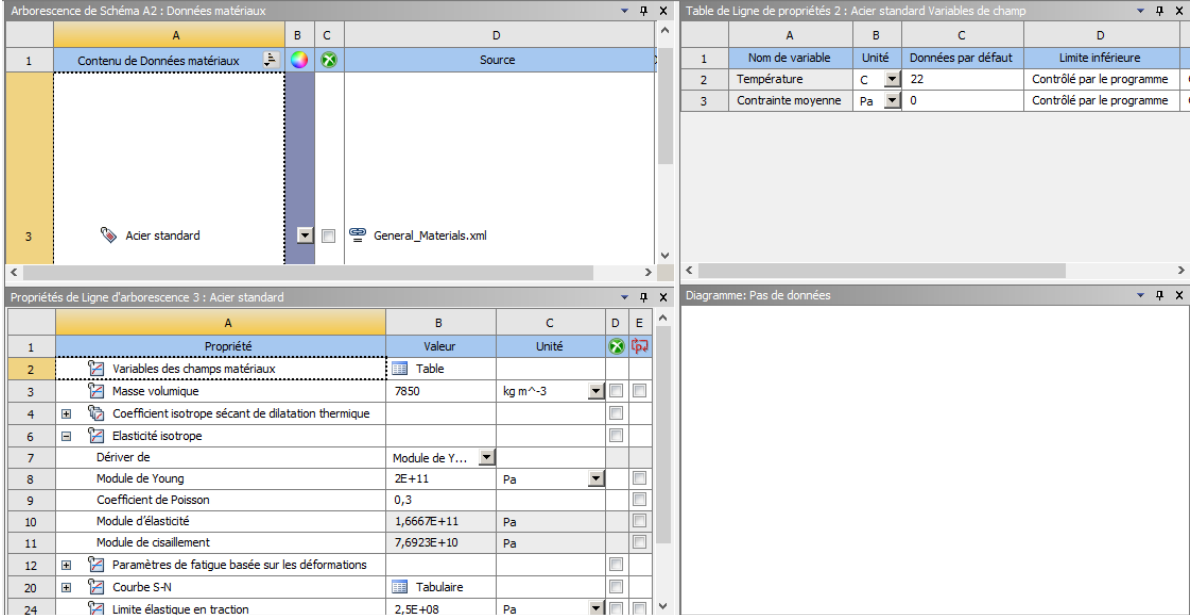

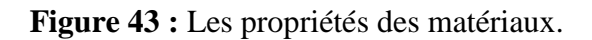

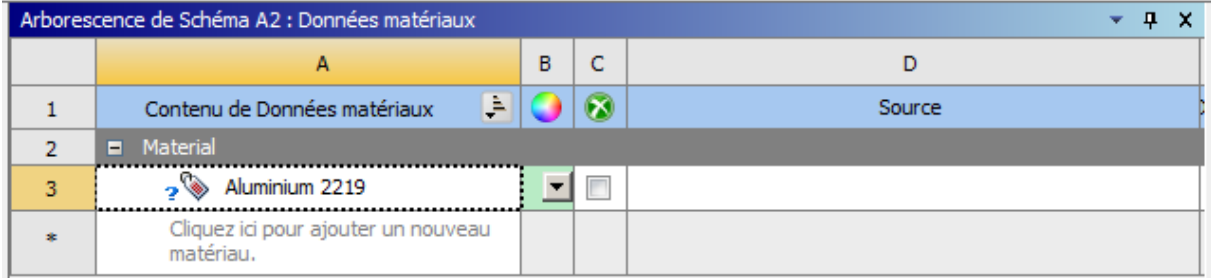

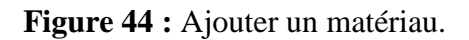

On remarque un point d'interrogation bleu foncé devant le nom du matériau, ceci veut dire qu'on doit entrer les propriétés de notre matériau. On clique donc sur le matériau, on choisit les propriétés dont nous avons besoin de la boite à outils, en cliquant et glissant, on choisit Masse volumique et Elasticité isotrope (Figure 45).

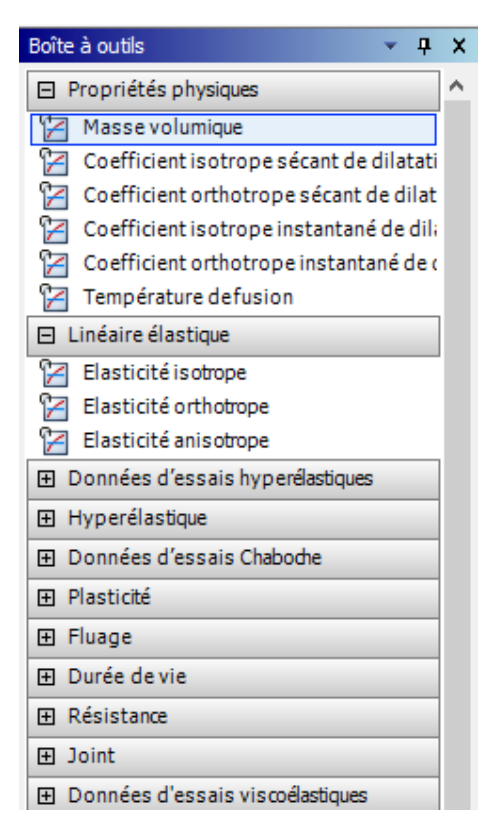

**Figure 45 :** Boite à outils des propriétés de matériaux.

On fait entrer la masse volumique, le module de Young et le coefficient de Poisson de l'aluminium 2219, il faut faire attention aux unités (Figure 46).

| Propriétés de Ligne d'arborescence 3 : Aluminium 2219<br>ņ<br>× |                                       |                |         |   |    |
|-----------------------------------------------------------------|---------------------------------------|----------------|---------|---|----|
|                                                                 | А                                     | B              | C       | D | F  |
|                                                                 | Propriété                             | Valeur         | Unité   |   | के |
| $\overline{2}$                                                  | Variables des champs matériaux        | Table<br>賱     |         |   |    |
| 3                                                               | Masse volumique                       | 11360          | kg m^-3 |   |    |
| 4                                                               | Elasticité isotrope<br>$\blacksquare$ |                |         |   |    |
| 5                                                               | Dériver de                            | Module         |         |   |    |
| 6                                                               | Module de Young                       | $7,3E+10$      | Pa      |   |    |
| 7                                                               | Coefficient de Poisson                | 0,33           |         |   |    |
| 8                                                               | Module d'élasticité                   | 7,1569E+10     | Pa      |   |    |
| 9                                                               | Module de cisaillement                | $2,7444E + 10$ | Pa      |   |    |

**Figure 46 :** Insertion des données du matériau.

### **Remarque :**

Pour tenir compte des forces d'inertie, on multiplie par 4 la masse volumique. On introduit donc 11360 au lieu de 2840  $Kg/m^3$  (voir paragraphe 1).

**Ansys** a des logiciels dans son pack qui permettent de faire des conceptions, mais notre conception a été faite avec **Solidworks. Ansys Workbench** nous offre la possibilité d'importer des géométries. Dans l'étape de Géométrie, on clique, avec le bouton droit de la souris, sur importer la géométrie dans le menu qui apparait. Ansys Workbench supporte plusieurs formats de fichiers : STEP, IGES...etc. (Figure 47). Quand on voit une icône verte apparaitre devant l'étape Géométrie dans la cellule, on peut passer à la prochaine étape (Figure 48).

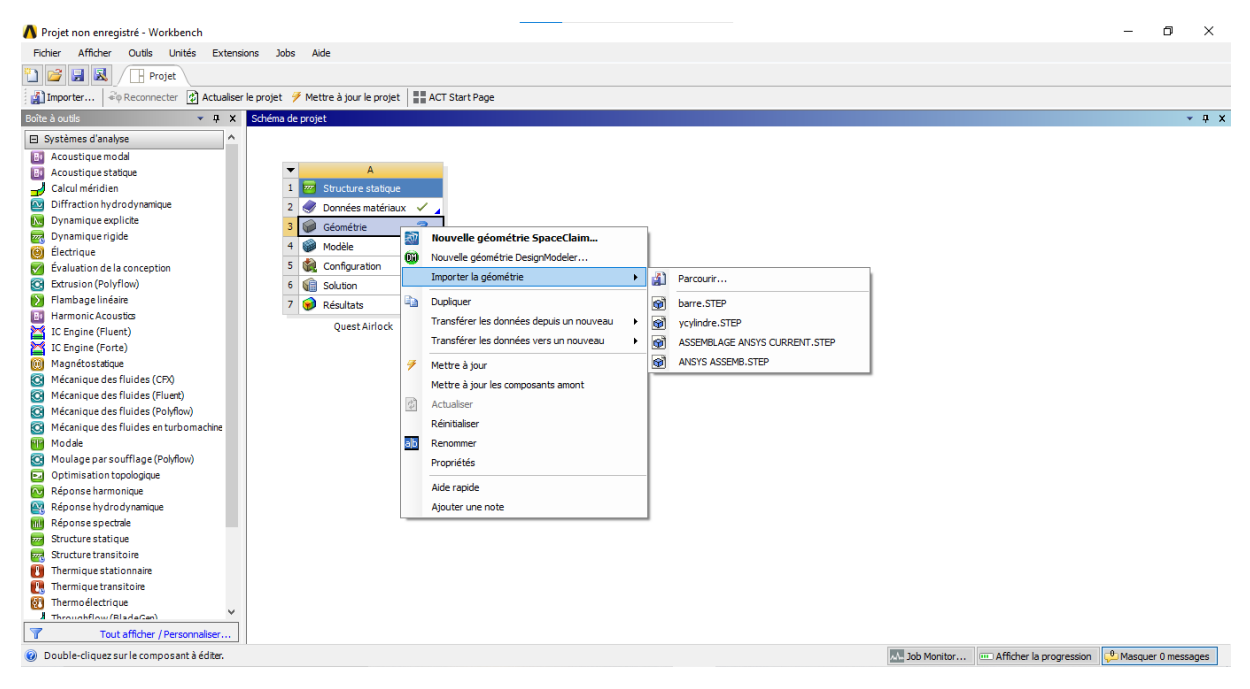

**Figure 47:** Importation de la géométrie.

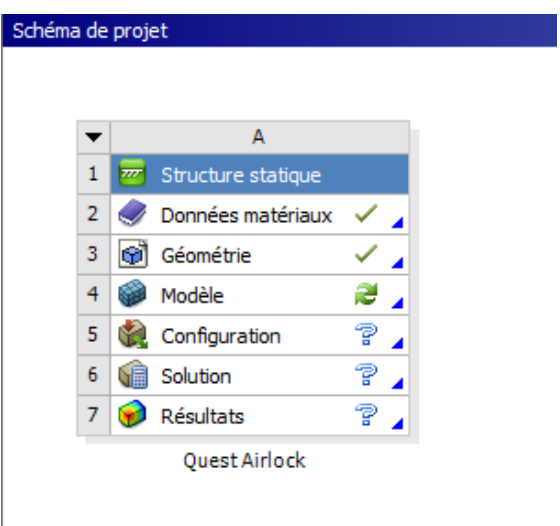

**Figure 48 :** Etat d'avancement de la modélisation.

L'étape suivante s'appelle *Modèle* et nous permet de visualiser notre géométrie et insérer les données manquantes. En cliquant sur Modèle puis Editer (Figure 49), un nouvel outil s'ouvre qui s'appelle **Ansys Mechanical**, la simulation va se produire dans ce dernier.

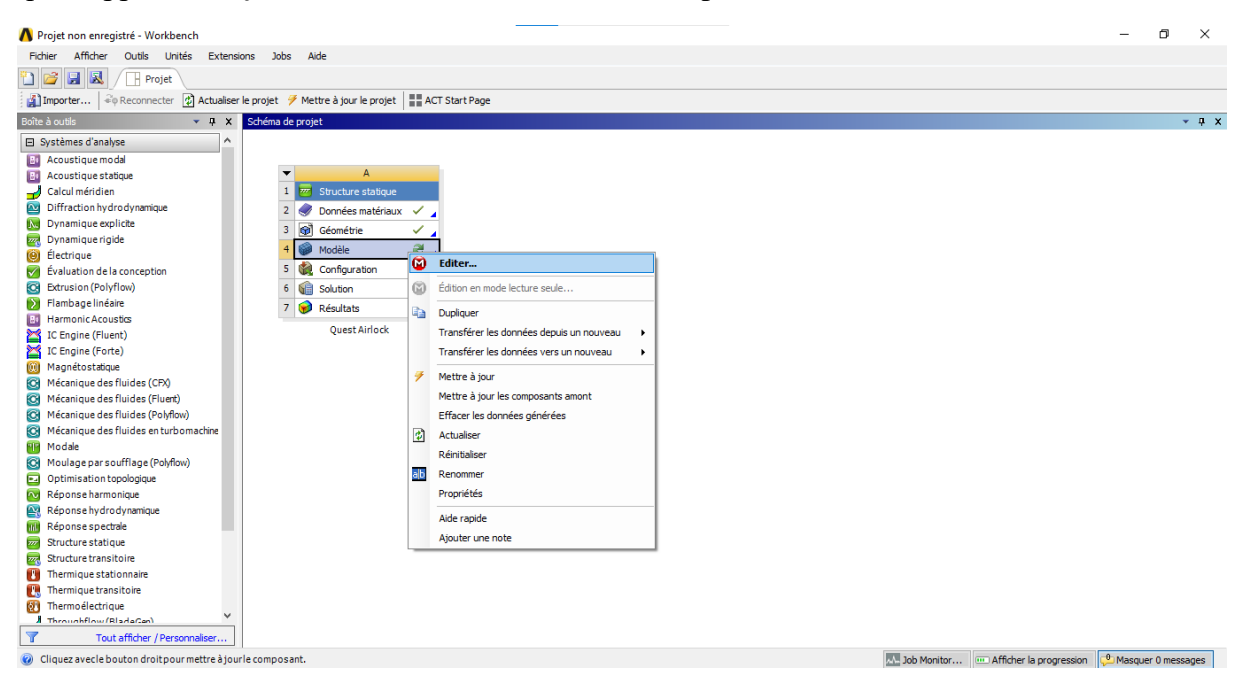

**Figure 49 :** Editer le modèle.

Quand la fenêtre d'**Ansys Mechanical** s'ouvre, on peut voir notre géométrie importée (Figure 50). En remarque qu'elle est disposée verticalement (suivant l'axe z) de la même manière que dans la navette spatiale (Figure 51). En haut de la fenêtre se trouve une bande d'options d'affichage, d'unité, de sélection, de résolution et encore plus (Figure 52). On remarque aussi qu'à gauche se trouve les détails du projet, et de son état d'avancement (Figure 53).

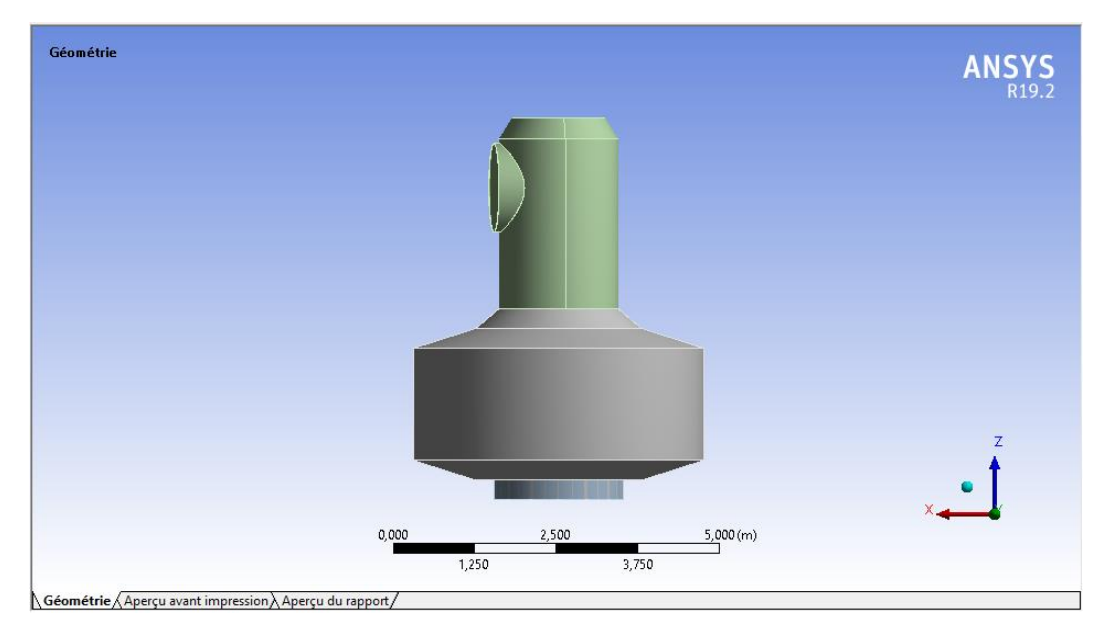

**Figure 50 :** La géométrie importée dans **Ansys Mechanical.**

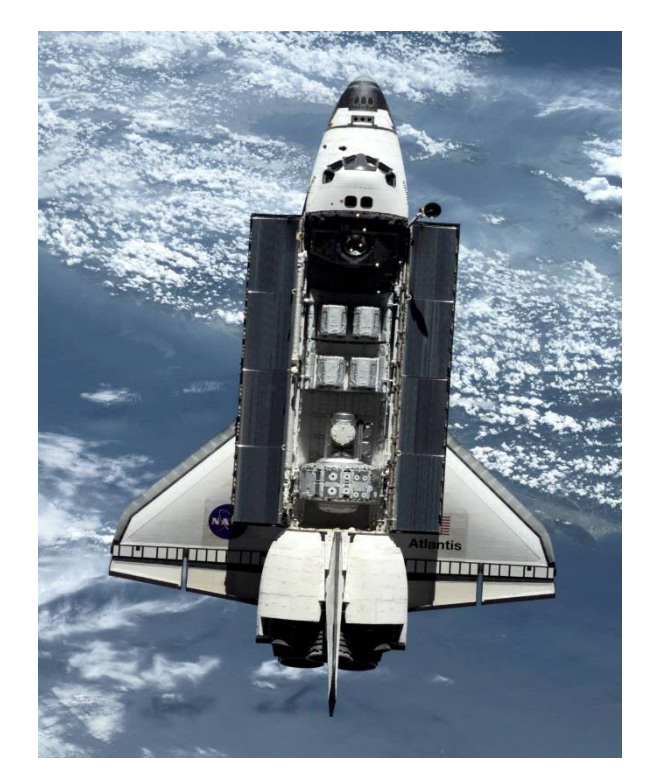

**Figure 51 :** Vue sur la façon dont Quest est posé dans la navette.

| A: Quest Airlock - Mechanical [ANSYS Mechanical Enterprise]                                                                                                    | - 61<br>$\sim$                                                                                                    |  |  |  |  |
|----------------------------------------------------------------------------------------------------|----------------------------------------------------------------------------------------------------|--|--|--|--|
| Fichier Editer Afficher Unités Outils Aide    □   ② →   / Résoudre ▼ <mark>あ</mark> Nouvelle analyse ▼ 7/ Afficher les erreurs <u>梅 No A</u>   ④ ▼   Feuille de travail it, <sup></sup> ◇                                                                              |                                                                                                    |  |  |  |  |
| P + Y & G G G G & & & (& C + C + Q Q   Q Q Q X + Q @ &   O -                                                                                                    |                                                                                                    |  |  |  |  |
| <b>F Afficher les sommets 所Fermer les sommets</b> 8,6e-003 (Échelle automa v <b>福Filaire</b>   <sup>[1</sup> ] <sub> (</sub> Afficher le maillage > <b>A         Couleurs aléatoires</b> ④ P <b>références</b>   السبابان السبابان السبابان المسابق المسابق المسابق ال |                                                                                                    |  |  |  |  |
| $\phi \leftrightarrow$ Taille $\triangledown$ $\frac{1}{2}$ Emplacement $\triangledown$ $\frac{1}{2}$ Convertir $\triangledown$ $\Diamond$ Divers $\triangledown$ Tolérances $\Box$ Presse-papier $\triangledown$ [Vide]                                               | ■ Coloration des arêtes ▼ $\mathcal{A}$ ▼ $\mathcal{A}$ ▼ $\mathcal{A}$ ▼ $\mathcal{A}$ ▼ $\mathcal{A}$ ▼ $\mathcal{A}$ ■ $\mathcal{H}$ + $\mathcal{I}$ Épaissir |  |  |  |  |
| → <sup><i>e</i></sup> Q Sélection → <i>Q</i> Visibilité → <sub>V</sub> D Désactivation →<br>- 4월 - 100                                                                                                    |                                                                                                    |  |  |  |  |
| Modèle V Géométrie de construction and Topologie virtuelle <b>@</b> Symétrie   4, Point distant   Connexions   ® Rupture   ® Géométrie condensée   ® Édition du maillage ® Numérotation du maillage   <mark>@</mark> Combinaison de solution                           |                                                                                                    |  |  |  |  |

**Figure 52 :** Les options d'**Ansys Mechanical.**

|                                                               | Arborescence<br>ņ        |                                  |  |  |  |
|---------------------------------------------------------------|--------------------------|----------------------------------|--|--|--|
|                                                               | Filtre:<br>Nom           | ┯╎                               |  |  |  |
|                                                               | ⊘ 1≻ ⊞ 6 21<br>को        |                                  |  |  |  |
|                                                               | <b>Projet</b>            |                                  |  |  |  |
|                                                               | Modèle (A4)<br>Ė         |                                  |  |  |  |
|                                                               | 白…200 Géométrie          |                                  |  |  |  |
|                                                               | <b>Hatériaux</b>         |                                  |  |  |  |
| Systèmes de coordonnées الجزارية<br>由… <i>J</i> OB Connexions |                          |                                  |  |  |  |
| — <i>g</i> ® Maillage                                         |                          |                                  |  |  |  |
| □ > Structure statique (A5)                                   |                          |                                  |  |  |  |
|                                                               |                          | Réglages de l'analyse            |  |  |  |
|                                                               |                          | ⊟—? <mark>®</mark> Solution (A6) |  |  |  |
|                                                               |                          | Informations sur la solution     |  |  |  |
|                                                               |                          |                                  |  |  |  |
|                                                               |                          |                                  |  |  |  |
| Détails de "Modèle (A4)"<br>ņ                                 |                          |                                  |  |  |  |
|                                                               | $\Box$ Options de filtre |                                  |  |  |  |
|                                                               | Contrôle Activé          |                                  |  |  |  |
|                                                               | $\Box$ Eclairage         |                                  |  |  |  |
|                                                               | Ambiant 0,1              |                                  |  |  |  |
|                                                               | <b>Diffuse</b>           | 0,6                              |  |  |  |
|                                                               | Reflet                   | 1                                |  |  |  |
|                                                               | Couleur                  |                                  |  |  |  |
|                                                               |                          |                                  |  |  |  |
|                                                               |                          |                                  |  |  |  |
|                                                               |                          |                                  |  |  |  |
|                                                               |                          |                                  |  |  |  |
|                                                               |                          |                                  |  |  |  |

**Figure 53:** Les détails du projet.

 $\sim$ 

# Chapitre III Modélisation de la conception simplifiée du Quest avec Ansys

Avant de continuer, on vérifie si on est sur le système d'unités souhaité, en cliquant en haut sur Unités (Figure 54).

|                                                                                                    | A: Quest Airlock - Mechanical [ANSYS Mechanical Enterprise]                                    |                                                        |  |  |
|----------------------------------------------------------------------------------------------------|------------------------------------------------------------------------------------------------|--------------------------------------------------------|--|--|
| Fichier Editer Afficher                                                                            | Unités Outils Aide<br>-91<br>$\sum$                                                            | Résoudre v v Nouvelle ana                              |  |  |
| 『 『 『 『 『 『 『 『 』 『 『 『 』 『 『 』 『 『 』 『 』 『 』 『 』 『 』 『 』 『 』 『 』 『<br>$\mathbb{R}$ - $\mathbb{R}$ | V Métrique (m, kg, N, s, V, A)                                                                 | $^\circledR$<br>Q<br>Q<br> Q                           |  |  |
| <b>P</b> Afficher les sommets                                                                      | Métrique (cm, g, dyne, s, V, A)                                                                | $\Box_{\overline{H}}^{\vee}$ Affic<br><b>P</b> Filaire |  |  |
| $\leftrightarrow$ Taille $\blacktriangleright$ $\bigcirc$ Emplacen                                 | Métrique (mm, kg, N, s, mV, mA)                                                                | Presse-papier v<br>Point distant                       |  |  |
| 纱                                                                                                  | Métrique (mm, t, N, s, mV, mA)<br>Métrique (mm, dat, N, s, mV, mA)                             |                                                        |  |  |
| Géométrie d<br>Modèle                                                                              | Métrique (µm, kg, µN, s, V, mA)                                                                |                                                        |  |  |
| Arborescence<br>Filtre: Nom                                                                        | Système américain (ft, lbm, lbf, °F, s, V, A)<br>Système américain (in, Ibm, Ibf, °F, s, V, A) | <b>ièle</b>                                            |  |  |
| 2 P E O 2<br>¢1                                                                                    | Degrés                                                                                         |                                                        |  |  |
| <b>Projet</b>                                                                                      | Radians                                                                                        |                                                        |  |  |
| Modèle (A4)<br>Ė<br>H-2 Géométrie<br>Hatériaux                                                     | $\vee$ rad/s<br>tr/min                                                                         |                                                        |  |  |
| El Systèmes de<br>E Connexions                                                                     | ← Celsius (pour le système métrique)                                                           |                                                        |  |  |
| <b>Co</b> Maillage                                                                                 | Kelvin (pour le système métrique)                                                              |                                                        |  |  |
| 3 Structure statique (A5)                                                                          |                                                                                                |                                                        |  |  |
| Réglages de l'analyse<br>日 2 Solution (A6)                                                         |                                                                                                |                                                        |  |  |
|                                                                                                    | Informations sur la solution                                                                   |                                                        |  |  |

**Figure 54 :** Choisir le système d'unités.

On doit aussi assigner un matériau à la géométrie. On clique sur Géométrie, puis sur les pièces une par une, on voit un tableau de détails avec une icône jaune, on choisit notre matériau aluminium 2219 (Figure 55).

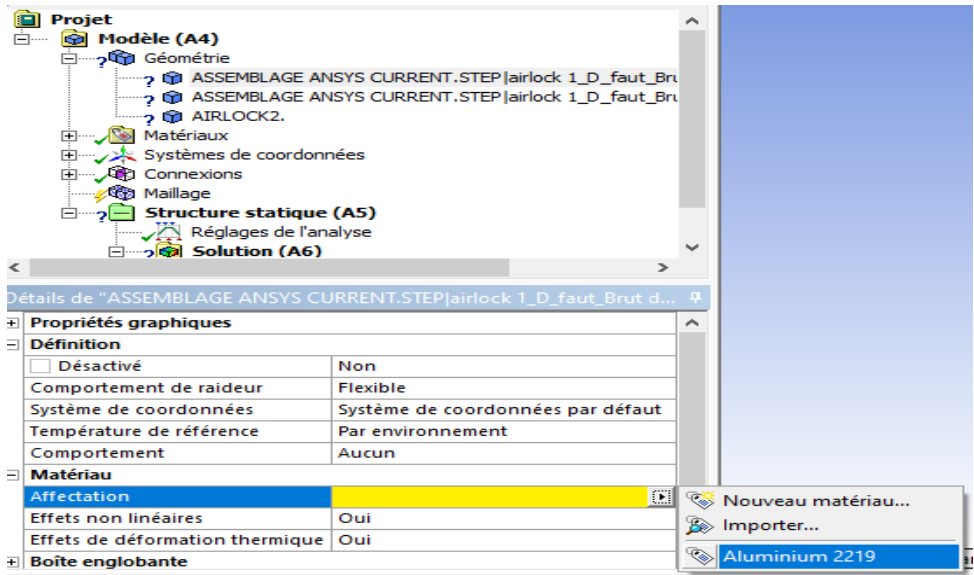

**Figure 55:** Assignation du matériau à la géométrie.

Pour effectuer la modélisation avec n'importe quel projet d'Ansys, il est impératif de générer un maillage, donc on clique sur l'option maillage dans les détails du projet. Sur le tableau Détails de maillage (Figure 56), on règle les options. On a choisi un maillage contrôlé par le programme avec des éléments par défaut, et une résolution de 4 pour avoir un maillage raffiné. Puis on clique avec le bouton droit sur l'option Générer un maillage (Figure 57).

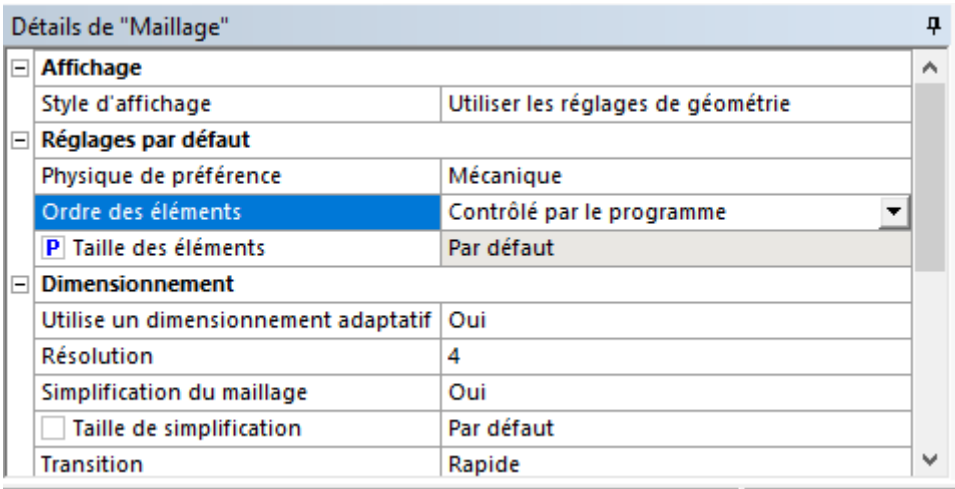

**Figure 56:** Modifier les détails du maillage.

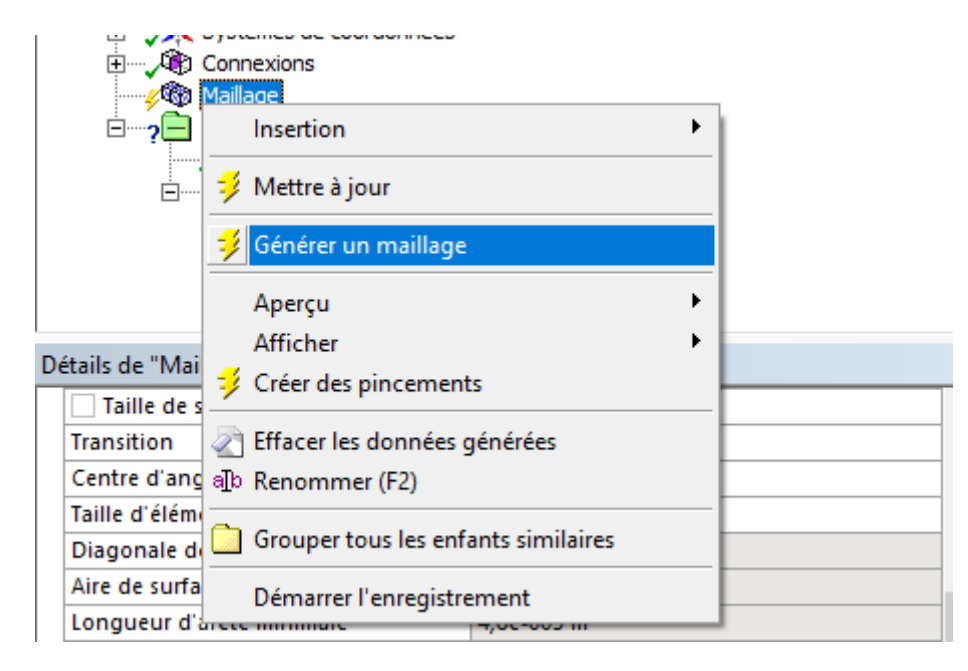

**Figure 57:** Générer un maillage.

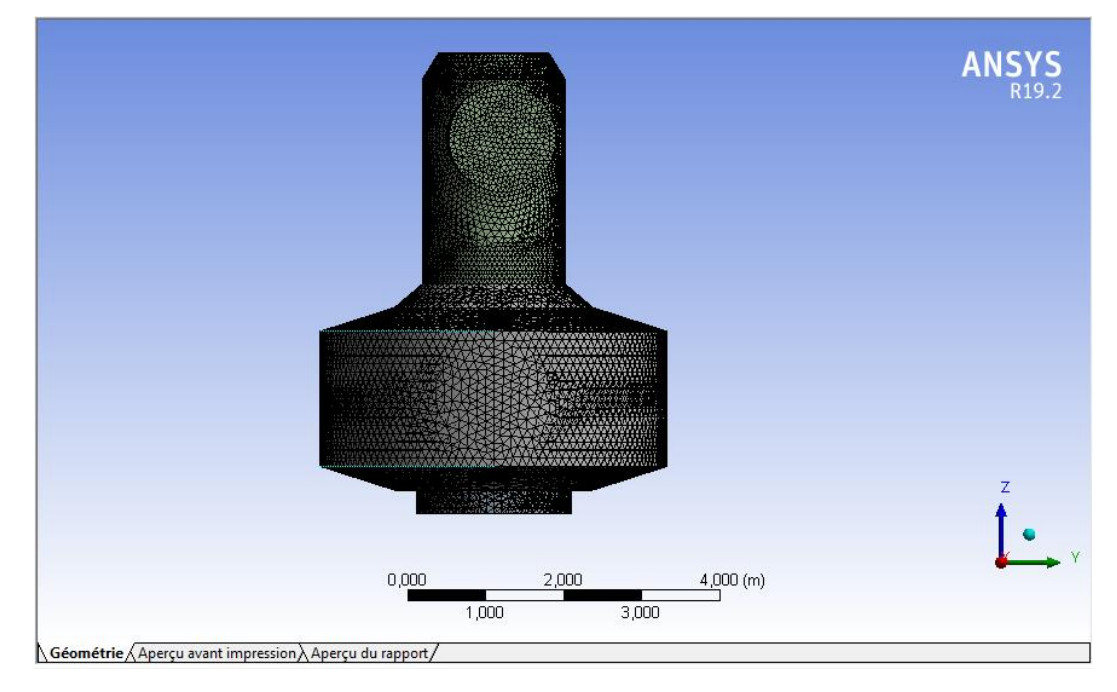

Le maillage généré est présenté dans les figures 58, 59 et 60.

**Figure 58 :** Vue de Quest maillé 1.

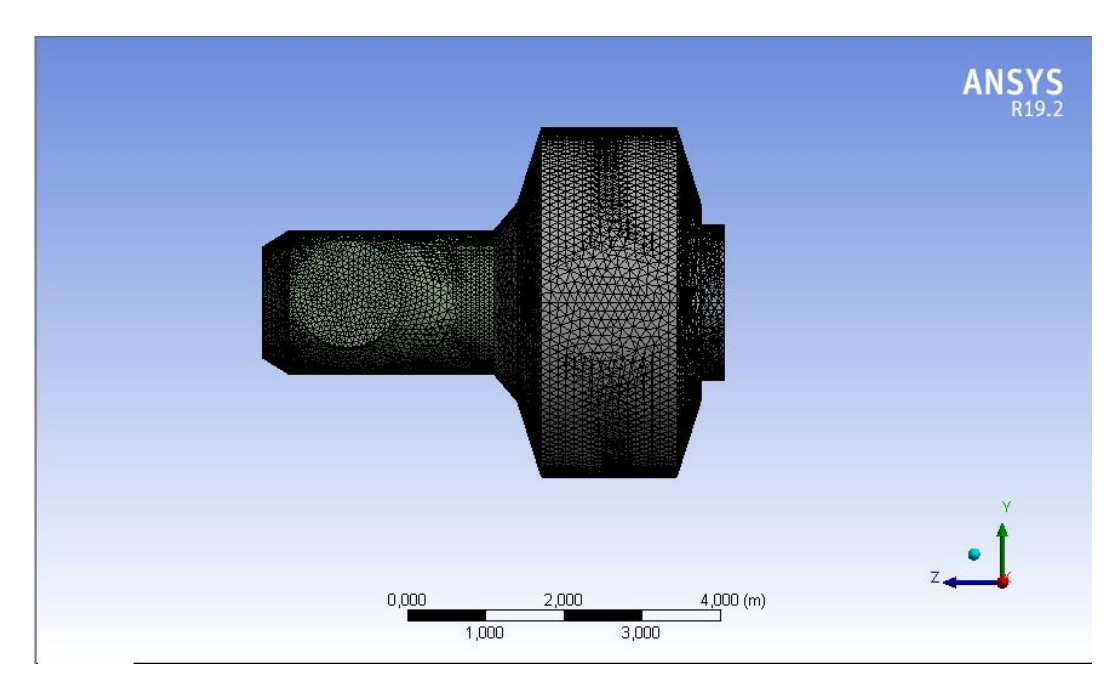

**Figure 59 :** Vue de Quest maillé 2.

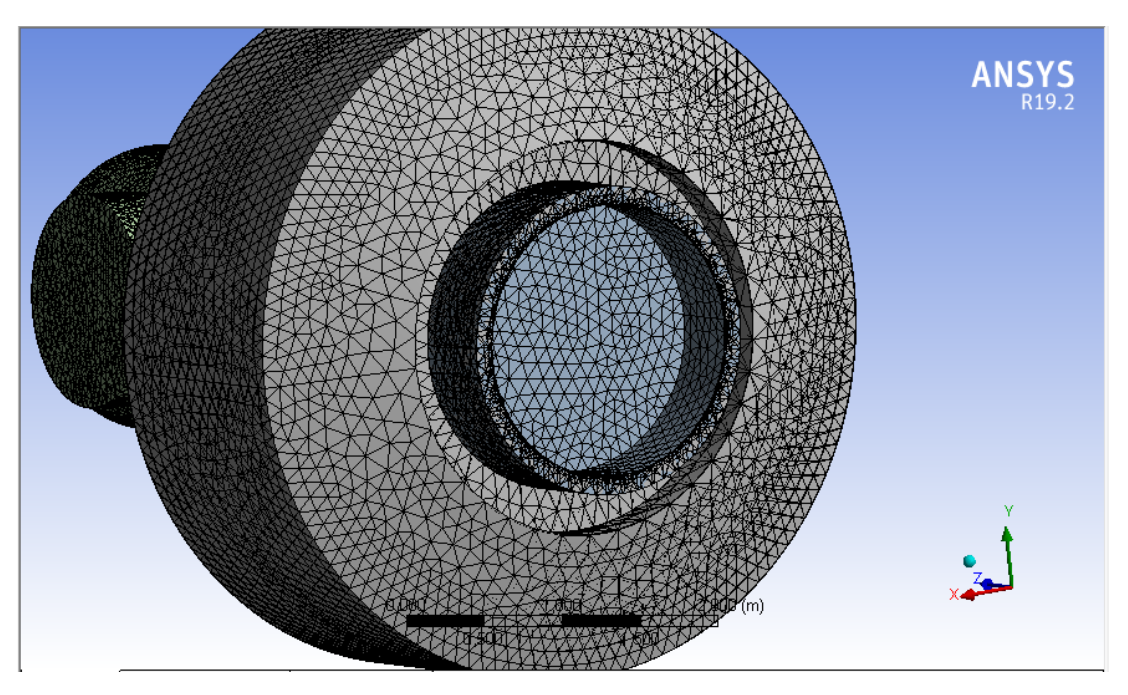

**Figure 60 :** Zoom sur le maillage de la partie inférieure du Quest**.**

Pour savoir le nombre d'éléments et de nœuds, on clique sur statistique sur le tableau de détails de maillage. Notre maillage est constitué de 71158 éléments et 142669 nœuds (Figure 61).

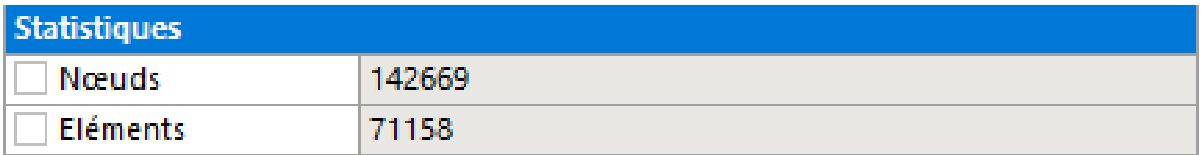

**Figure 61 :** Statistiques du maillage.

Maintenant on doit insérer le chargement extérieur et les conditions aux limites. Il suffit de cliquer sur Structure statique, puis insertion puis choisir les conditions qui conviennent au cas étudié (Figure 62).

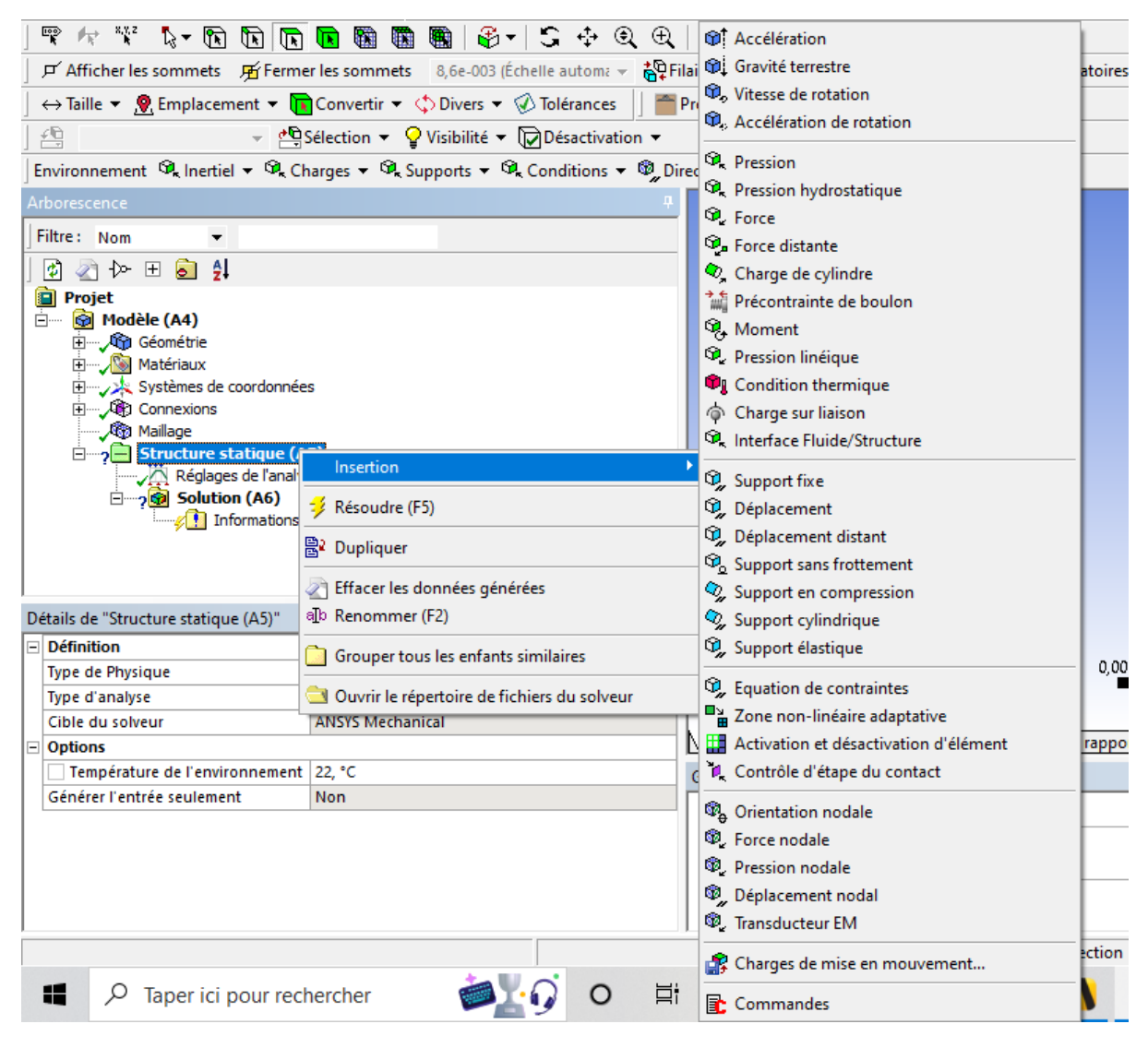

**Figure 62:** Insertion des conditions aux limites.

Pour tenir compte de la gravité, il suffit de cliquer sur Gravité terrestre. Pour les conditions aux limites, les seuls efforts surfaciques sont dus au contact avec la navette. Les détails de ce contact, c'est-à-dire le mode de fixation exact du Quest sur la navette, nous sont inconnus. Pour simplifier, nous avons supposé que sa surface inférieure est encastrée. Pour ajouter l'encastrement, on clique sur Structure statique, puis insertion, ensuite support fixe. On sélectionne la surface concernée (Figure 63).

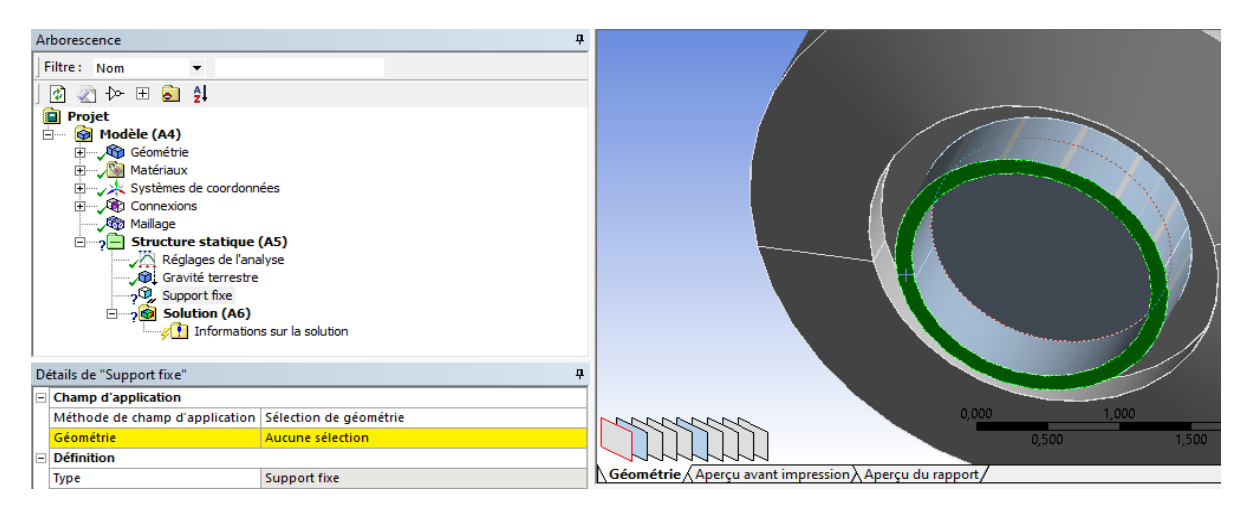

**Figure 63:** Sélection de la surface encastrée.

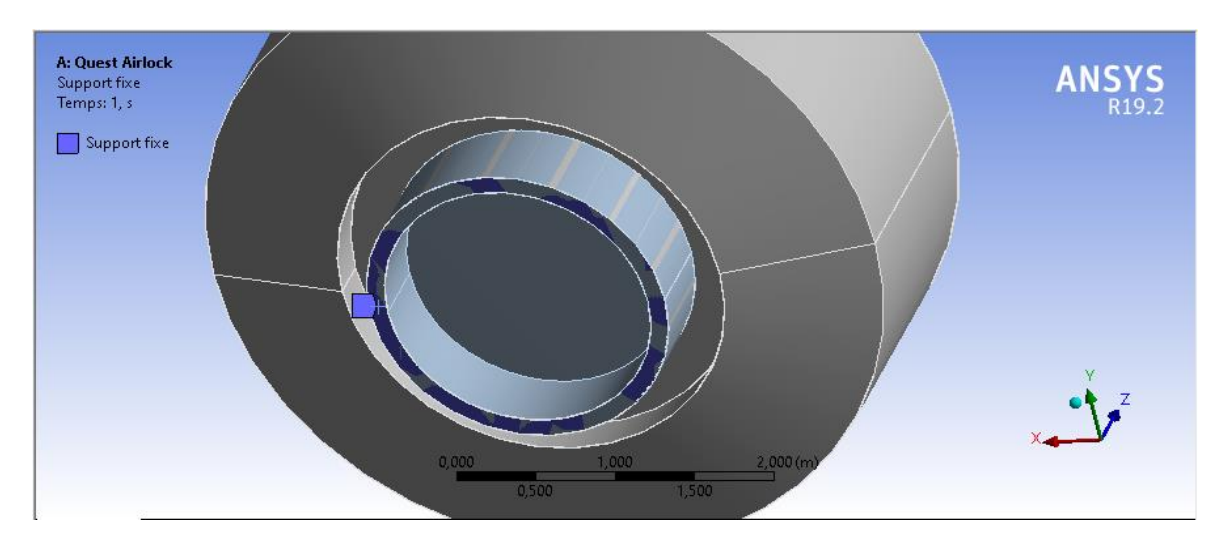

**Figure 64 :** Support fixe.

Nous visualisons les conditions aux limites et le chargement volumique sur les Figure 65.

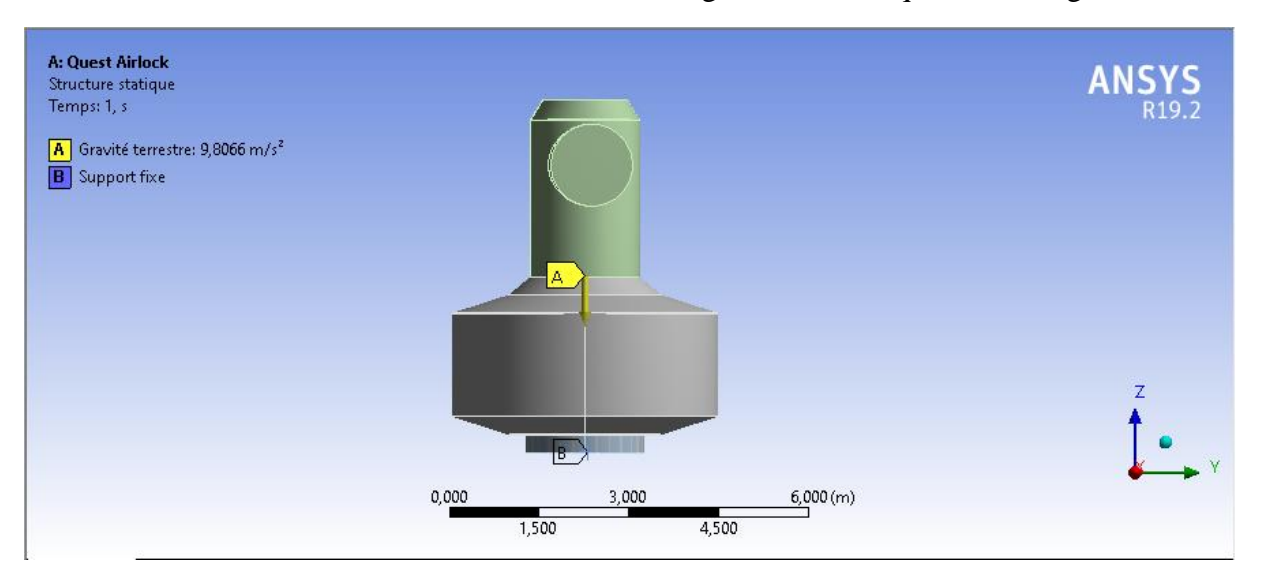

**Figure 65 :** Chargements et conditions aux limites**.**

On peut passer à la résolution du problème après avoir vérifié qu'il y a une icône verte devant chaque étape, on clique sur Structure statique puis Résoudre (Figure 66).

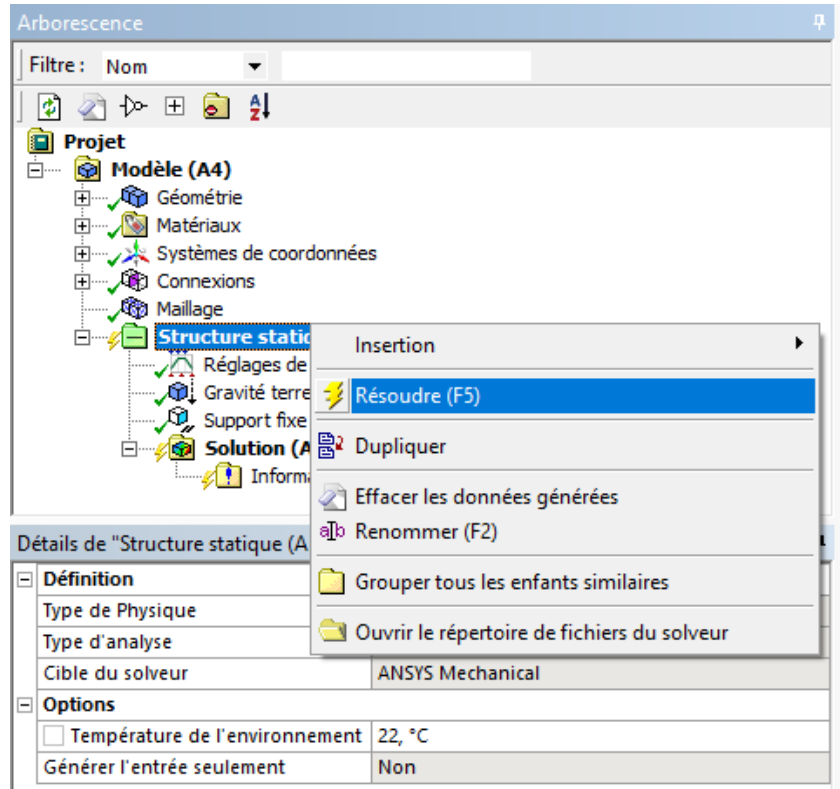

**Figure 66:** Résolution du projet.

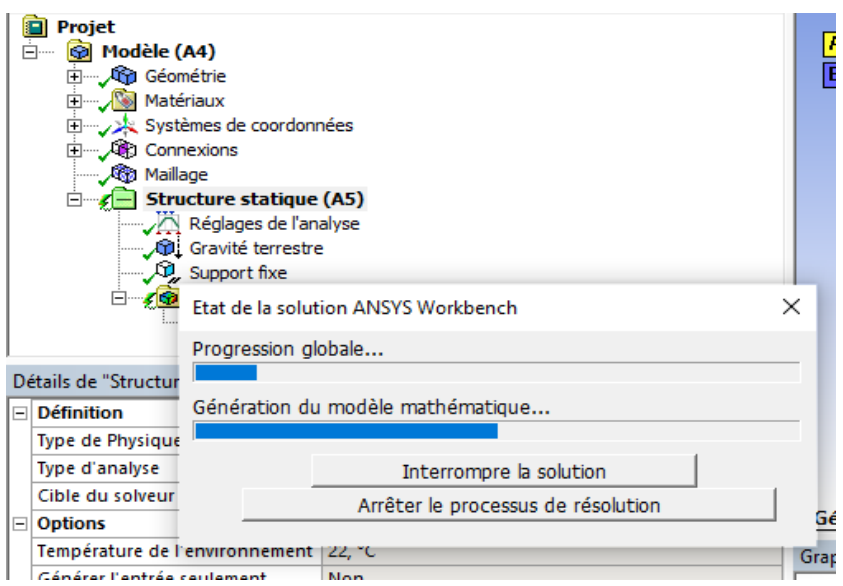

**Figure 67 :** Etat d'avancement de la résolution.

Maintenant qu'il y a une icône verte devant toutes les étapes, ça veut dire que notre problème est résolu et il nous reste qu'à afficher les résultats désirés (Figure 68).

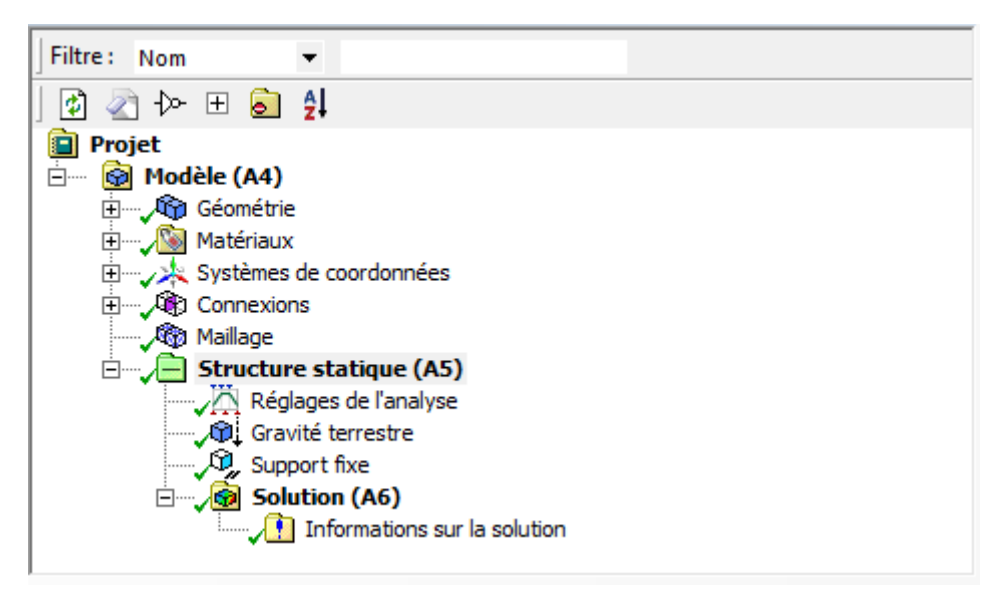

**Figure 68 :** Le système résolu.

On va sur Solution et on clique sur insertion puis on choisit les résultats qu'on souhaite afficher (Figure 69).

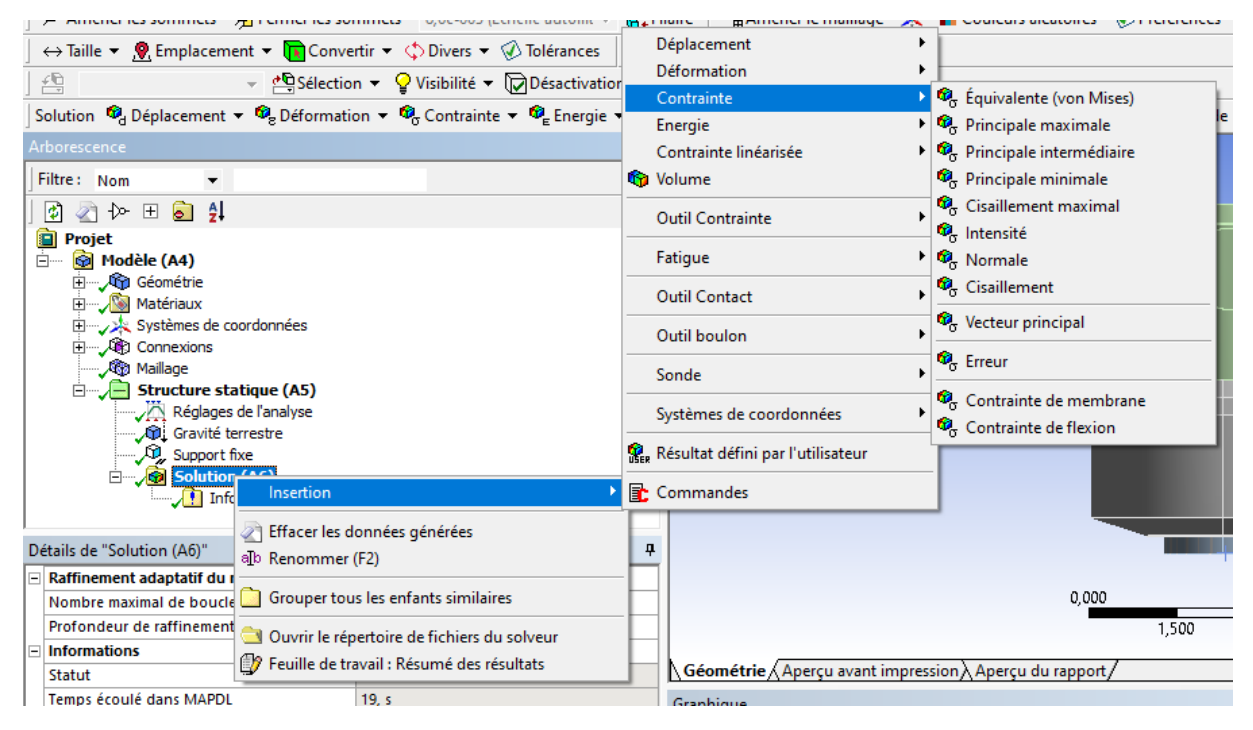

**Figure 69:** Insertion des résultats à afficher.

Puis on clique sur chaque résultat et on sélectionne Evaluer tous les résultats (Figure 70), Les résultats détaillés seront présentés au prochain chapitre.

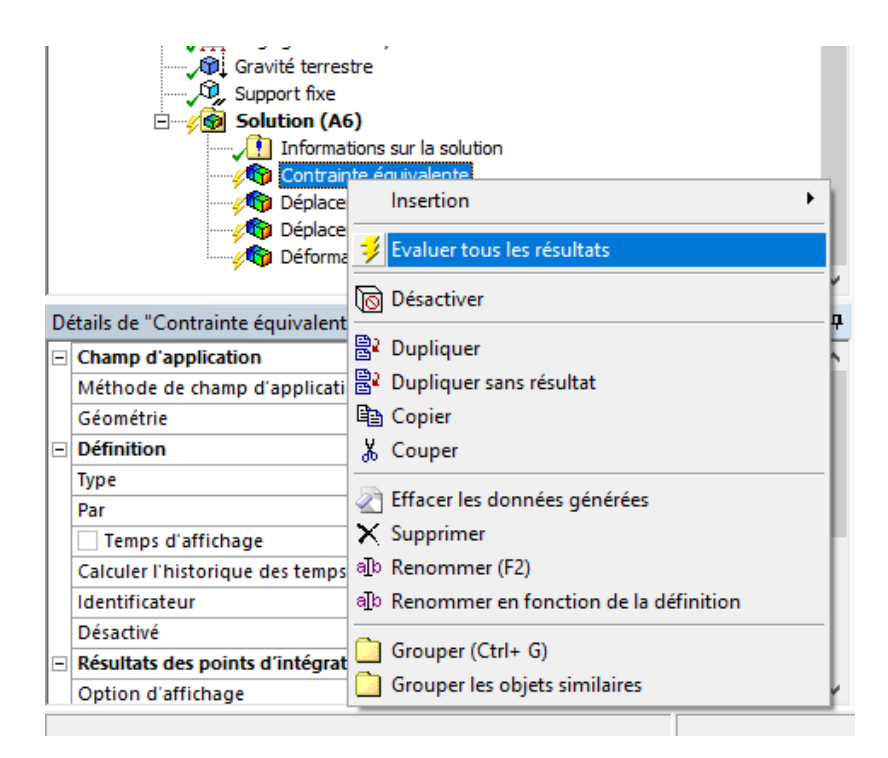

**Figure 70:** Evaluation des résultats.

### **2. 2 Analyse statique de la structure renforcée :**

Pour effectuer l'analyse statique de la structure renforcée, on a suit les mêmes étapes mentionnées précédemment. On a importé la structure renforcée (Figure 71) sur Ansys Workbench, et on a appliqué les mêmes données de matériaux que l'analyse précédente (Masse volumique =  $4p = 11360Kg/m^3$ ) et les mêmes conditions aux limites, mais on était obligé de diminuer les éléments du maillage car on a eu un problème de mémoire (Figure 72).

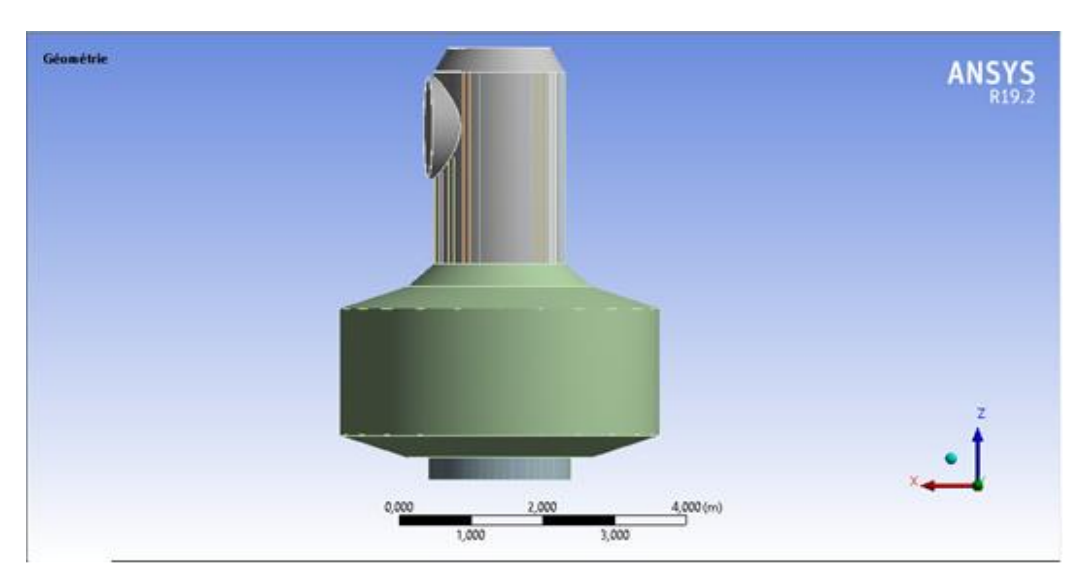

**Figure 71:** Structure renforcée importée.

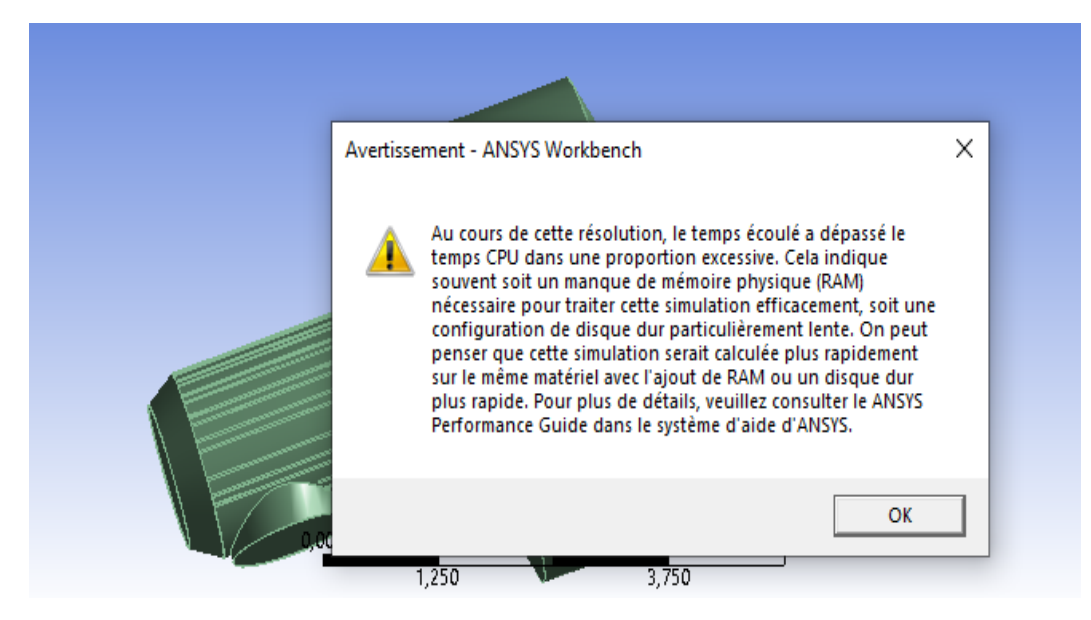

**Figure 72 :** Message d'erreur.

On a effectué un maillage de 25371 éléments et 85066 nœuds (Figure 73).

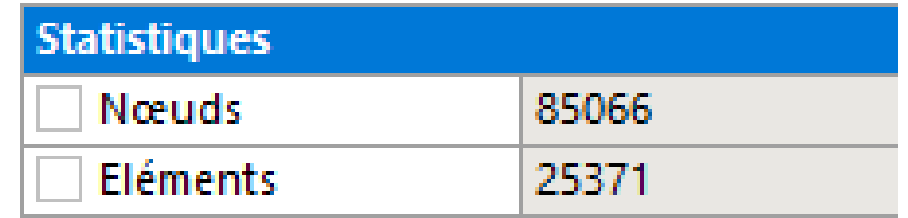

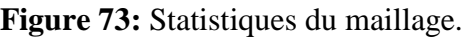

### **Remarque :**

Cette réduction du raffinement du maillage va probablement introduire des imprécisions dans le calcul. Une étude de convergence est nécessaire, mais malheureusement impossible avec nos moyens actuels.

La figure 74 présente le modèle résolu, les résultats détaillés seront présentés dans le prochain chapitre.

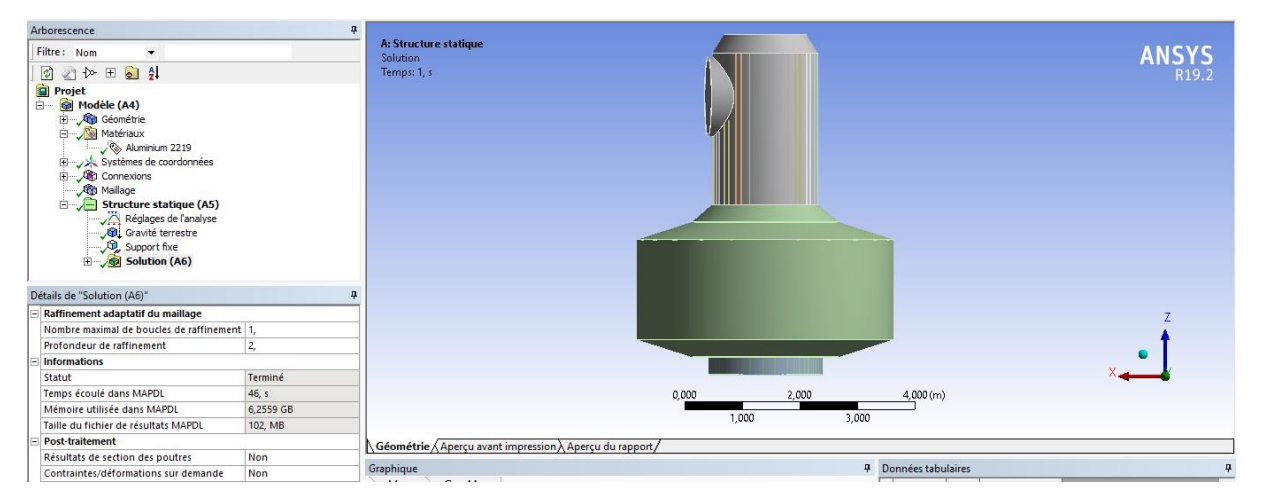

**Figure 74 :** Le modèle renforcé résolu.

### 3. **La procédure Ansys Workbench de l'analyse modale :**

L'analyse modale est la détermination des fréquences propres et des modes propres de vibration d'une structure. L'analyse se fera sur les deux structures conçues dans le chapitre 2.

### **3.1Analyse modale de la structure non renforcée :**

Pour effectuer cette analyse, on choisit le système d'analyse modale de la boite à outils. On ajoute le même matériau et ses données, et on effectue un maillage avec le même nombre d'éléments que la figure 73, les conditions aux limites de cette analyse se composent d'un encastrement sur la surface inférieure de la structure (Figure 75). Après cela on doit préciser le nombre maximal de modes qu'on souhaite calculer, dans notre cas on a choisi 10 modes (Figure 76).

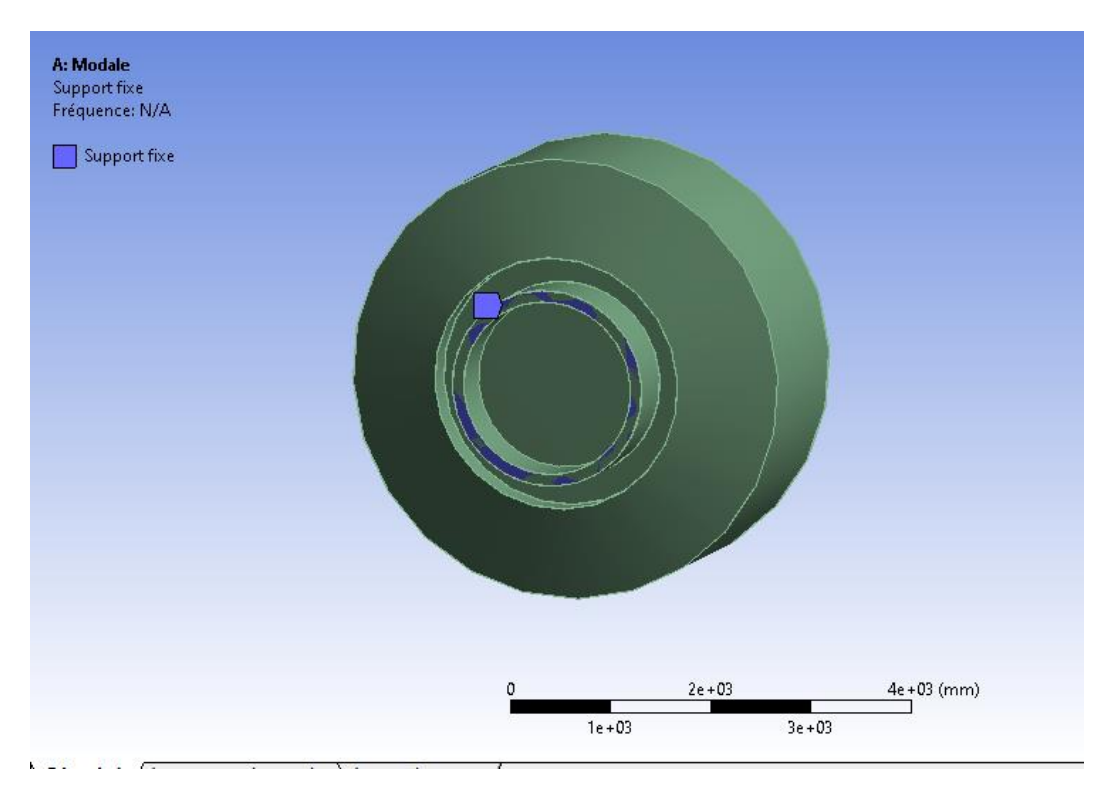

**Figure 75 :** Encastrement sur la structure non renforcée.

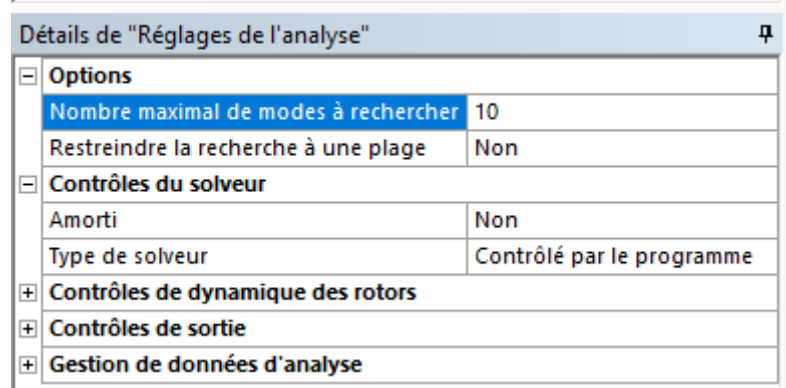

**Figure 76:** Réglages d'analyse.

Après la résolution, on se trouve avec une plage de fréquences (Figure 77), on crée les modes de déplacement avec un clic droit sur les données tabulaires (Figure 78).

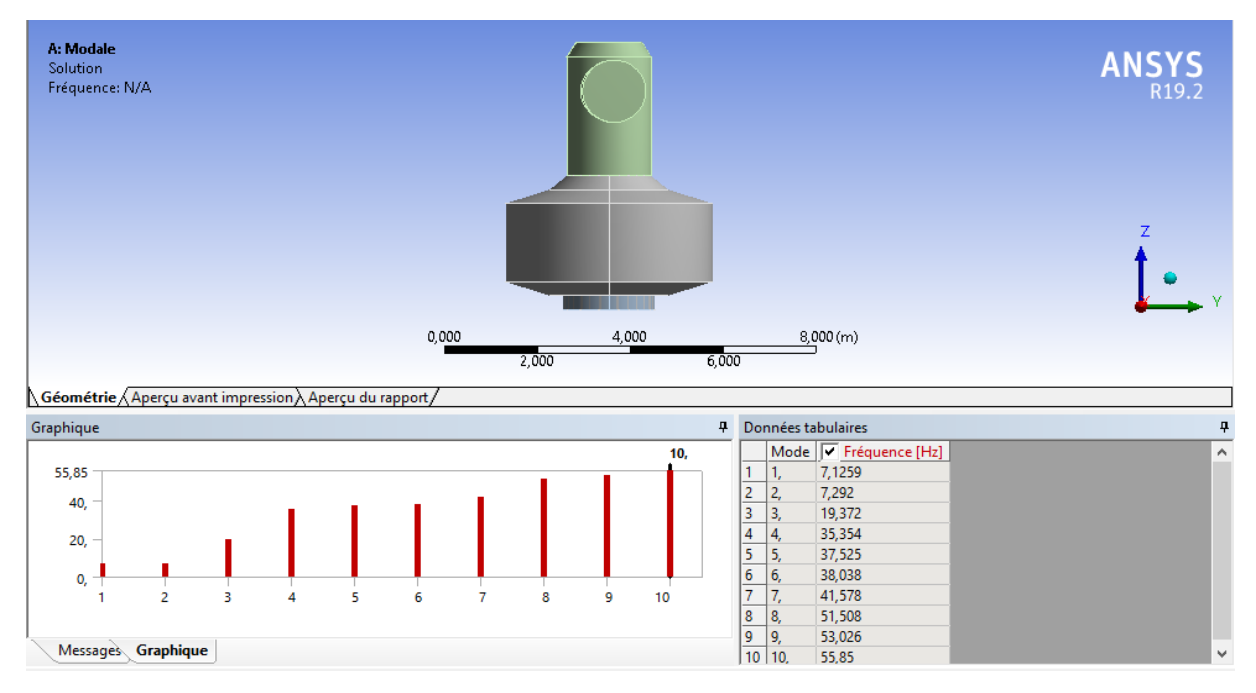

**Figure 77 :** Plage des fréquences de l'analyse modale.
## Chapitre III Modélisation de la conception simplifiée du Quest avec Ansys

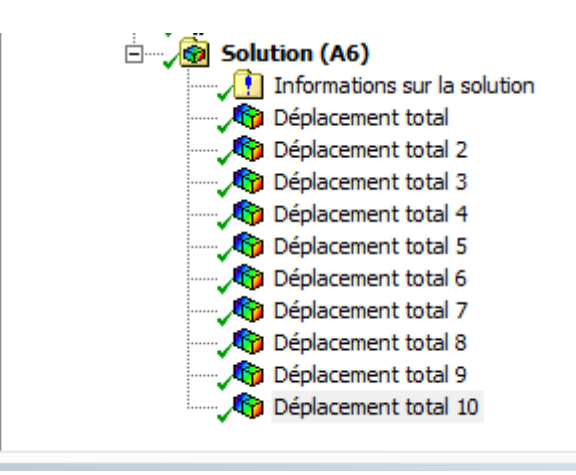

**Figure 78:** Résultats de l'analyse modale évalués.

Les résultats détaillés seront présentés dans le prochain chapitre.

## Chapitre III Modélisation de la conception simplifiée du Quest avec Ansys

#### **3.2Analyse modale de la structure renforcée :**

L'analyse modale de la structure renforcée passe par les mêmes étapes que celle de la structure non renforcée, le choix du matériau, l'importation de la géométrie, le maillage et les conditions aux limites, on a choisi dix modes de vibrations, la figure suivante montre le modèle résolu.

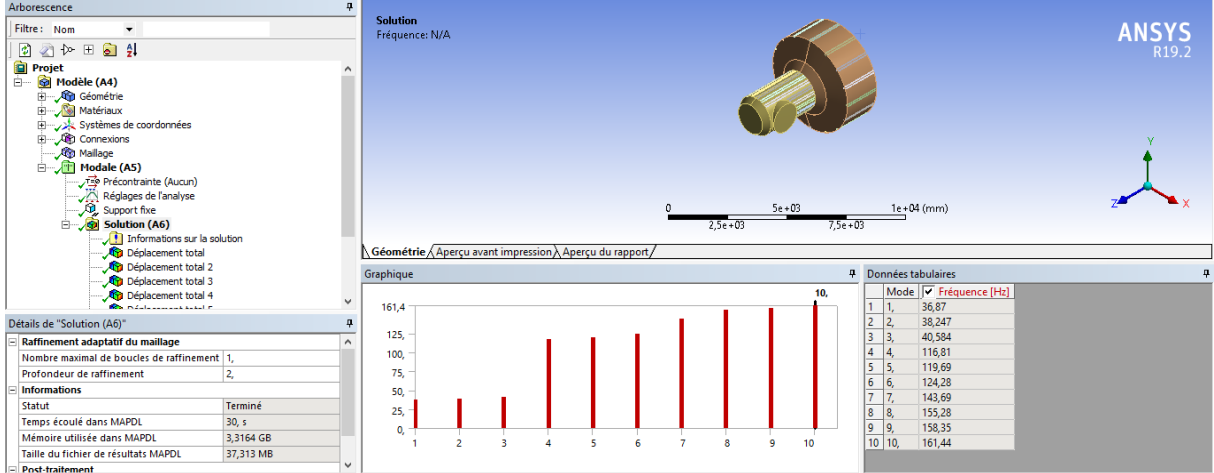

**Figure 79 :** Modèle renforcé résolu.

Les résultats détaillés seront présentés dans le prochain chapitre.

Chapitre IV Résultats et discussion Dans ce chapitre on va présenter les résultats des modélisations avec **Ansys Workbench**, et on va les discuter.

## **1. Résultats de l'analyse statique :**

#### **1. 1 La structure non renforcée :**

#### **1.1. 1 Contraintes :**

On présente la contrainte équivalente de Von Mises. Sa valeur maximale est de 25.07 MPa (Figure 80).

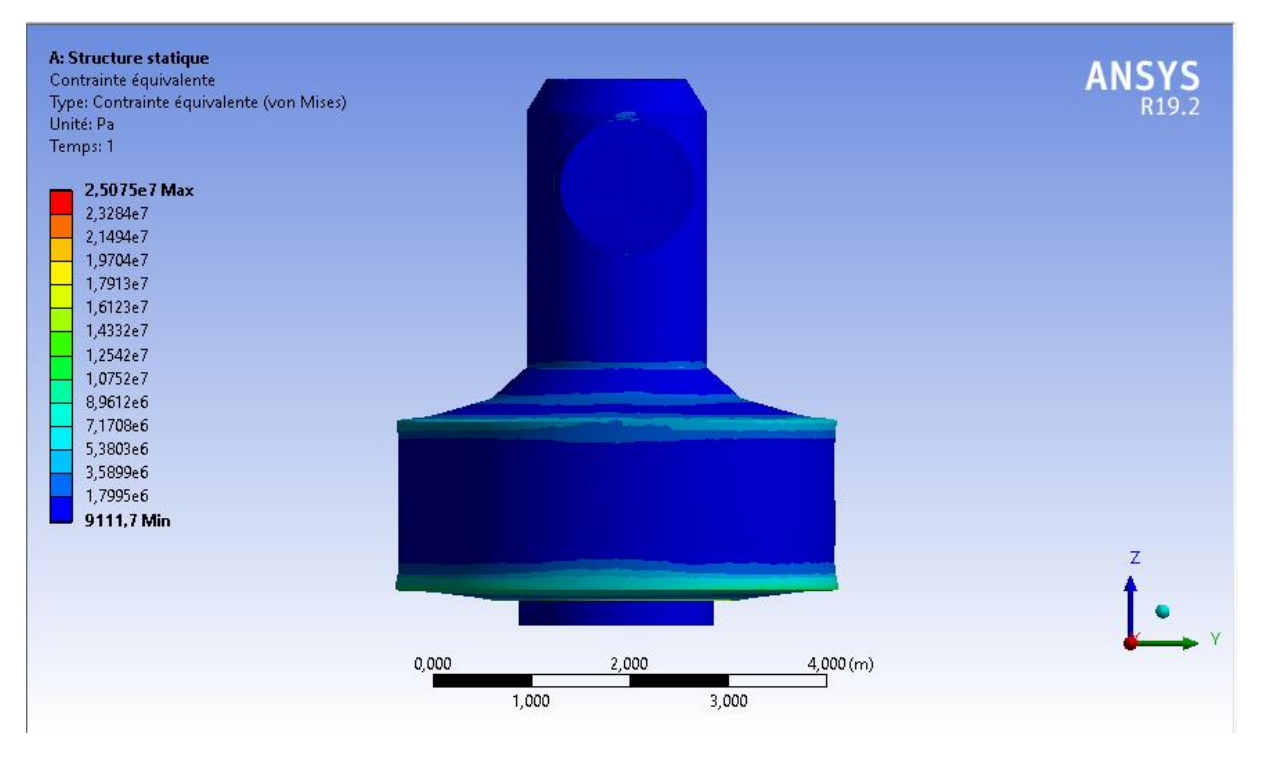

**Figure 80:** La contrainte équivalente (Von Mises) de la structure non renforcée.

Cette valeur maximale est située au niveau de l'épaulement du support inférieur (Figures 81 et 82). Ce qui est logique, car les forces d'inertie produisent une compression correspondant au quadruple du poids. Et cette compression est la plus forte au bas du Quest. Elle se situe plus précisément au niveau de l'épaulement. Car on a un changement brusque de géométrie qui produit généralement des concentrations de contrainte.

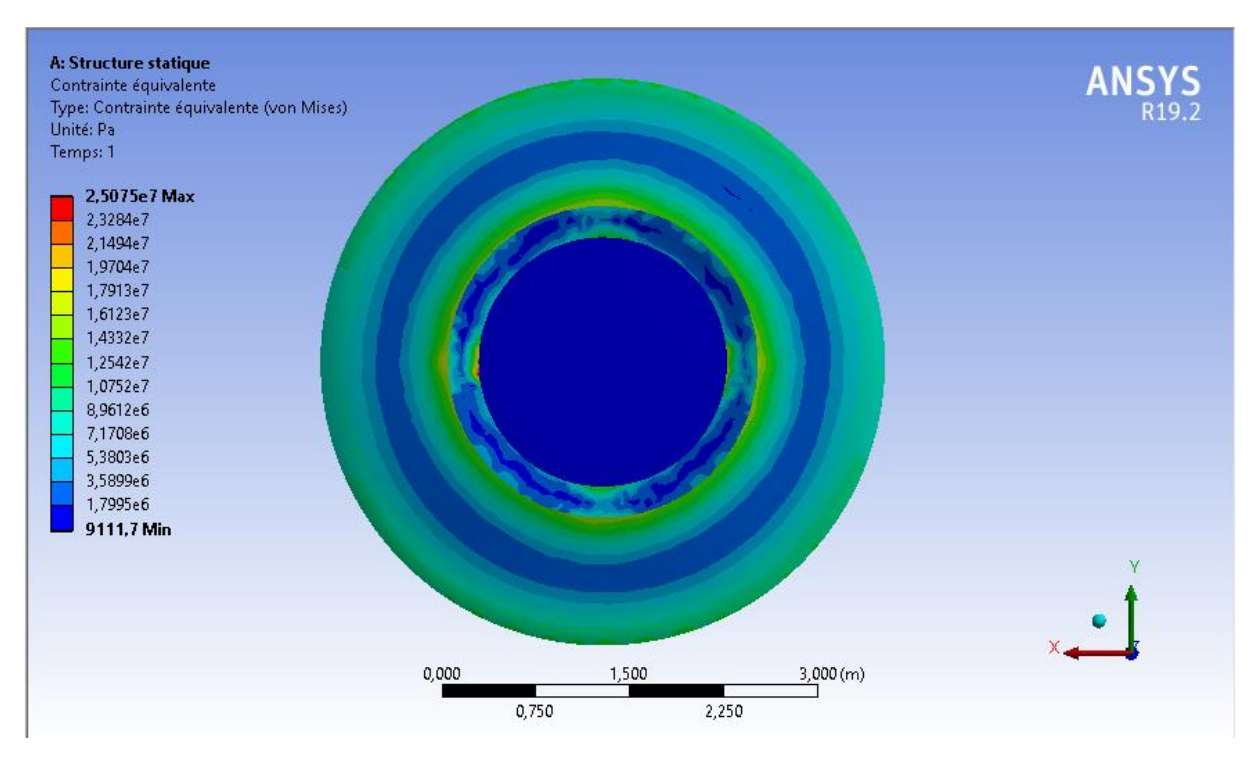

**Figure 81:** Vue sur la variation de la contrainte sur le dessous de la structure non renforcée**.**

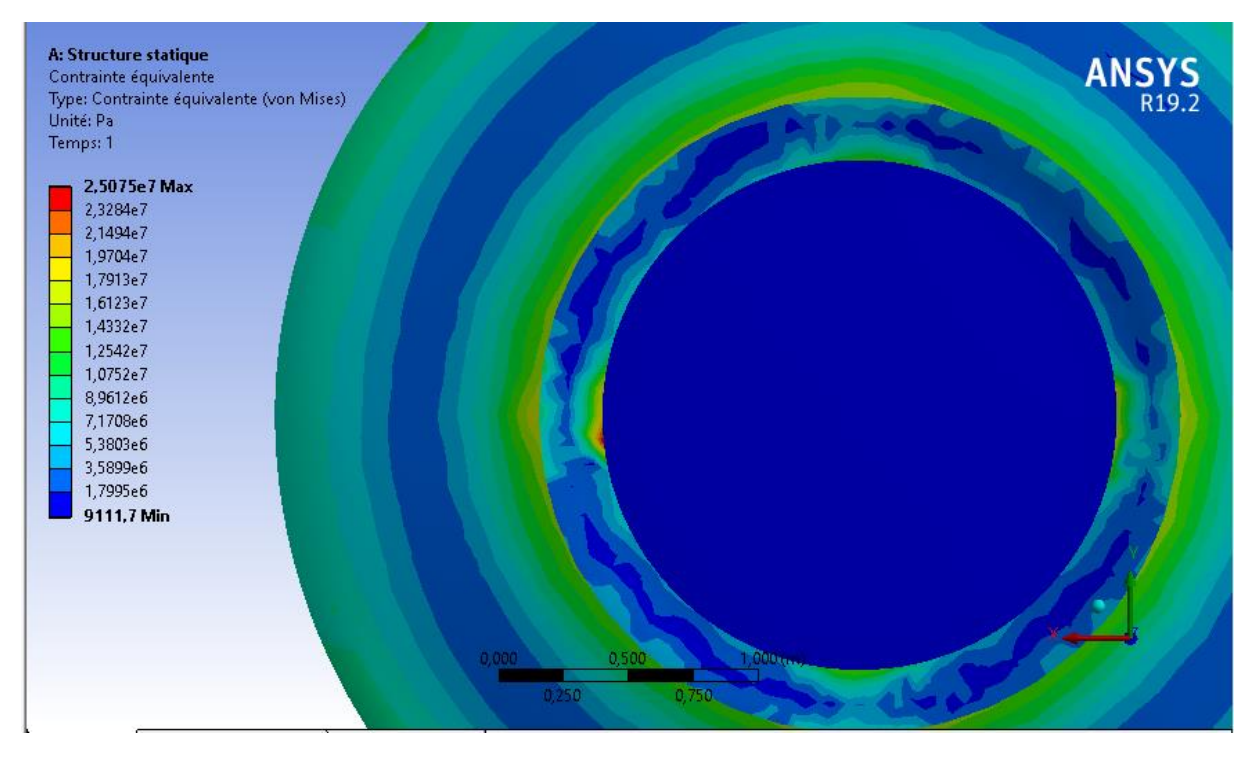

**Figure 82 :** Zoom sur la zone dangereuse.

#### **1.1. 2 Déplacements :**

Les figures 83, 84, et 85 suivantes montrent les déplacements directionnels sur les axes, x, y et z respectivement. On observe que la structure subit un rétrécissement suivant z, et un allongement suivant x et y. Sur la partie encastrée les déplacements sont nuls.

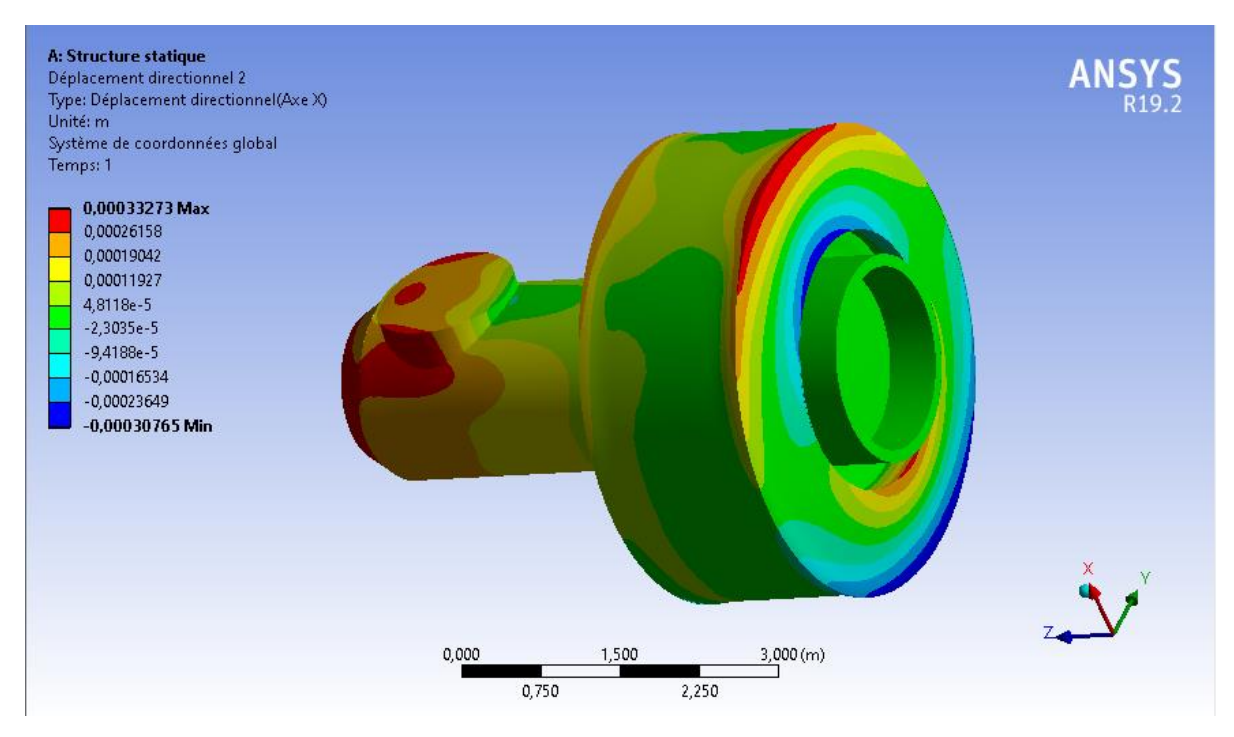

**Figure 83:** Déplacement suivant l'axe x.

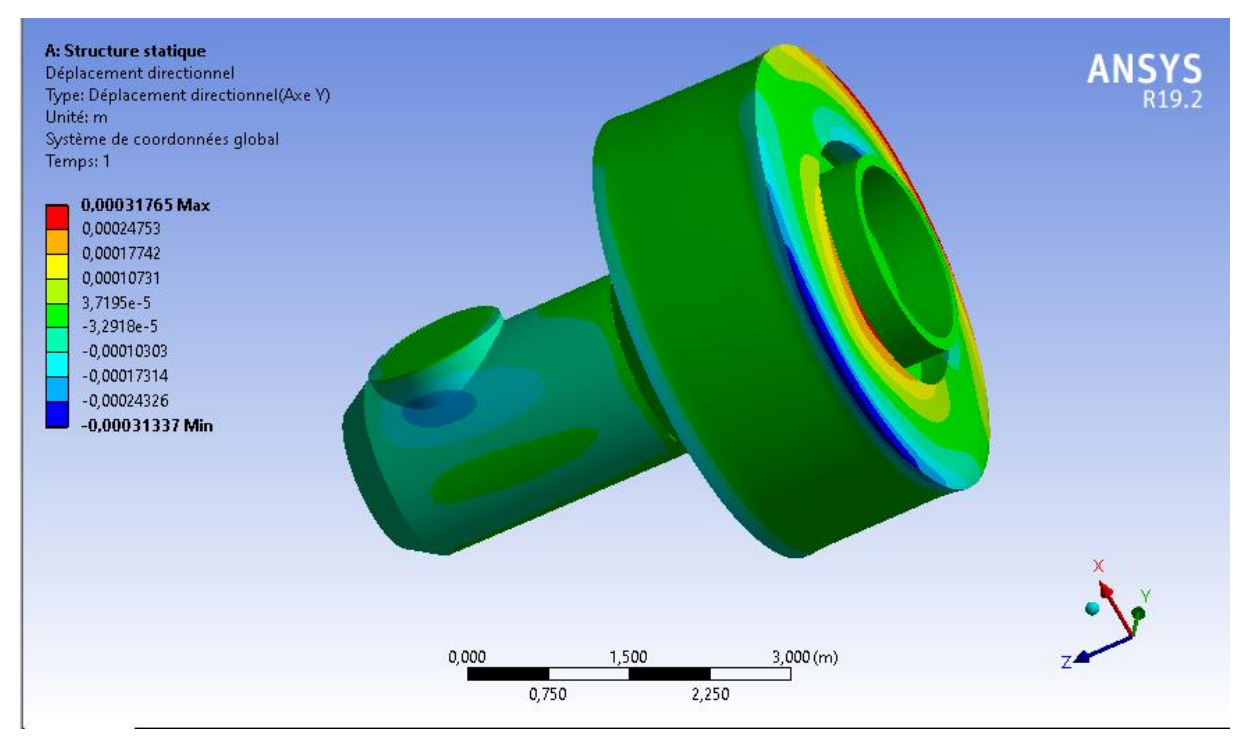

**Figure 84 :** Déplacement suivant l'axe y.

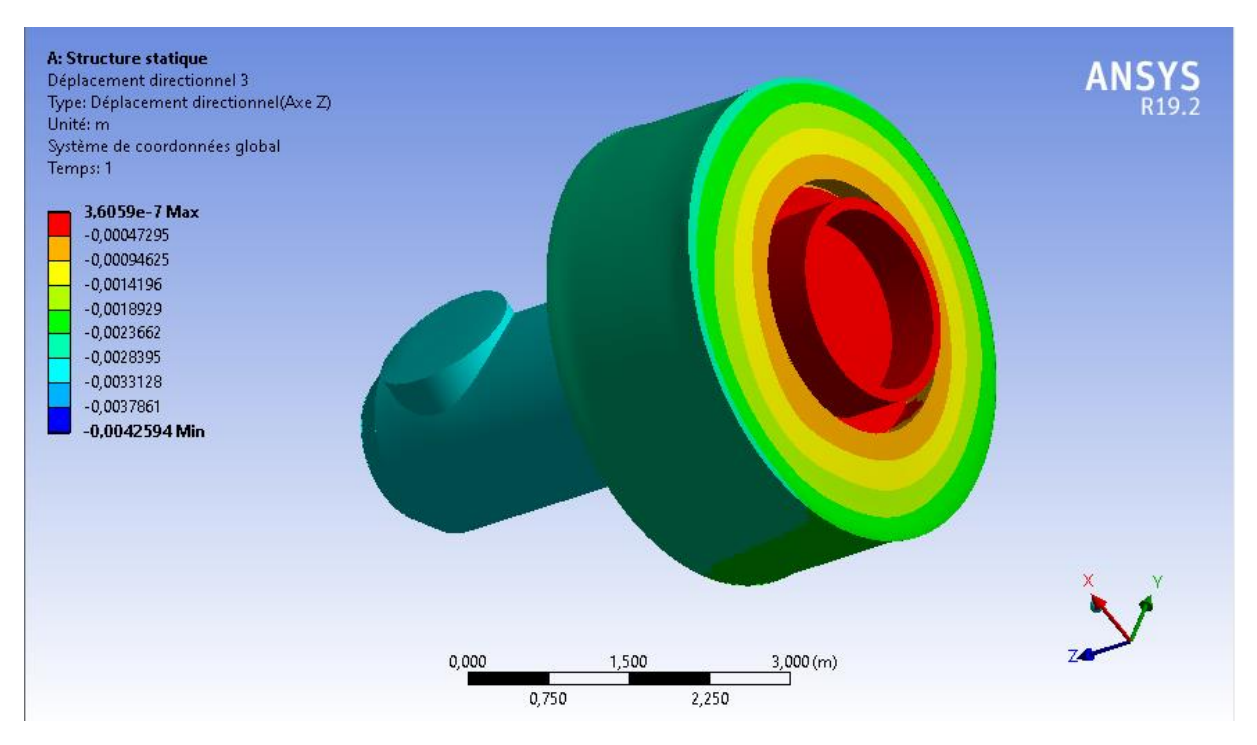

**Figure 85 :** Déplacement suivant l'axe z.

On présente sur la Figure 86 la résultante du déplacement (ou le déplacement total). On y observe que le maximum, au niveau de la partie supérieure, est de 4 mm. Ce qui est, pour les dimensions de la structure, compatible avec l'hypothèse des petits déplacements que doit vérifier tout problème élastique.

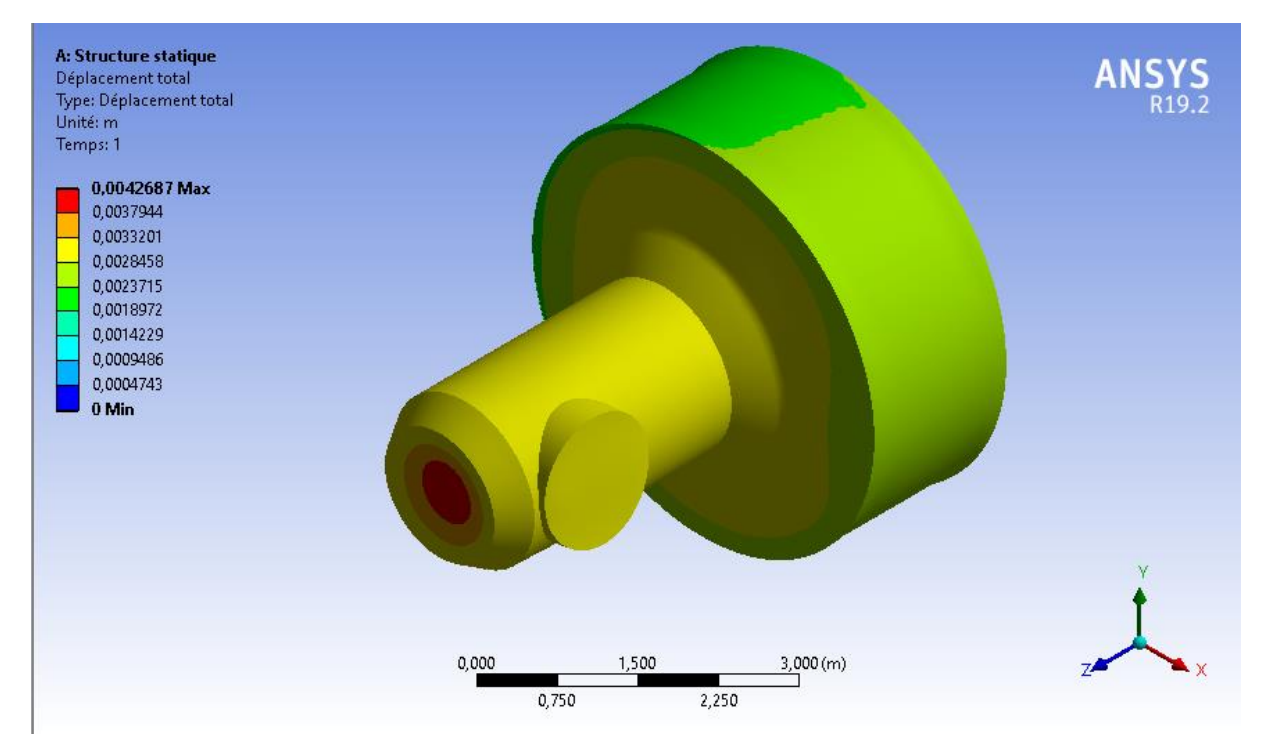

**Figure 86 :** Déplacement total de la structure renforcée**.**

Les figures 87, 88, et 89 suivantes montrent la déformée du Quest. On y observe le rétrécissement suivant z et un léger allongement sur les côtés.

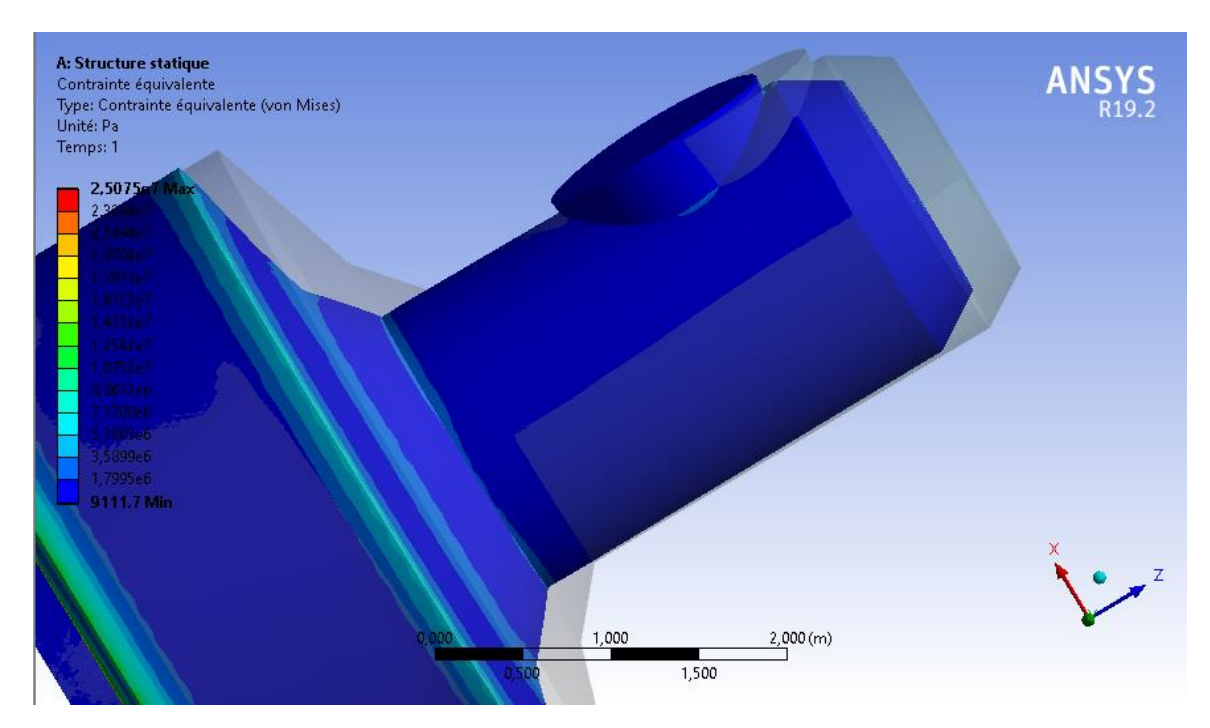

**Figure 87 :** Comparaison entre modèle déformé et non déformé 1.

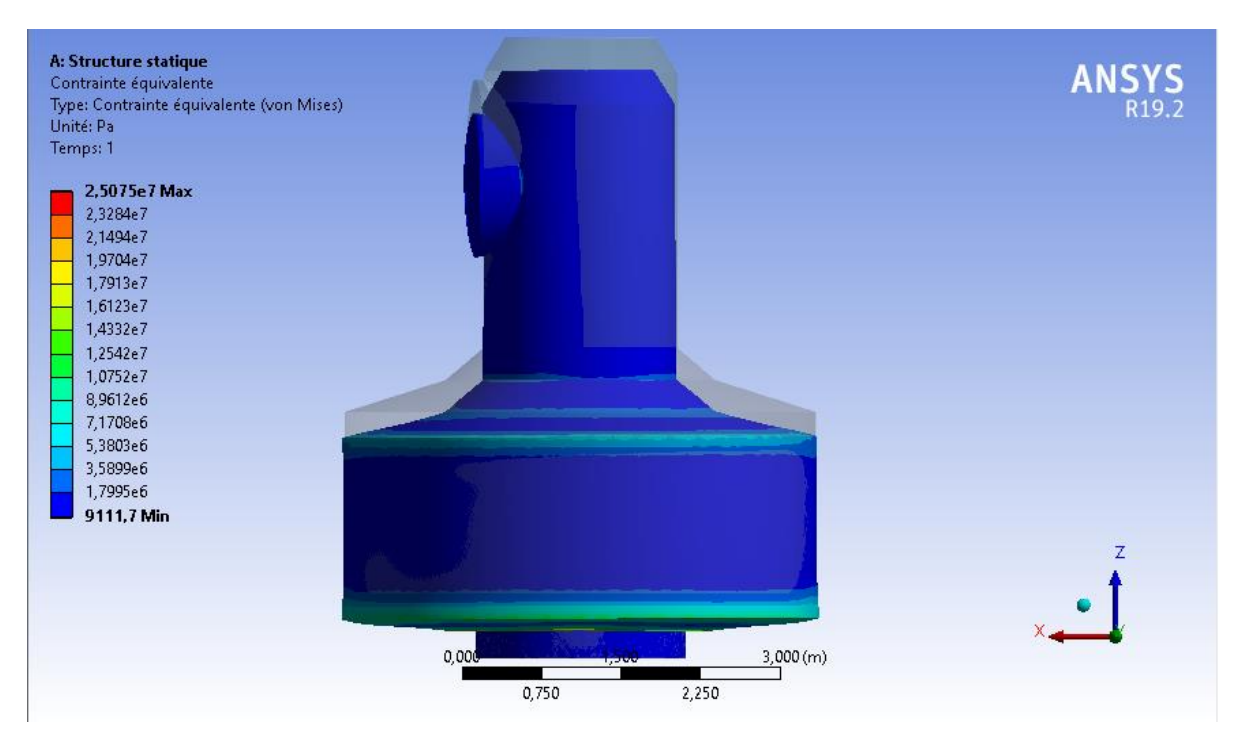

**Figure 88:** Comparaison entre modèle déformé et non déformé 2.

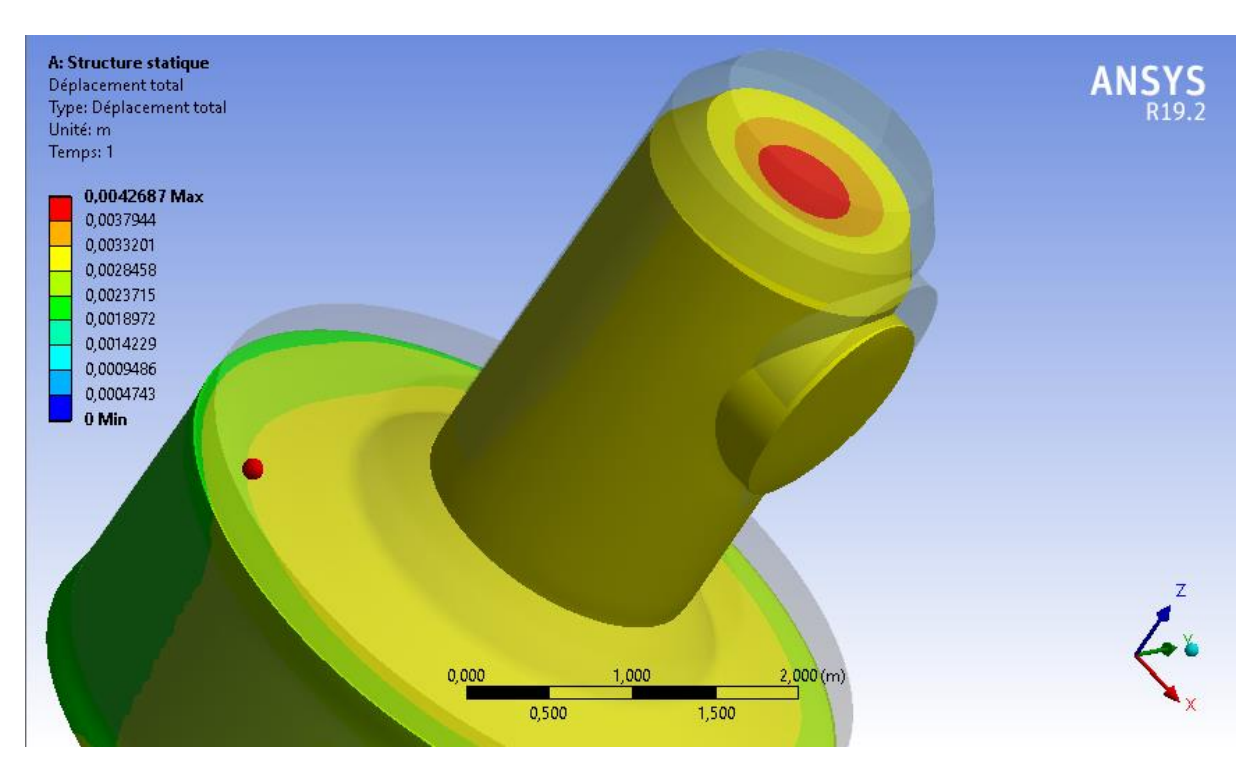

**Figure 89:** Vue sur la zone qui se déplace le plus.

## **1.2La structure renforcée :**

#### **1.2. 1 Contraintes :**

On présente dans cette partie la contrainte équivalente (Von Mises). Sa valeur maximale est de 48,8 MPa. Ce résultat est logique car les raidisseurs augmentent le poids de la structure ainsi que les forces d'inertie. (Figure 90)

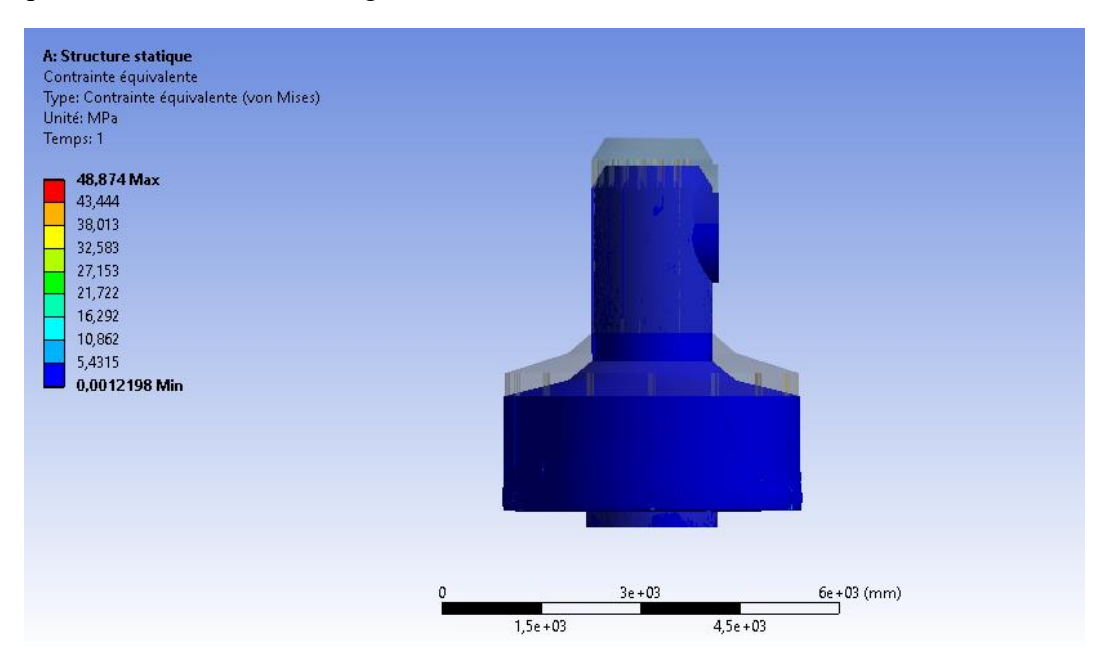

**Figure 90 :** La contrainte équivalente (Von mises) de la structure renforcée.

On peut remarquer la valeur maximale de la contrainte équivalente sur la partie ou le raidisseur se connecte avec la partie inférieure du sas d'équipement (Figure 91).

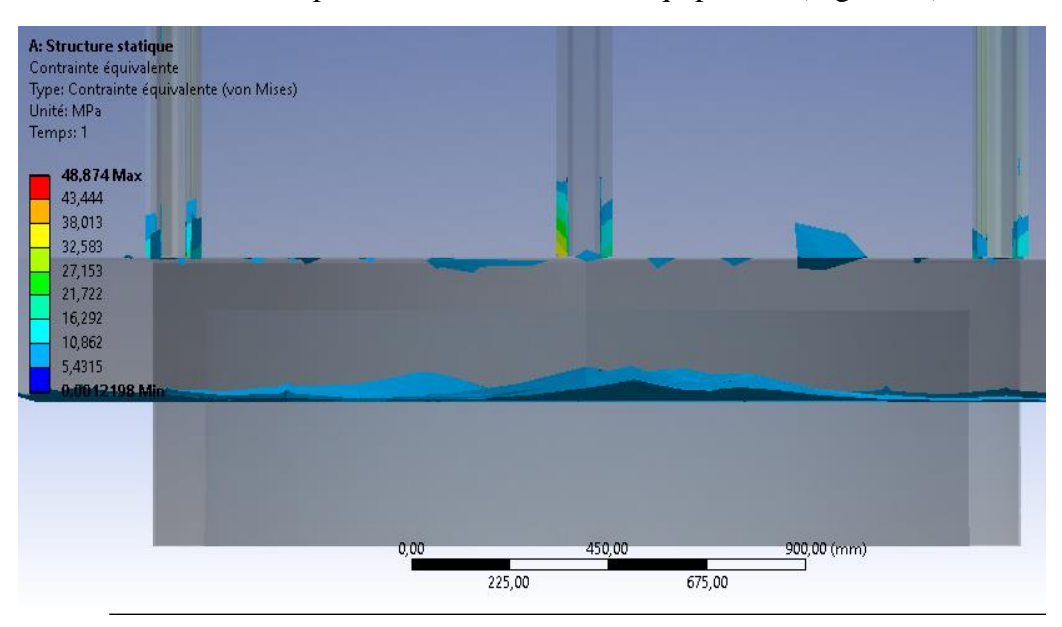

**Figure 91 :** Zoom sur la zone de la contrainte maximale.

#### **1.2. 2 Déplacements :**

Les figures 92, 93 et 94 suivantes montrent les déplacements directionnels sur les axes, x, y et z respectivement. On observe que la structure se déplace un peu des coté sur l'axe x et y, et se compresse vers le bas sur l'axe z.

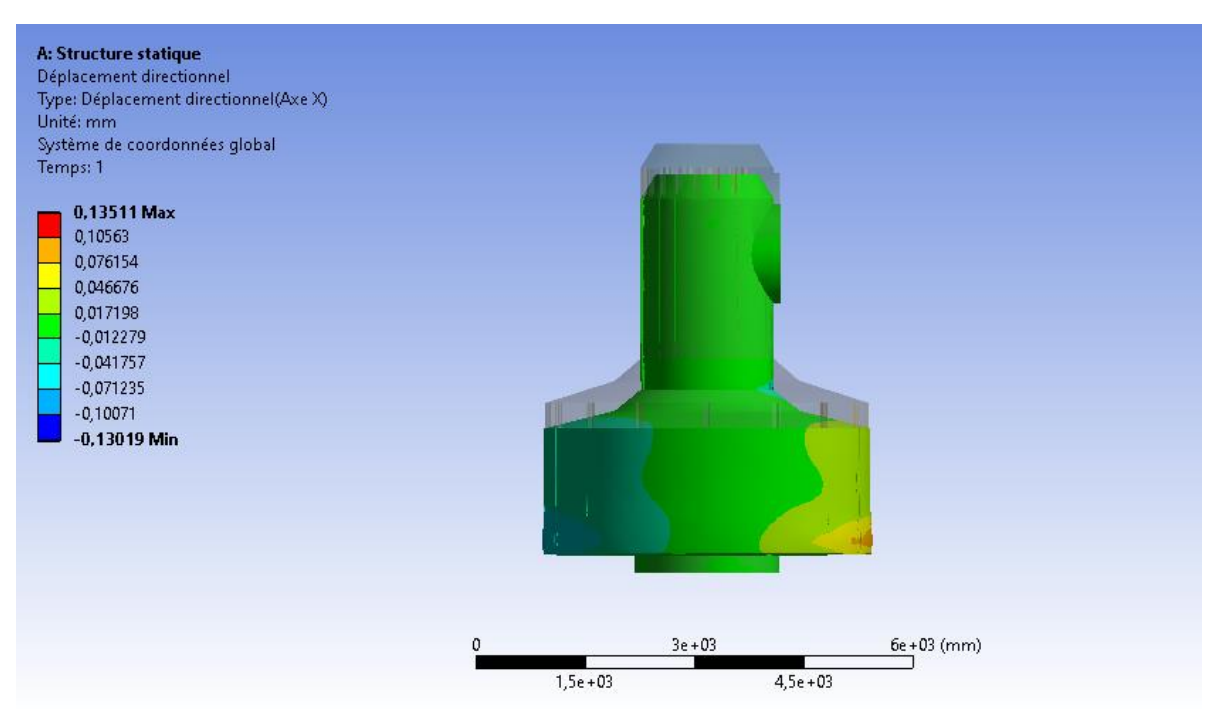

**Figure 92 :** Déplacement sur l'axe X.

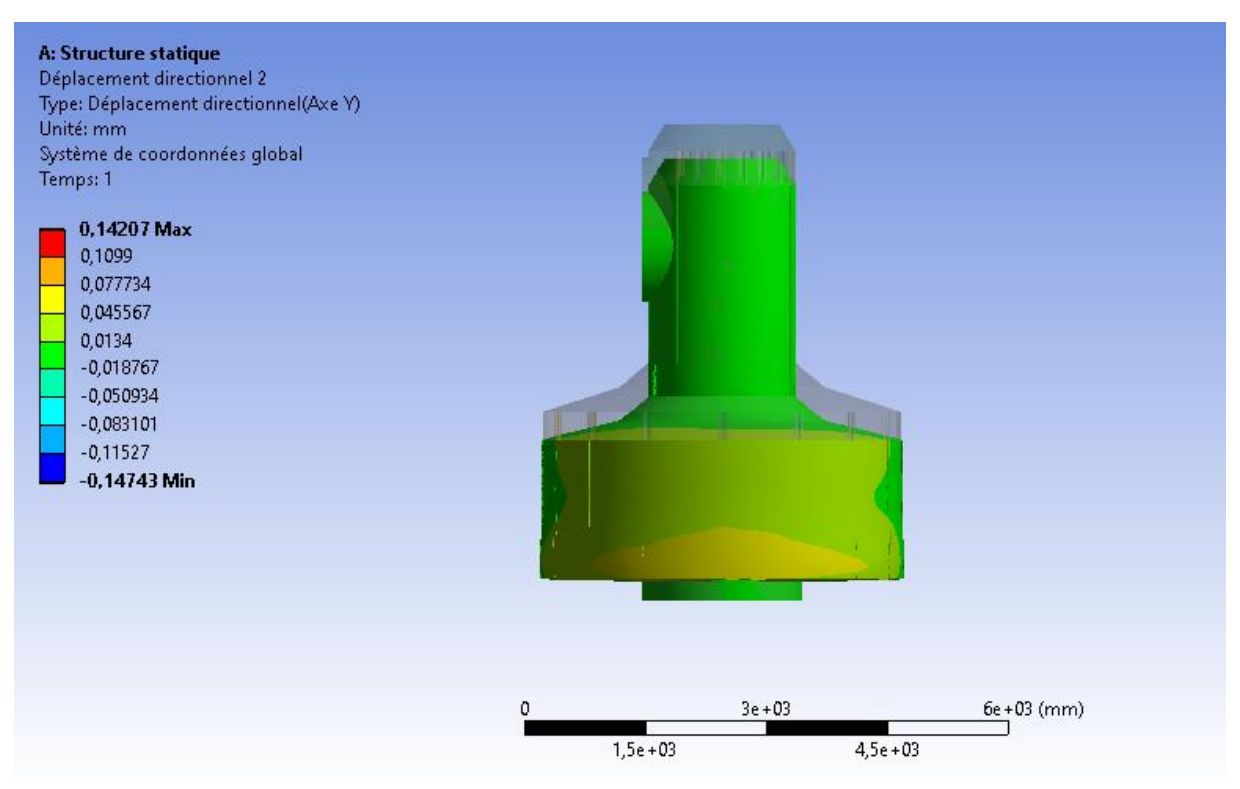

**Figure 93 :** Déplacement sur l'axe Y.

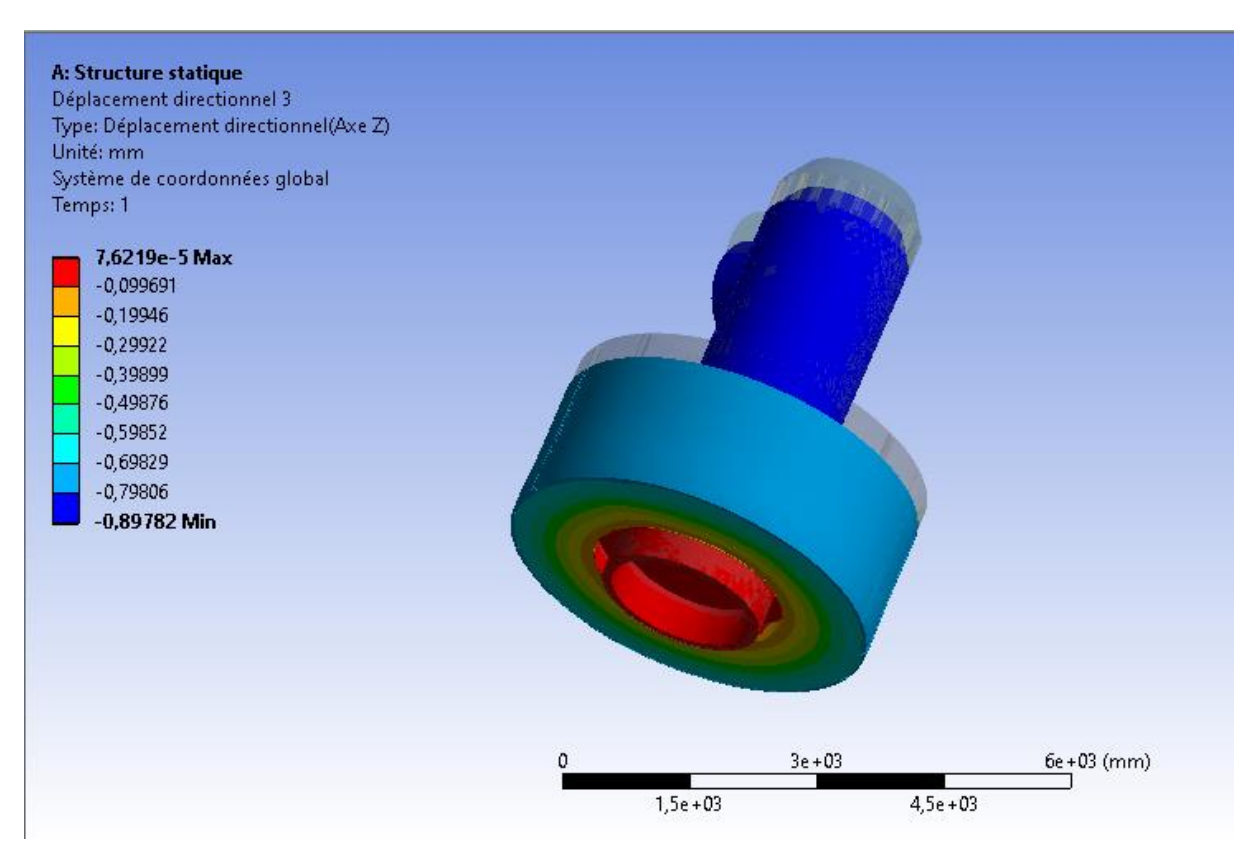

**Figure 94 :** Déplacement sur l'axe Z.

Le déplacement total est concentré sur le sas d'équipage avec une valeur de 0,9 mm (Figure 95).

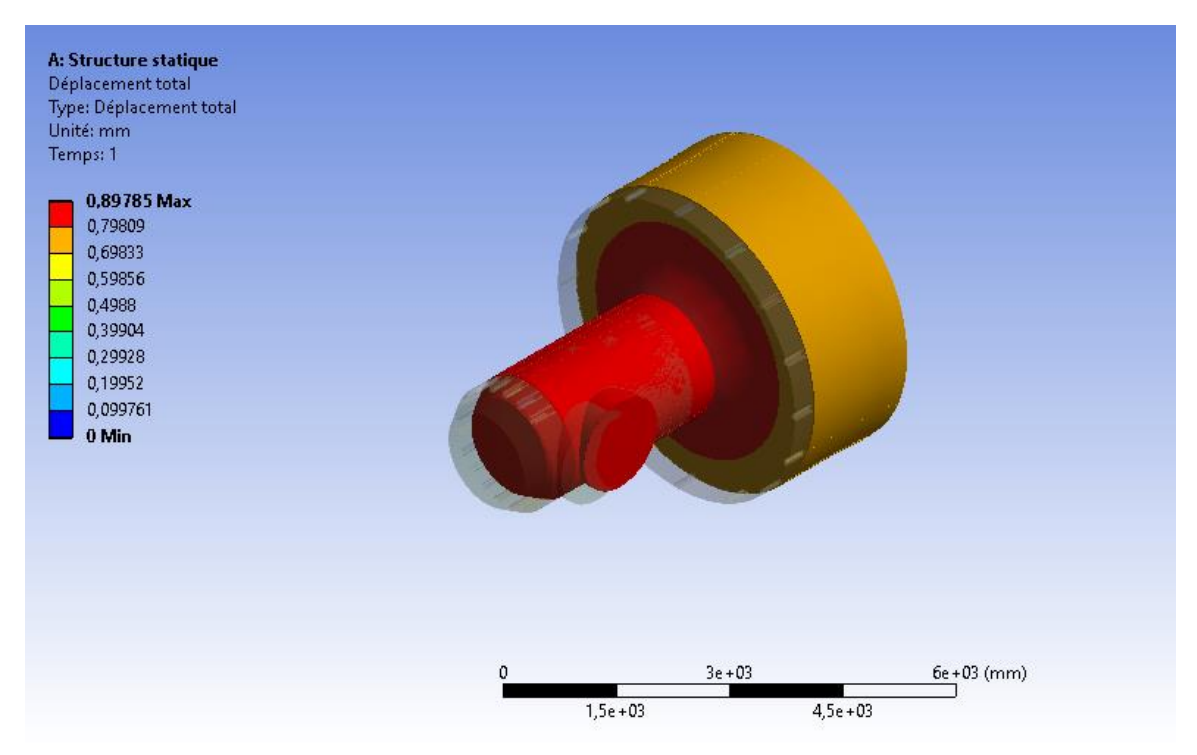

**Figure 95 :** Déplacement total de la structure renforcée.

## **2. Résultats de l'analyse modale :**

#### **2. 1 La structure non renforcée :**

Les fréquences propres des dix premiers modes calculés sont présentées sur la figure suivante.

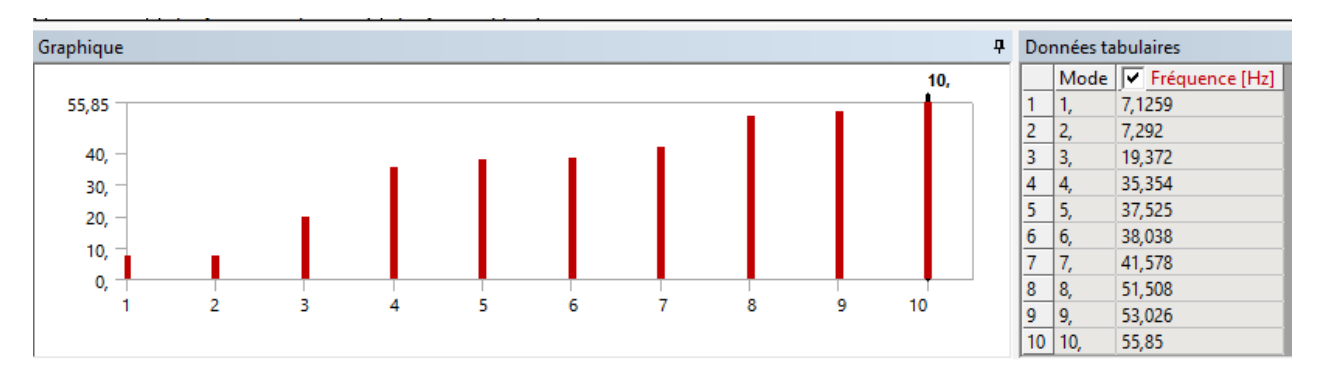

**Figure 96 :** Fréquences propres de la structure non renforcée.

Les figures suivantes montrent les différents déplacements de la structure par rapport à leurs fréquences.

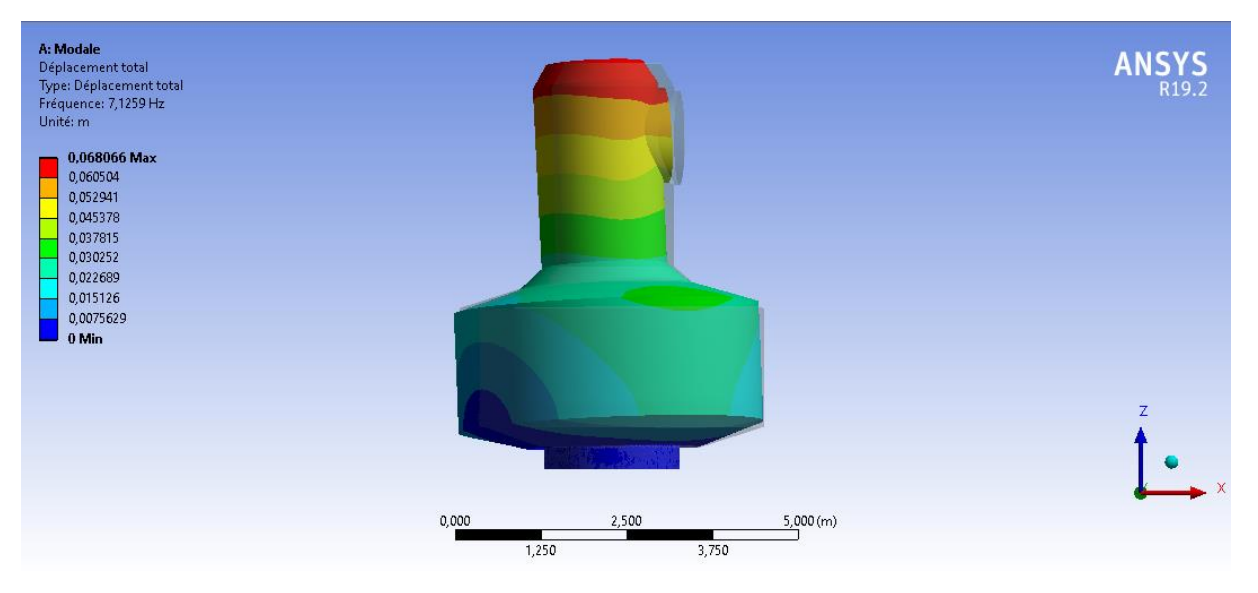

**Figure 97 :** Mode 1 de la structure non renforcée.

| A: Modale<br>Déplacement total 2<br>Type: Déplacement total<br>Fréquence: 7,292 Hz<br>Unité: m                          |       |                         |          | <b>ANSYS</b><br>R19.2 |
|----------------------------------------------------------------------------------------------------|-------|-------------------------|----------|-----------------------|
| $0.06766$ Max<br>0,060142<br>0,052624<br>0,045106<br>0,037589<br>0,030071<br>0,022553<br>0,015035<br>0,0075177<br>0 Min |       |                         |          | Ż                     |
|                                                                                                    | 0,000 | 2,500<br>1,250<br>3,750 | 5,000(m) |                       |

**Figure 98:** Mode 2 de la structure non renforcée.

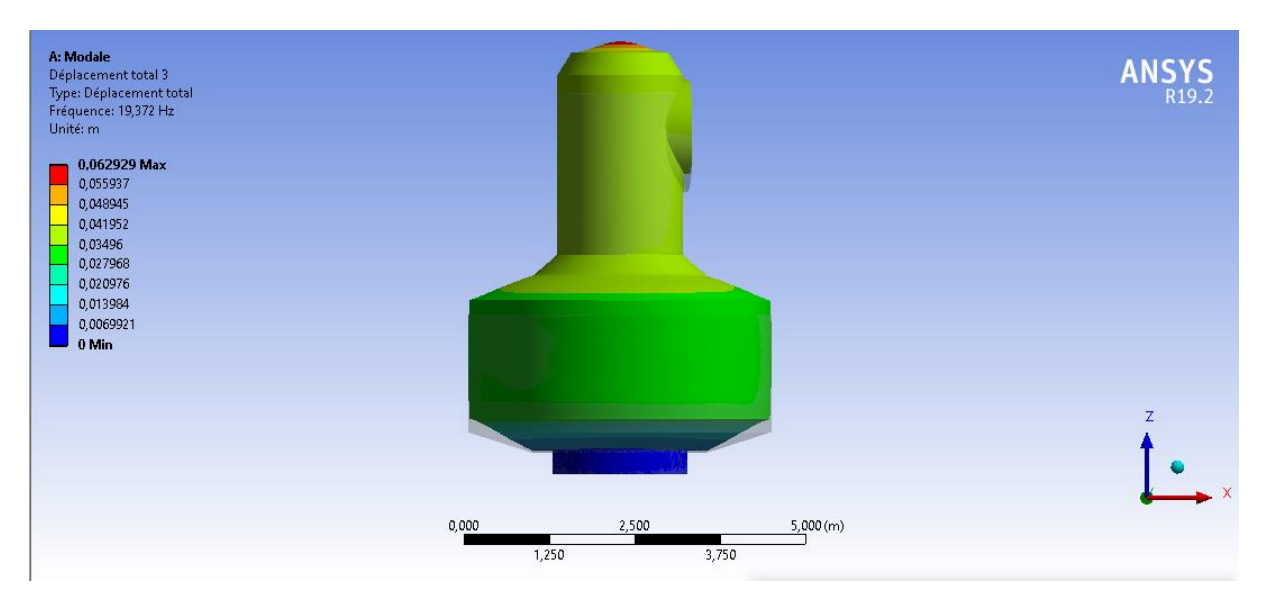

**Figure 99 :** Mode 3 de la structure non renforcée.

| A: Modale<br>Déplacement total 4<br>Type: Déplacement total<br>Fréquence: 35,354 Hz<br>Unité: m              |                                              | ANSYS |
|----------------------------------------------------------------------------------------------------|----------------------------------------------|-------|
| 0,087828 Max<br>0,07807<br>0,068311<br>0,058552<br>0,048793<br>0,039035<br>0,029276<br>0,019517<br>0,0097587 |                                              |       |
| $0$ Min                                                                                                    |                                              | z     |
|                                                                                                    | 0,000<br>5,000(m)<br>2,500<br>1,250<br>3,750 |       |

**Figure 100 :** Mode 4 de la structure non renforcée.

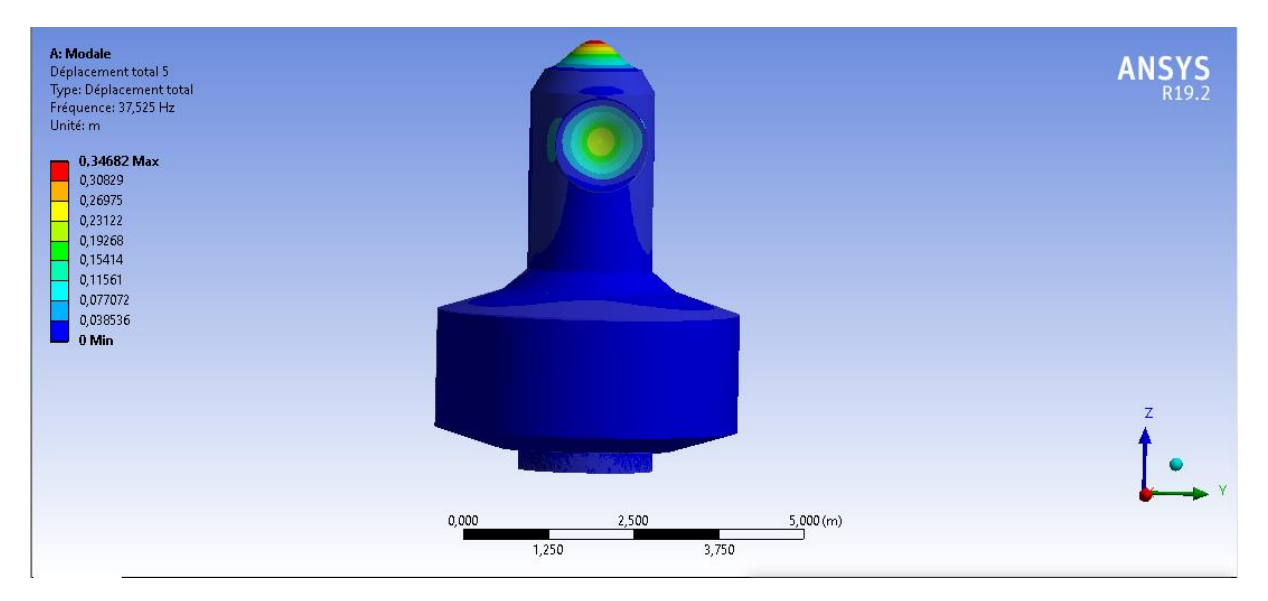

**Figure 101:** Mode 5 de la structure non renforcée.

| A: Modale<br>The Déplacement total<br>Type: Déplacement total<br>Fréquence: 38,038 Hz<br>Unité: m |                |       |                   | ANSYS <sub>R19.2</sub> |
|---------------------------------------------------------------------------------------------------|----------------|-------|-------------------|------------------------|
| 0,35217 Max<br>0,31304<br>0,27391<br>0,23478<br>0,19565<br>0,15652<br>0,11739                     |                |       |                   |                        |
| 0,07826<br>0,03913<br>0 Min                                                                       |                |       |                   | Z.                     |
|                                                                                                   | 0,000<br>1,250 | 2,500 | 5,000(m)<br>3,750 |                        |

**Figure 102 :** Mode 6 de la structure non renforcée.

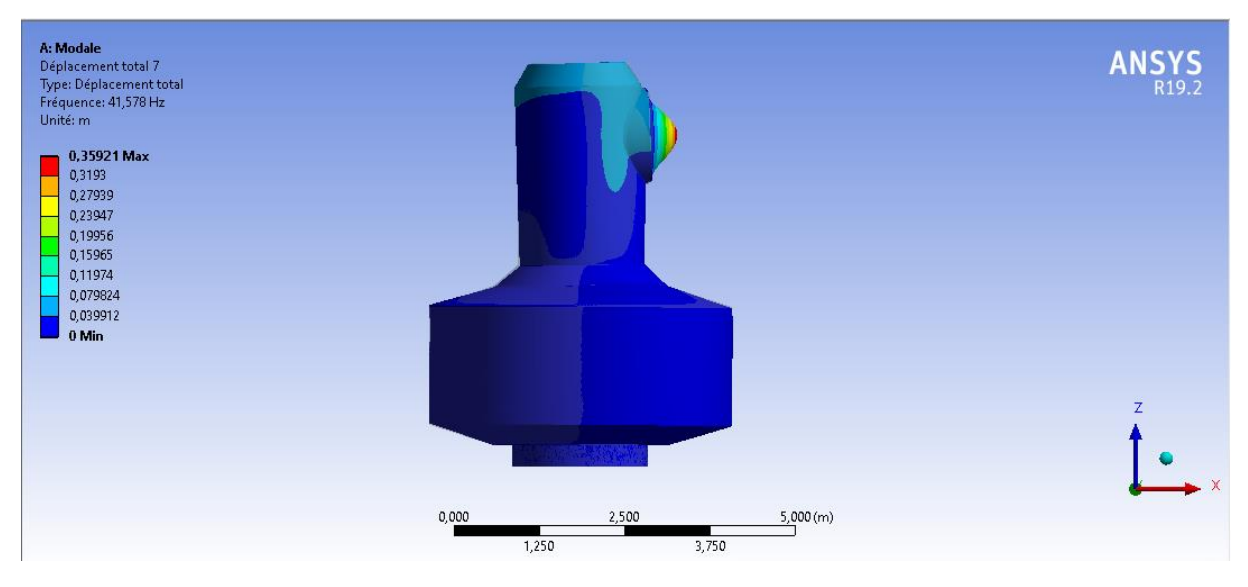

**Figure 103 :** Mode 7 de la structure non renforcée.

| A: Modale<br>Déplacement total 8<br>Type: Déplacement total<br>Fréquence: 51,508 Hz<br>Unité: m                      |                                                                          | <b>ANSYS</b><br>R19.2 |
|----------------------------------------------------------------------------------------------------|--------------------------------------------------------------------------|-----------------------|
| 0,13271 Max<br>0,11796<br>0,10322<br>0,088473<br>0,073728<br>0,058982<br>0,044237<br>0,029491<br>0,014746<br>$0$ Min |                                                                          |                       |
|                                                                                                    | <b>Car Ale And State</b><br>0,000<br>2,500<br>5,000(m)<br>1,250<br>3,750 | Z                     |

**Figure 104:** Mode 8 de la structure non renforcée.

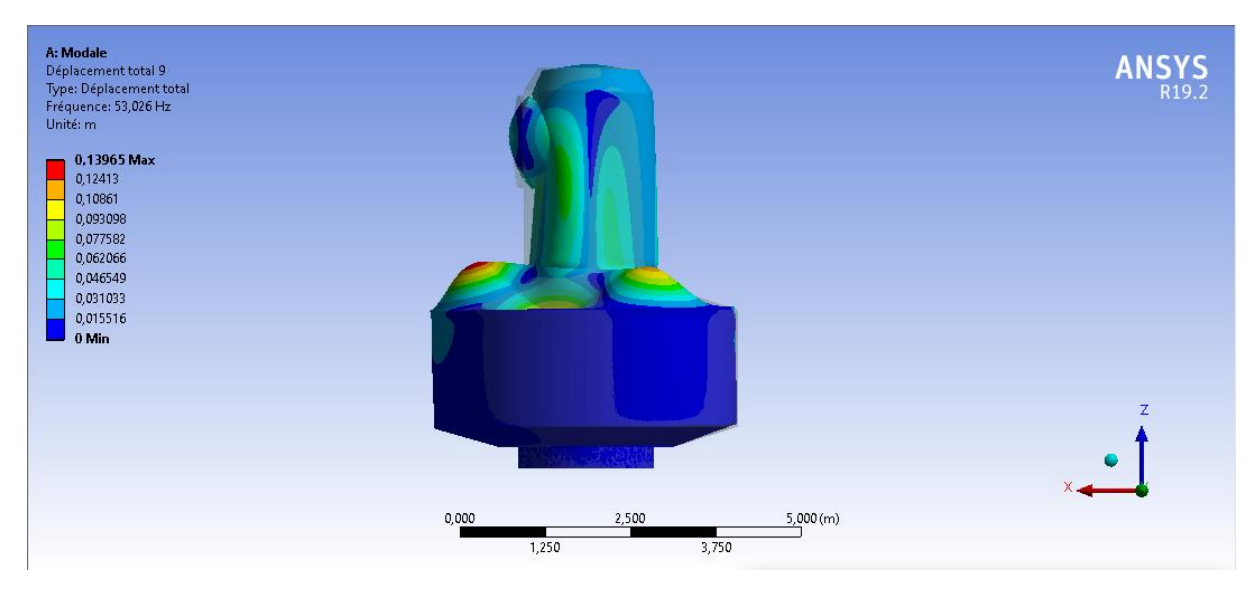

**Figure 105:** Mode 9 de la structure non renforcée.

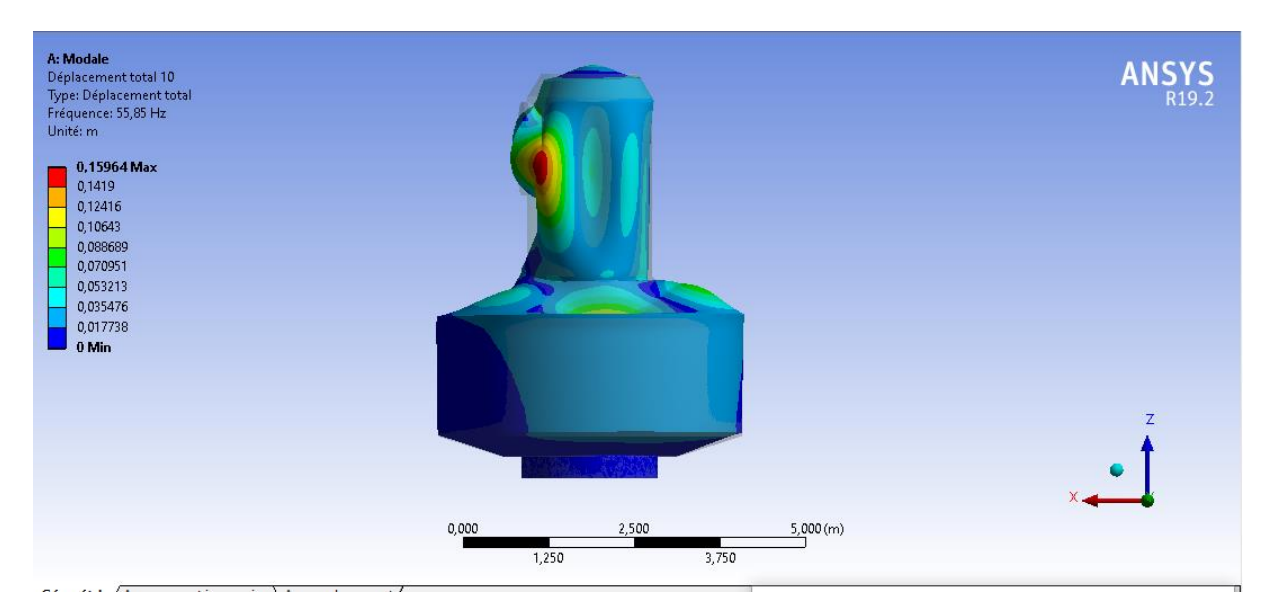

**Figure 106 :** Mode 10 de la structure non renforcée.

### **2.2La structure renforcée :**

Les fréquences propres des dix modes calculés pour la structure renforcée sont présentées sur la figure suivante.

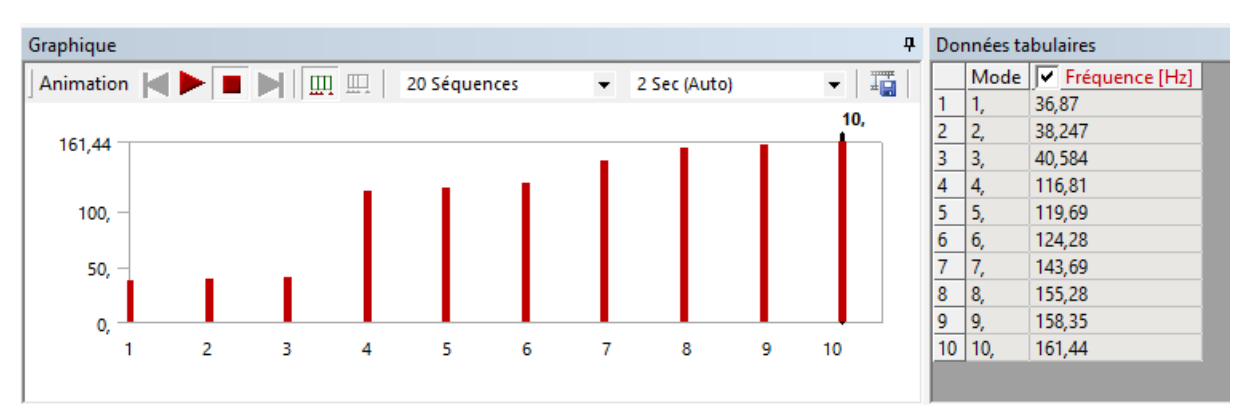

**Figure 107 :** Fréquences propres de la structure renforcée.

Les figures suivantes montrent les différents déplacements de la structure par rapport à leurs fréquences.

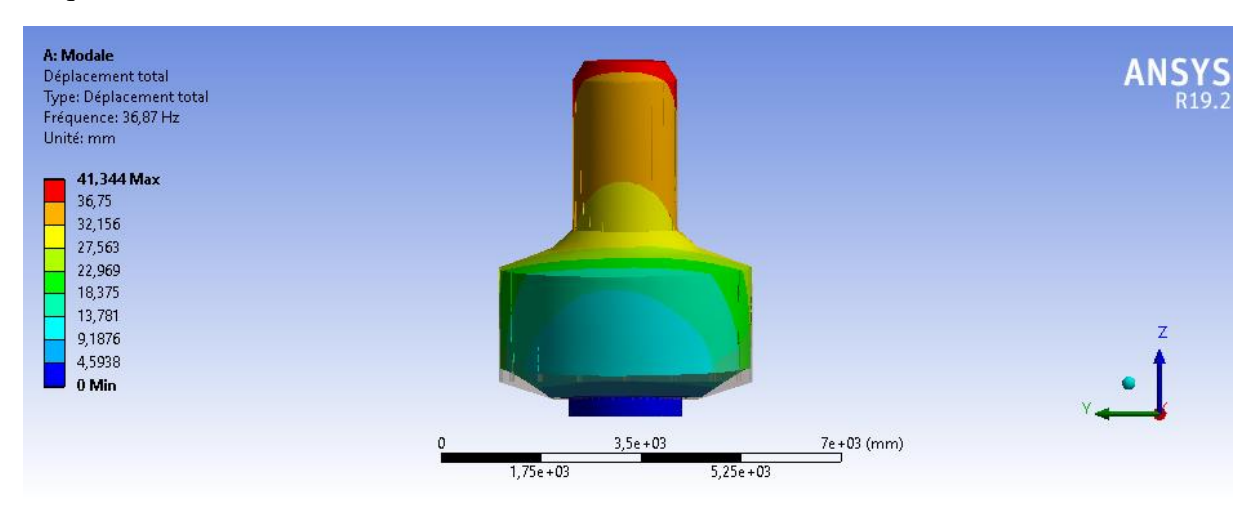

**Figure 108:** Mode 1 de la structure renforcée.

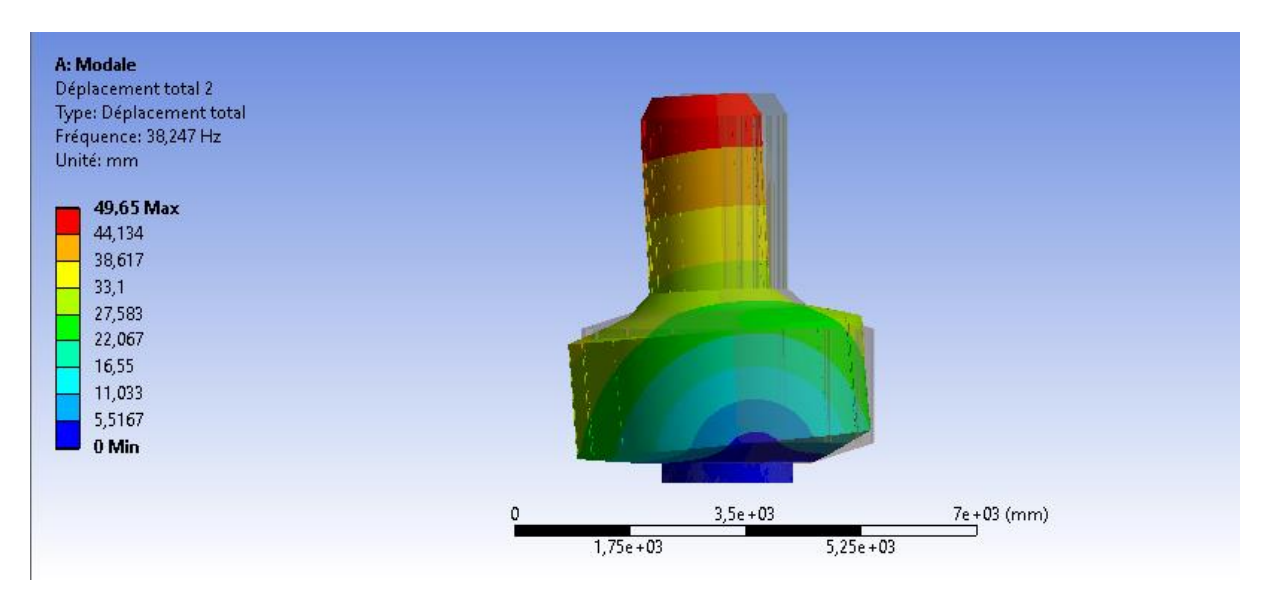

**Figure 109 :** Mode 2 de la structure renforcée.

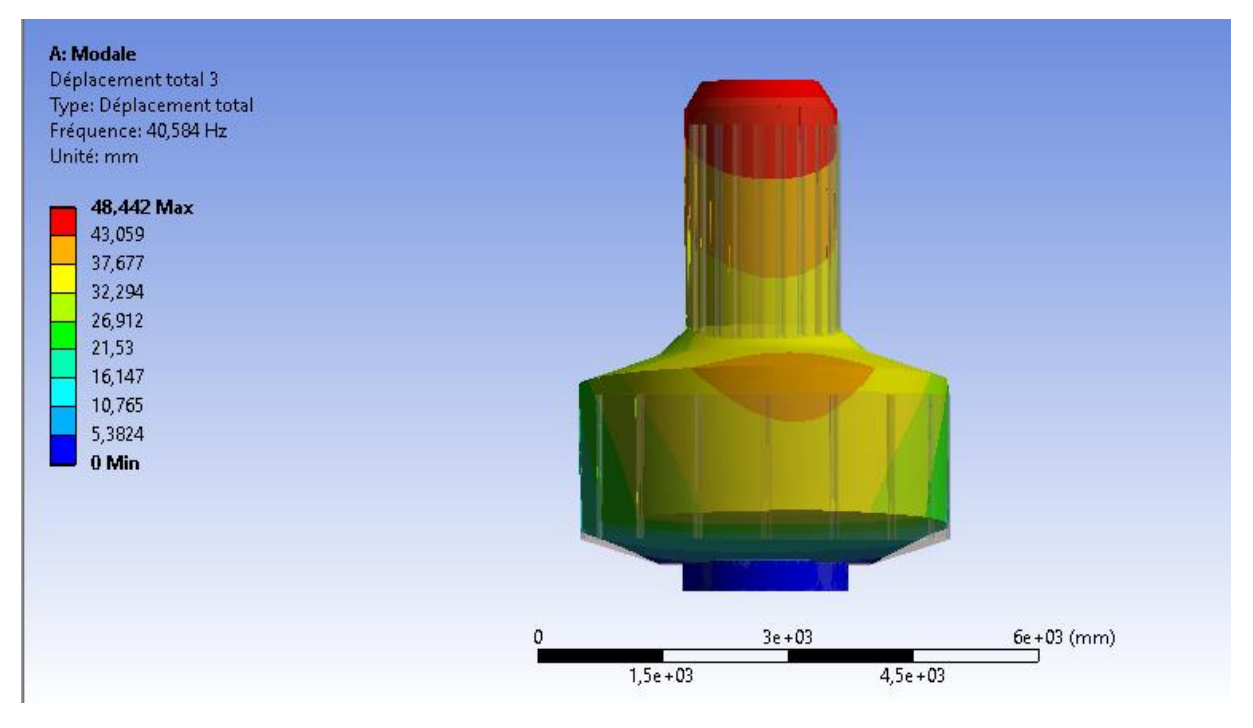

**Figure 110 :** Mode 3 de la structure renforcée.

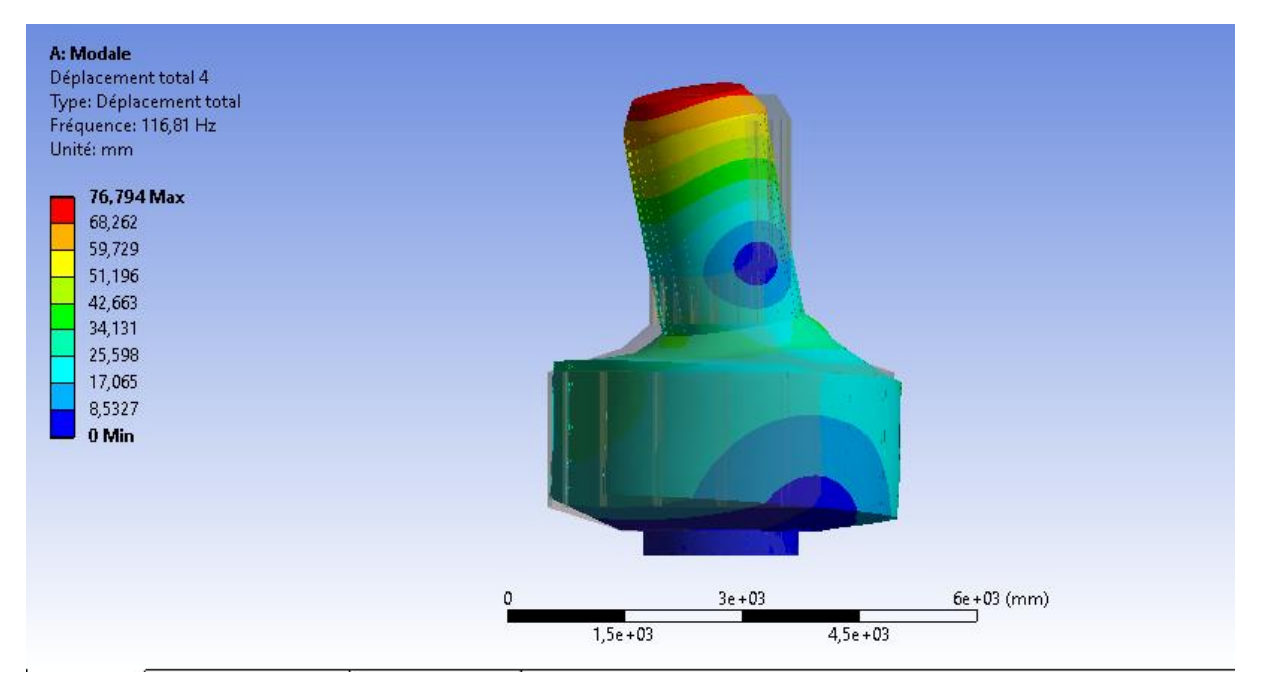

**Figure 111 :** Mode 4 de la structure renforcée.

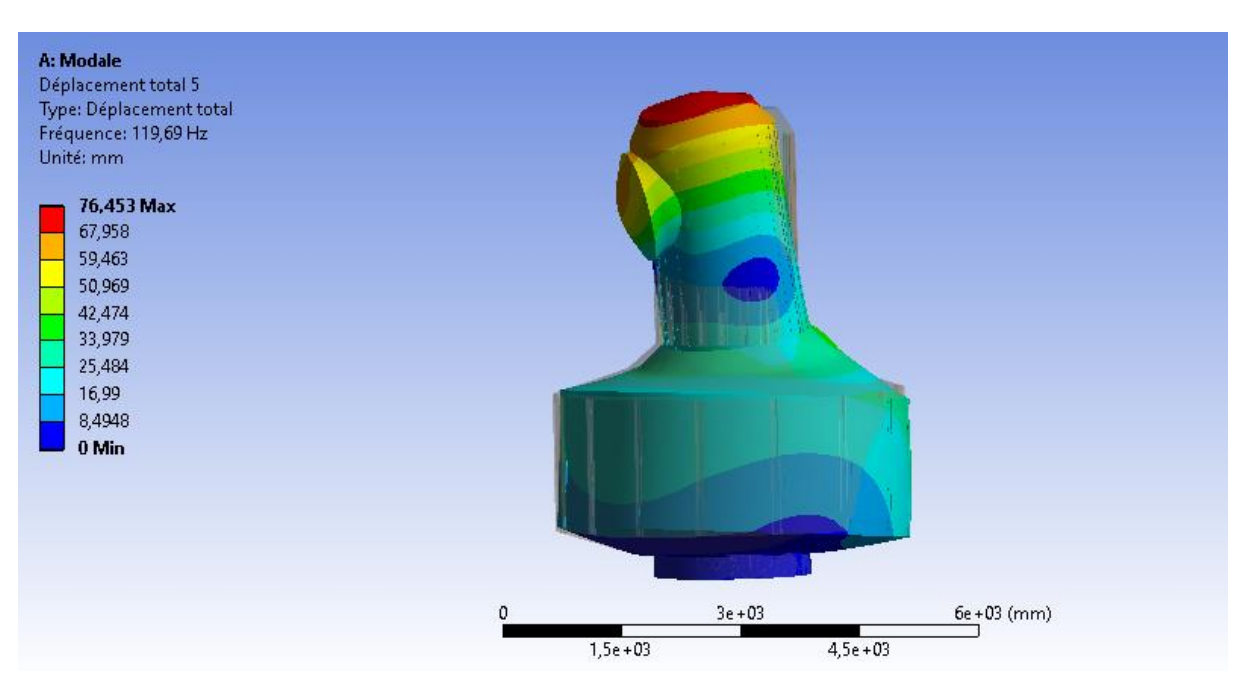

**Figure 112 :** Mode 5 de la structure renforcée.

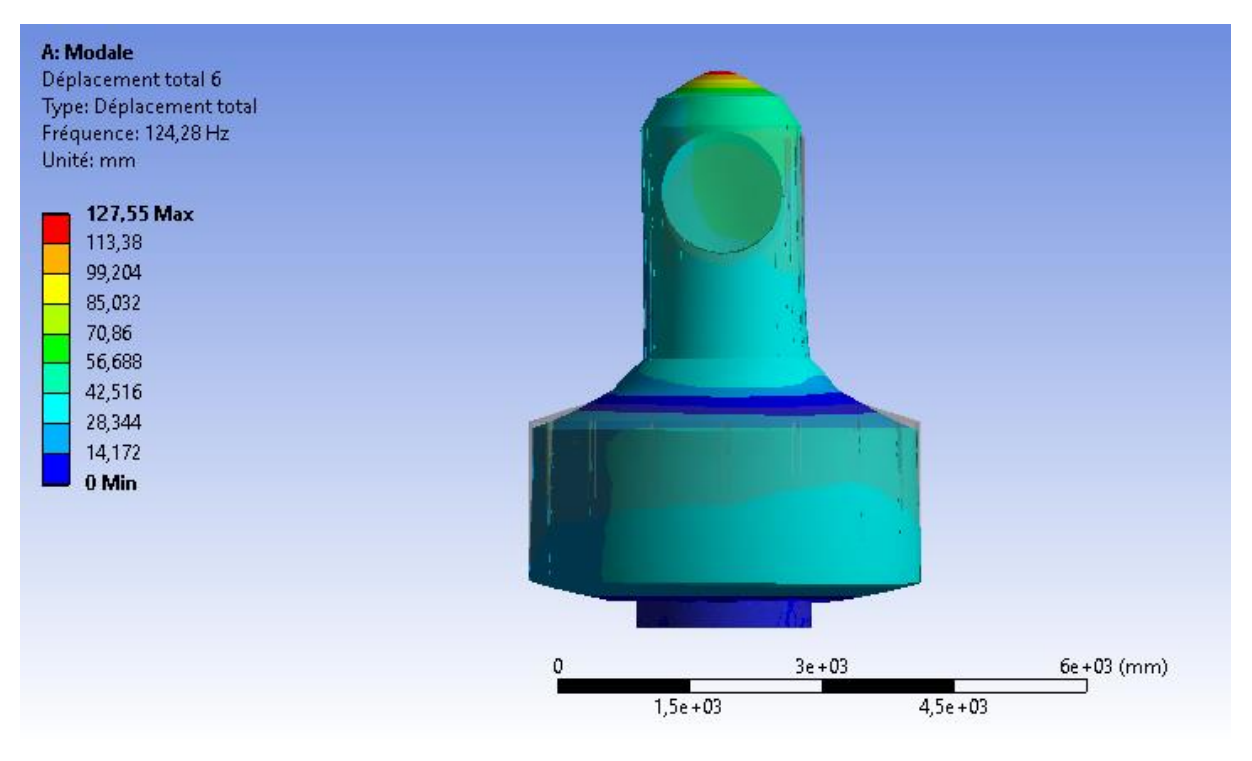

**Figure 113 :** Mode 6 de la structure renforcée.

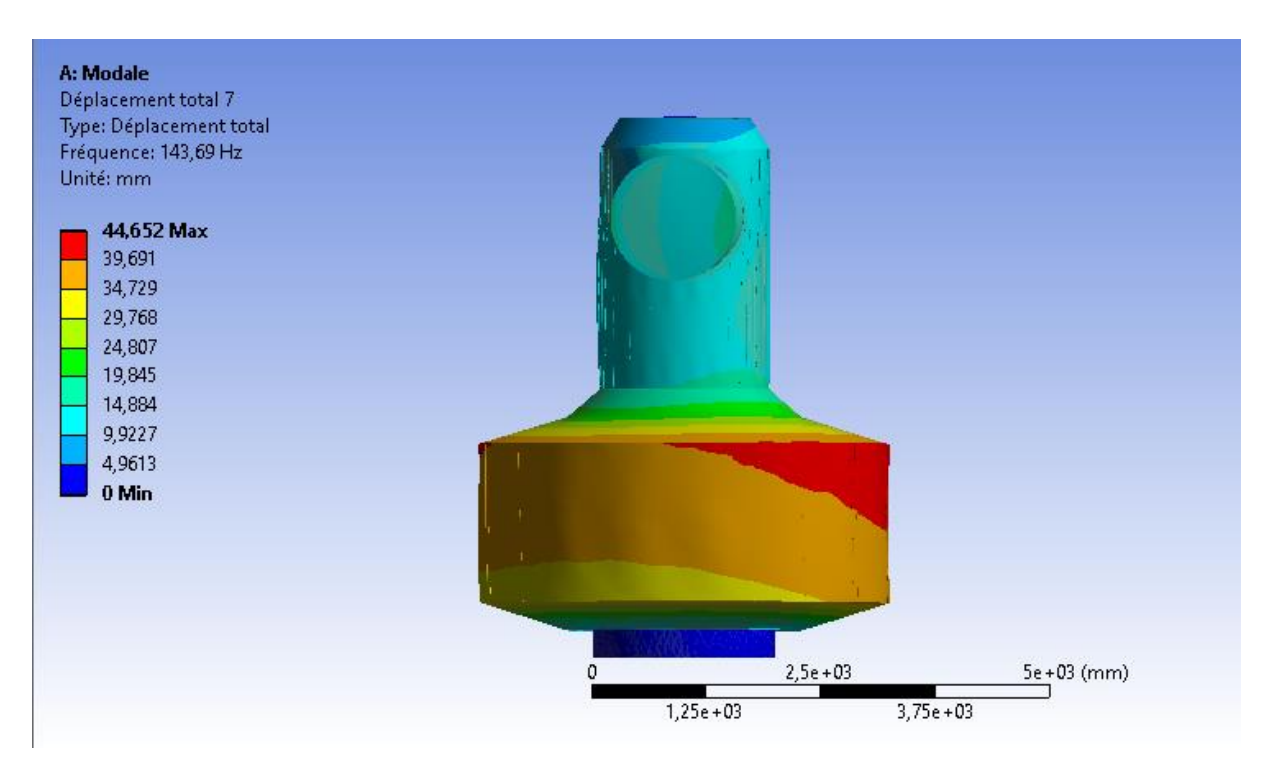

**Figure 114 :** Mode 7 de la structure renforcée.

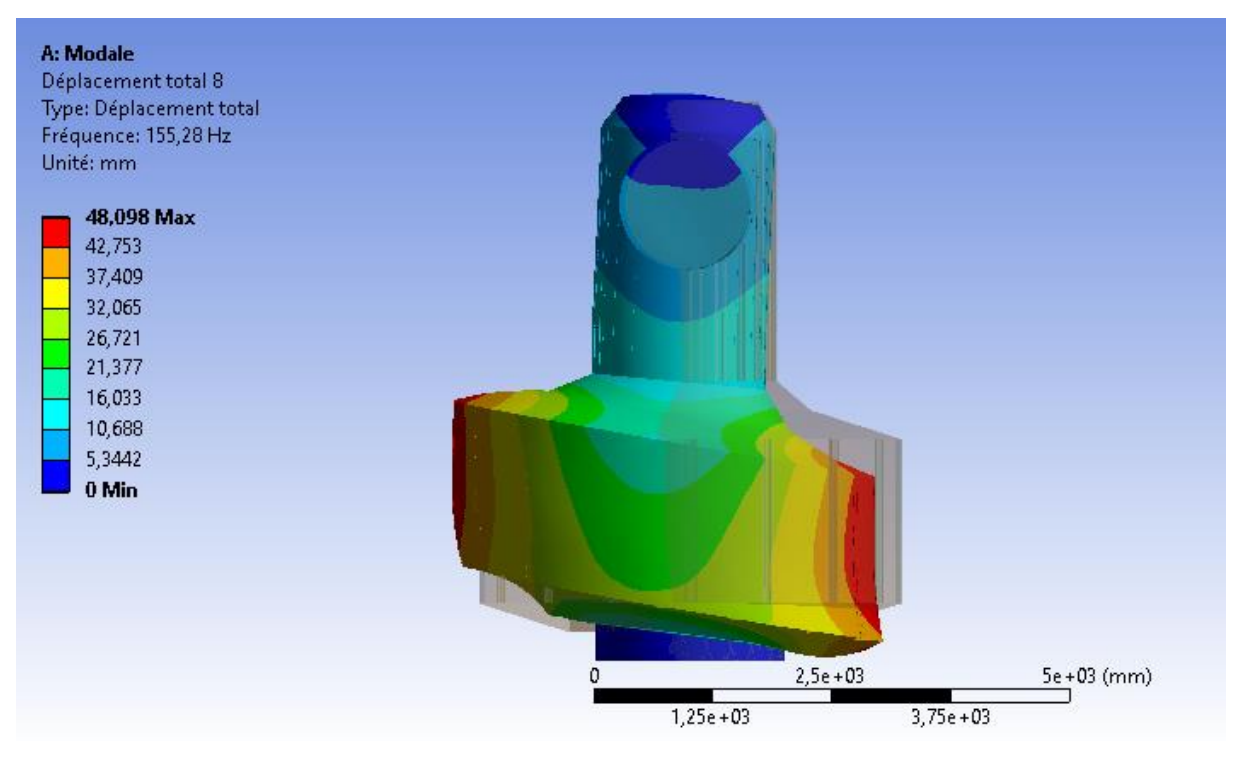

**Figure 115 :** Mode 8 de la structure renforcée.

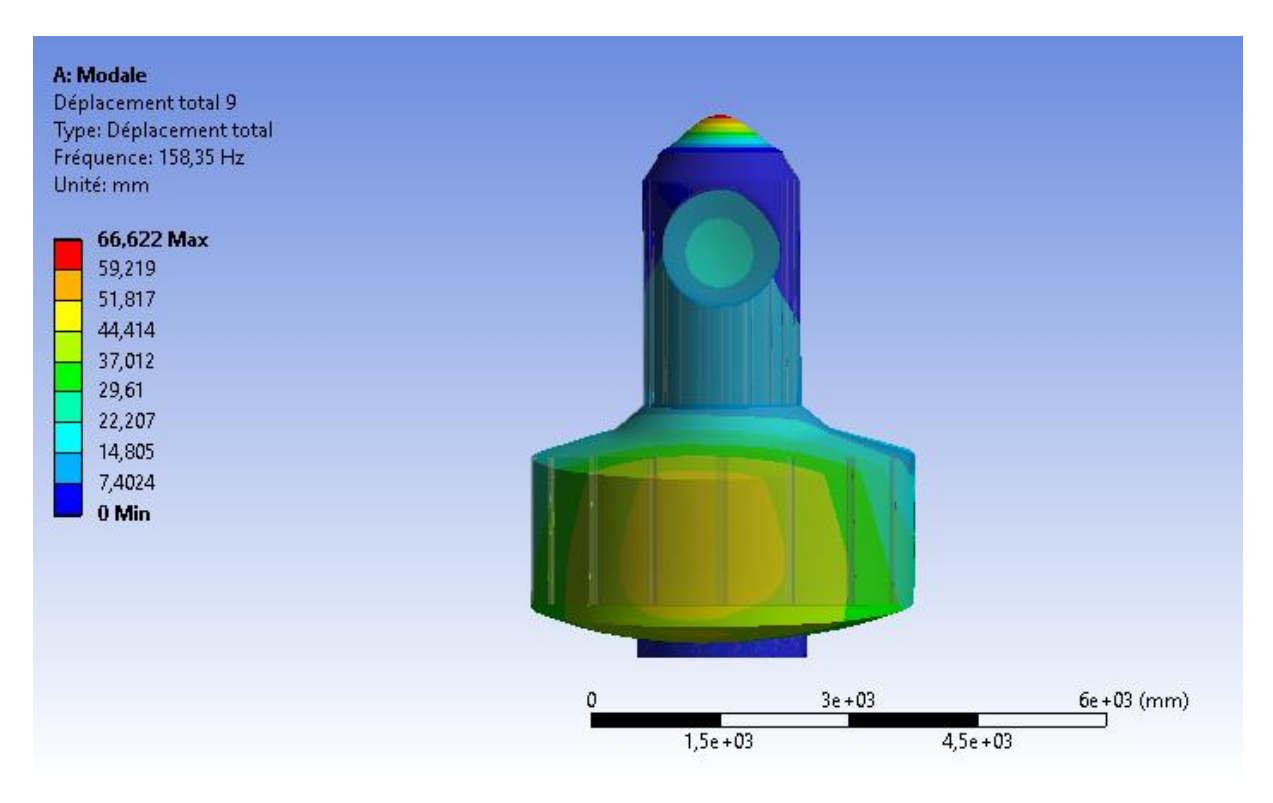

**Figure 116 :** Mode 9 de la structure renforcée.

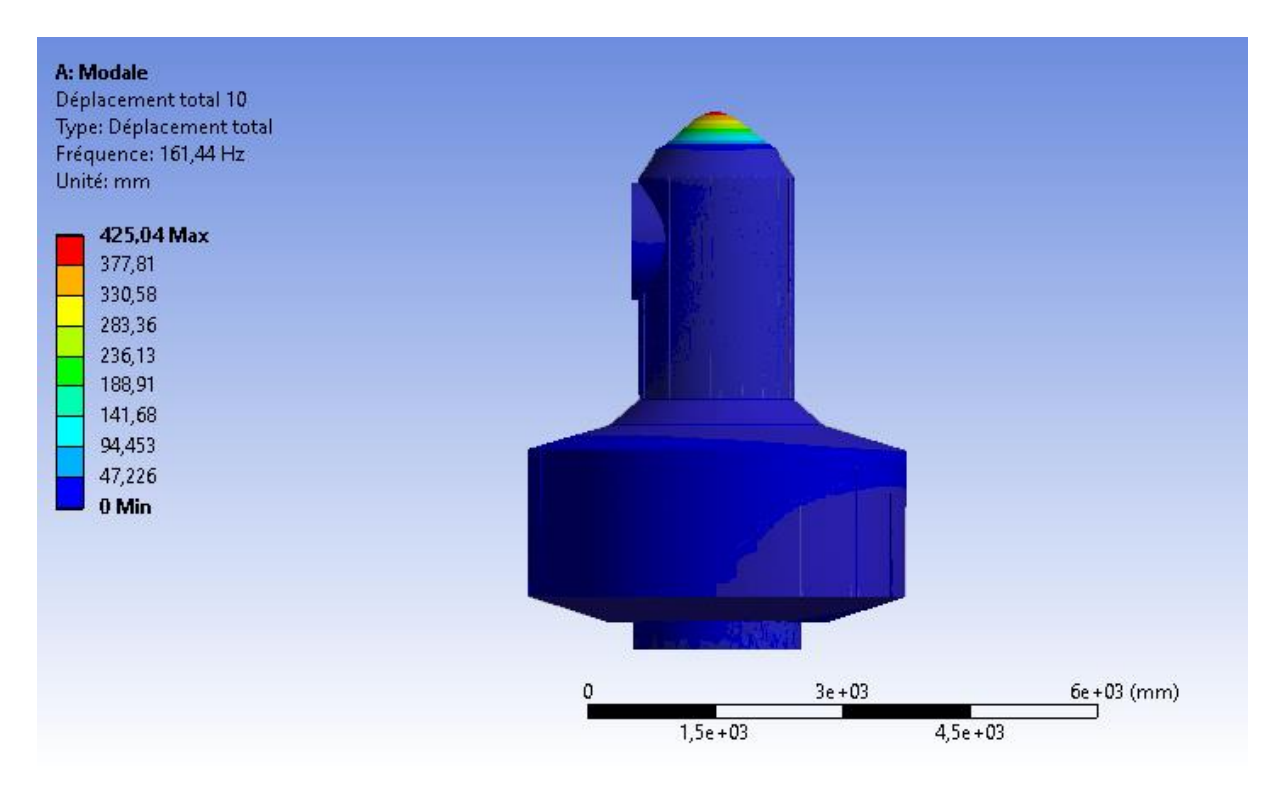

**Figure 117 :** Mode 10 de la structure renforcée.

## **3. Comparaison entre les résultats de la structure renforcée et non renforcée :**

Les tableaux suivants présentent une comparaison des résultats des analyse statique et modale pour les deux structures : renforcée et non renforcée.

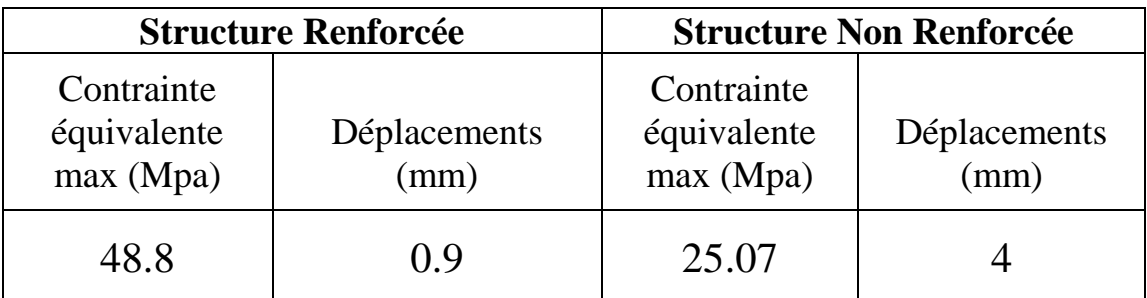

**Tableau 2 :** Comparaison entres les résultats de l'analyse statique de la structure renforcée et non renforcée.

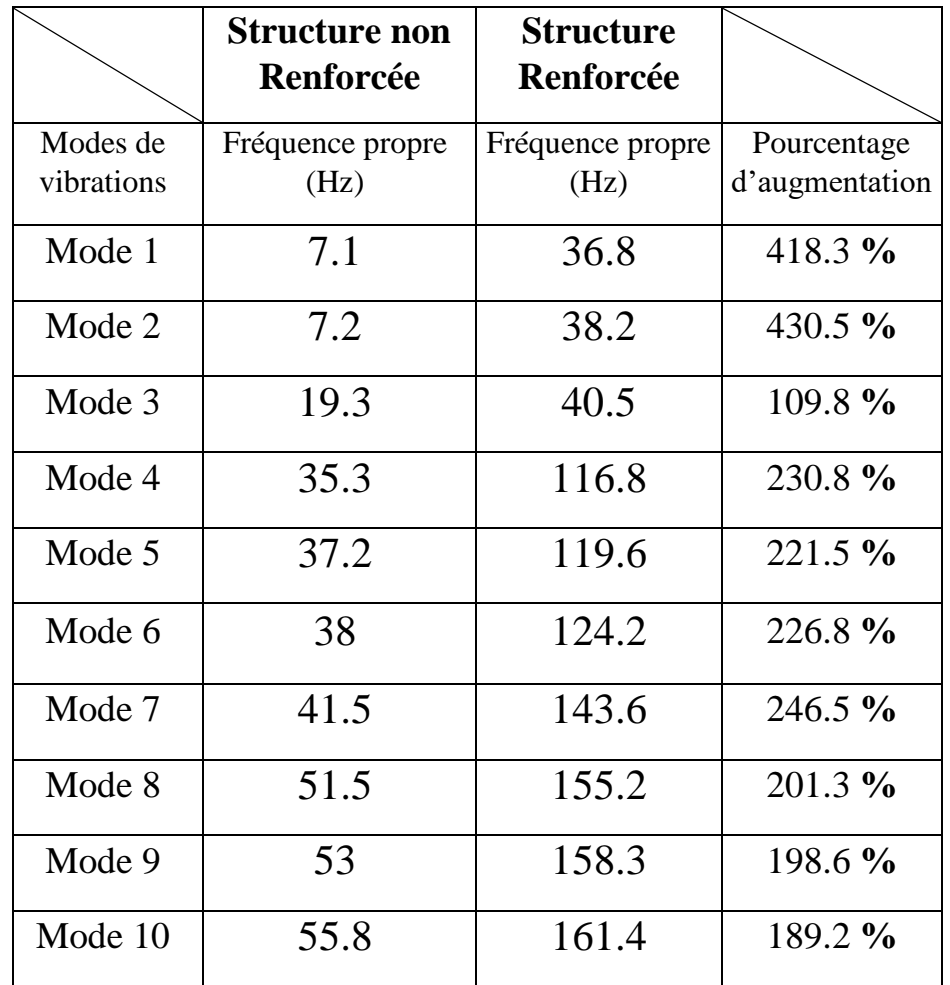

**Tableau 3 :** Comparaison entres les résultats de l'analyse modale de la structure renforcée et non renforcée.

#### **3.1 Discussion des résultats :**

- Concernant l'analyse statique, on constate que la contrainte équivalente maximale est de 25.07 MPa pour la structure non renforcée, et de 48,8 MPa pour la renforcée. Cette différence peut s'expliquer par le poids plus élevé de la structure renforcée. Par contre, le déplacement total pour la structure non renforcée est de 4.3 mm, alors que celui de la renforcée est de 0.9 mm. Cette augmentation considérable est due aux raidisseurs, qui renforcent la rigidité de la structure, d'autant plus qu'ils sont alignés dans le sens de la compression.
- Pour l'analyse modale, on constate une nette augmentation des fréquences propres pour la structure renforcée. Ce résultat parait logique, car la rigidité augmente les fréquences propres des systèmes vibratoires, et la structure renforcée est plus rigide.

## Conclusion Générale

## Conclusion Générale

 Ce mémoire a été consacré à une conception simplifiée du sas **Quest** de la station spatiale internationale, et de la vérification de sa résistance durant la phase de lancement. On a utilisé les logiciels **SolidWorks** pour la conception et **Ansys** pour la modélisation en éléments finis.

Nous avons recueillis des informations pertinentes sur la station spatiale internationale, mais malheureusement insuffisantes pour réaliser une simulation proche de la réalité. Nous avons donc simplifié la modélisation. Cette dernière n'est pas parfaite, mais elle permet d'avoir une première estimation de la réponse élastique de la structure.

En plus de cette simplification, nous n'avons pas considéré toutes les phases de la vie du Quest. En effet, nous n'avons considéré que la phase de lancement, et nous avons omis (par manque de temps) la phase en orbite. De plus, dans la phase de lancement nous n'avons considéré que les forces d'inertie et pas les vibrations dues aux lanceurs. Finalement le mode de fixation du Quest à la navette n'étant pas connu dans le détail, nous l'avons simplifié en supposant que la surface inférieure de la structure est parfaitement collée à la navette.

Afin de quantifier l'influence des raidisseurs, nous avons réalisés deux conceptions : une sans raidisseur (structure non renforcée) et une avec raidisseur (structure renforcée). Les résultats ont montré une nette augmentation de la contrainte équivalente maximale ainsi qu'une nette diminution du déplacement maximal pour la structure renforcée. Ce résultat parait logique qualitativement, mais quantitativement il est peut être sujet à caution à cause de la grossièreté du maillage de la structure renforcée. Cette grossièreté est due à la faiblesse de nos moyens de calcul.

En perspective, et sous condition d'avoir des moyens plus importants, il faut refaire les calculs avec des maillages plus raffinés, et inclure une étude de convergence. Une autre perspective est la simulation de la phase en orbite.

Sur un plan personnel, ce travail nous a permis d'améliorer nos compétences ainsi que notre formation. Plus précisément, et grâce à ce travail nous acquis les compétences suivantes :

- Compléter la maitrise de **SolidWorks**.
- Apprendre à utiliser le calcul avec éléments finis à travers le logiciel **Ansys**.
- $\checkmark$  Apprendre à faire la recherche sur un sujet précis, ainsi qu'évaluer les références disponibles.

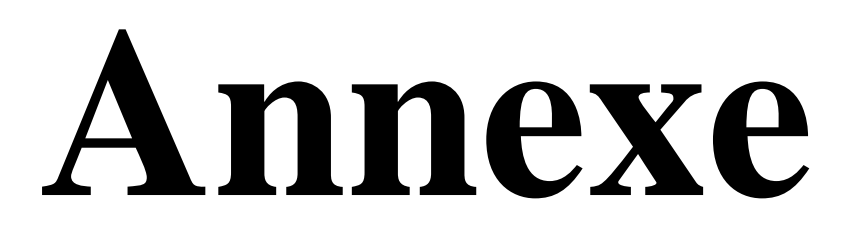

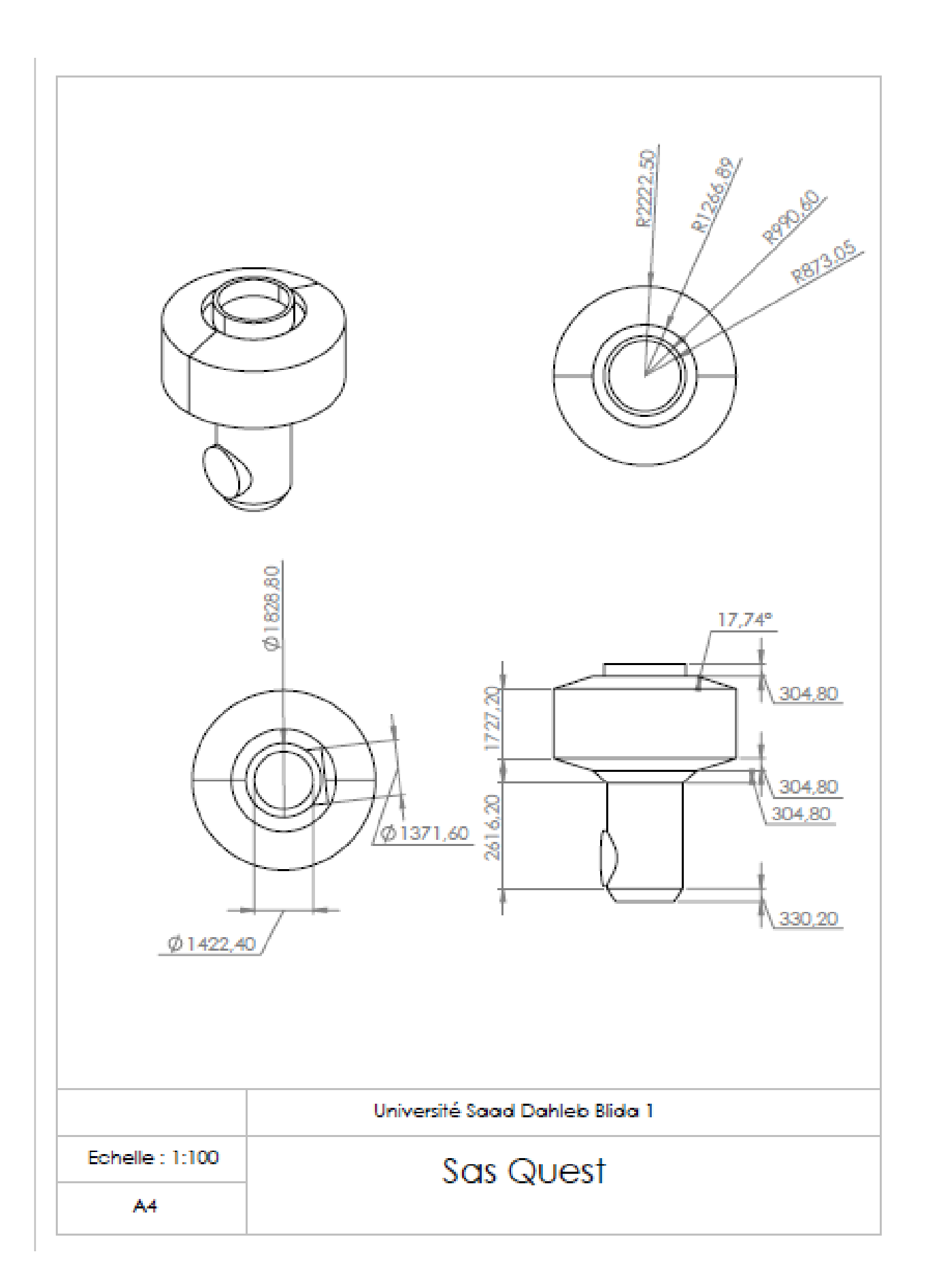

# **Références Bibliographiques**

[1] Garan Ron. « The orbital perspective ». Editions Bk, 2015. 259 p.

[2] International Space Station Transition Report. NASA, Janvier 2022.

[3] NASA. « International Space Station Basics ».

[4] Gifts of speech [En ligne]. « Interview with Russia Magazine by Valentina Terechkova 1998 ». Disponible sur :<http://gos.sbc.edu/t/tereshkova.html>

[5] Nasa Spaceflight [Figure], 2000. « Module de base de Mir-2». Disponible sur : [https://fr.wikipedia.org/wiki/Mir-2#/media/Fichier:ISS\\_Zvezda\\_module.jpg](https://fr.wikipedia.org/wiki/Mir-2#/media/Fichier:ISS_Zvezda_module.jpg)

[6] Encyclopedia Astronautica [En ligne]. Mark Wade. Disponible sur : <http://www.astronautix.com/i/iss.html>

[7] Capcomespace [Figure]. « Configuration de l'année 1987 de **Freedom** ». Disponible sur : <http://www.capcomespace.net/dossiers/ISS/historique.htm>

[8] Capcomespace [Figure]. « Configuration de l'année 1988 de **Freedom** ». Disponible sur : <http://www.capcomespace.net/dossiers/ISS/historique.htm>

[9] Capcomespace [Figure]. « Configuration de l'année 1989 de **Freedom** ». Disponible sur : <http://www.capcomespace.net/dossiers/ISS/historique.htm>

[10] Capcomespace [Figure]. « Configuration de l'année 1990 de **Freedom** ». Disponible sur :<http://www.capcomespace.net/dossiers/ISS/historique.htm>

[11]Encyclopedia Astronautica [En ligne]. Mark Wade. Disponible sur : <http://www.astronautix.com/i/iss.html>

[12]Issnationallab [En ligne]. Nasa. Disponible sur : [https://www.issnationallab.org/about/iss](https://www.issnationallab.org/about/iss-timeline/)[timeline/](https://www.issnationallab.org/about/iss-timeline/)

[13] Russianspaceweb [En ligne]. Alain Chabot, 2021. « Prichal to open door for future space stations ». Disponible sur : [http://www.russianspaceweb.com/iss\\_node.html#2020](http://www.russianspaceweb.com/iss_node.html#2020)

[14] Skynews [En ligne]. 2022. « NASA plans to take International Space Station out of orbit in January 2031 by crashing it into 'spacecraft cemetery' ». Disponible sur : [https://news.sky.com/story/nasa-plans-to-take-international-space-station-out-of-orbit-in](https://news.sky.com/story/nasa-plans-to-take-international-space-station-out-of-orbit-in-january-2031-by-crashing-it-into-spacecraft-cemetery-12530194)[january-2031-by-crashing-it-into-spacecraft-cemetery-12530194](https://news.sky.com/story/nasa-plans-to-take-international-space-station-out-of-orbit-in-january-2031-by-crashing-it-into-spacecraft-cemetery-12530194)

[15] [https://www.futura-sciences.com/sciences/actualites/station-spatiale-chinoise-station](https://www.futura-sciences.com/sciences/actualites/station-spatiale-chinoise-station-spatiale-chinoise-devoile-grandeur-nature-63869/)[spatiale-chinoise-devoile-grandeur-nature-63869/](https://www.futura-sciences.com/sciences/actualites/station-spatiale-chinoise-station-spatiale-chinoise-devoile-grandeur-nature-63869/)

[16] NASA [En ligne]. Mark Garcia, 2021. « International Space Station Facts and Figures ». Disponible sur : <https://www.nasa.gov/feature/facts-and-figures>

[17] Wermac [En ligne]. Werner Solken, 2022. « Spherical and Cylindrical Pressure Vessels ». Disponible sur :<https://www.wermac.org/equipment/pressurevessel.html>

[18] NASA [Figure], 2021. « l'ISS prise par l'équipage du vaisseau Crew Dragon Endeavour en 2021 ». Disponible sur : [https://Figures.nasa.gov/details-iss066e081311](https://images.nasa.gov/details-iss066e081311)

[19] Gary Meader [Figure], 2021. « L'orbite de l'ISS par rapport à l'équateur ». Disponible sur : <https://www.duluthnewstribune.com/astro-bob-night-vigil-with-the-space-station>

[20] NASA [Figure], 2019. « Vue sur la forme cylindrique des modules pressurisés de l'ISS ». Disponible sur : [https://www.nasa.gov/Figure-feature/the-forward-end-of-the-international](https://www.nasa.gov/image-feature/the-forward-end-of-the-international-space-station-0)[space-station-0](https://www.nasa.gov/image-feature/the-forward-end-of-the-international-space-station-0)

[21] NASA[En ligne]. Mark Garcia, 2021. « New Solar Arrays to Power NASA's International Space Station Research ». Disponible sur : [https://www.nasa.gov/feature/new](https://www.nasa.gov/feature/new-solar-arrays-to-power-nasa-s-international-space-station-research)[solar-arrays-to-power-nasa-s-international-space-station-research](https://www.nasa.gov/feature/new-solar-arrays-to-power-nasa-s-international-space-station-research)

[22] NASA [Figure], 2011. « Illustration des différents segments de la poutre de la station spatiale internationale ». Disponible sur : [https://en.wikipedia.org/wiki/External\\_stowage\\_platform#/media/File:Truss\\_breakdown.png](https://en.wikipedia.org/wiki/External_stowage_platform#/media/File:Truss_breakdown.png)

[23] NASA [Figure], 2008. « Zoom sur les panneaux solaires de l'ISS ». Disponible sur : [https://en.wikipedia.org/wiki/Electrical\\_system\\_of\\_the\\_International\\_Space\\_Station#/media/](https://en.wikipedia.org/wiki/Electrical_system_of_the_International_Space_Station#/media/File:Earth_horizon_and_International_Space_Station_solar_panel_array_(Expedition_17_crew,_August_2008).jpg) [File:Earth\\_horizon\\_and\\_International\\_Space\\_Station\\_solar\\_panel\\_array\\_\(Expedition\\_17\\_cre](https://en.wikipedia.org/wiki/Electrical_system_of_the_International_Space_Station#/media/File:Earth_horizon_and_International_Space_Station_solar_panel_array_(Expedition_17_crew,_August_2008).jpg) w, August  $2008$ ).jpg

[24] NASA, 2015. « Reference guide to the international space station ».

[25] NASA [Figure], 2009. « Vue sur une palette logistique express (ELC2) ». Disponible sur : [https://fr.wikipedia.org/wiki/ExPRESS\\_Logistics\\_Carrier#/media/Fichier:STS-](https://fr.wikipedia.org/wiki/ExPRESS_Logistics_Carrier#/media/Fichier:STS-129_EVA3_MISSE-7_on_ELC-2.jpg)[129\\_EVA3\\_MISSE-7\\_on\\_ELC-2.jpg](https://fr.wikipedia.org/wiki/ExPRESS_Logistics_Carrier#/media/Fichier:STS-129_EVA3_MISSE-7_on_ELC-2.jpg)

[26] NASA, 2015. « Reference guide to the international space station ».

[27] NASA STS 88 [Figure], 1998. « Zarya, le premier module de l'ISS, photographié durant STS 88 ». Disponible sur : [https://fr.wikipedia.org/wiki/Zarya\\_\(Station\\_spatiale\\_internationale\)#/media/Fichier:Zarya\\_fr](https://fr.wikipedia.org/wiki/Zarya_(Station_spatiale_internationale)#/media/Fichier:Zarya_from_STS-88.jpg) [om\\_STS-88.jpg](https://fr.wikipedia.org/wiki/Zarya_(Station_spatiale_internationale)#/media/Fichier:Zarya_from_STS-88.jpg)

[28] NASA [Figure], 2021. « Vue éclatée de l'ISS ; configuration de 2021 ». Disponible sur : [https://commons.wikimedia.org/wiki/File:ISS\\_configuration\\_2021-07\\_en.svg](https://commons.wikimedia.org/wiki/File:ISS_configuration_2021-07_en.svg)

[29] NASA[En ligne]. Mark Garcia, 2022. « Space Station Assembly ». Disponible sur : [https://www.nasa.gov/mission\\_pages/station/structure/elements/space-station-assembly](https://www.nasa.gov/mission_pages/station/structure/elements/space-station-assembly)

[30] Spider Seds [En ligne]. Hartmut Frommert, 1995. « International Space Station: Assembly Flight Sequence ». Disponible sur :<http://spider.seds.org/shuttle/iss.html>

[31] NASA human spaceflight [En ligne]. Kim Dismukes, 2004. « Space Station Extravehicular Activity ». Disponible sur : [https://web.archive.org/web/20090403213449/http://spaceflight.nasa.gov/station/eva/outside.h](https://web.archive.org/web/20090403213449/http:/spaceflight.nasa.gov/station/eva/outside.html) [tml](https://web.archive.org/web/20090403213449/http:/spaceflight.nasa.gov/station/eva/outside.html)

[32] Flight Global [En ligne]. Tim Furniss, 2001. « Addition of Quest airlock is milestone for International Space Station ». Disponible : [https://www.flightglobal.com/addition-of-quest](https://www.flightglobal.com/addition-of-quest-ai9rlock-is-milestone-for-international-space-station-/38944.article)[ai9rlock-is-milestone-for-international-space-station-/38944.article](https://www.flightglobal.com/addition-of-quest-ai9rlock-is-milestone-for-international-space-station-/38944.article)

[33] NASA [Figure], 2009. « Vue frontal du Quest ». Disponible sur : <https://archive.org/details/s127e006484>

[34] NASA, 2015. « Reference guide to the international space station ».

[35] Eric L. Christiansen. « Meteroid/Debris shielding ». NASA, 2003.

[36] NASA [Figure], 2001. «Le module **Quest** dans une salle blanche au centre de vol spatial Marshall, Etats Unis » Disponible sur : [https://science.nasa.gov/science-news/science-at](https://science.nasa.gov/science-news/science-at-nasa/2001/ast06jul_1)[nasa/2001/ast06jul\\_1](https://science.nasa.gov/science-news/science-at-nasa/2001/ast06jul_1)

[37] Space Facts, 2022. « STS 104 Data ». Disponible sur : <http://www.spacefacts.de/mission/english/sts-104.htm>

[38]. NASA, 2001. « STS 104 Press Kit ».

[39] NASA [Figure], 2001. « Le module **Quest** transféré par le bras robotique **Canadarm**  vers sa position d'amarrage, pris durant STS 104 ». Disponible sur : [https://fr.m.wikipedia.org/wiki/Fichier:ISS\\_Quest\\_airlock.jpg](https://fr.m.wikipedia.org/wiki/Fichier:ISS_Quest_airlock.jpg)

[40] NASA Human Spaceflight [En ligne]. Kim Dismukes, 2001. « STS-104 PAYLOADS International Space Station Assembly Flight 7A ». Disponible sur [https://web.archive.org/web/20010827023840/http://spaceflight.nasa.gov/shuttle/archives/sts-](https://web.archive.org/web/20010827023840/http:/spaceflight.nasa.gov/shuttle/archives/sts-104/cargo/)[104/cargo/](https://web.archive.org/web/20010827023840/http:/spaceflight.nasa.gov/shuttle/archives/sts-104/cargo/)

[41] NASA [Figure], 2001. « Vue du module **Quest** au bord de la navette spatiale **Atlantis**, pris durant STS 104 ». Disponible sur : [https://www.nasa.gov/feature/space-station-20th-sts-](https://www.nasa.gov/feature/space-station-20th-sts-104-brings-quest-joint-airlock-to-the-space-station)[104-brings-quest-joint-airlock-to-the-space-station](https://www.nasa.gov/feature/space-station-20th-sts-104-brings-quest-joint-airlock-to-the-space-station)

[42] NASA [Figure], 2013. «Astronaute utilisant le sas Quest pour sortir de la station spatiale ». Disponible sur : https://commons.wikimedia.org/wiki/File:ISS-36 EVA-[2\\_h\\_Chris\\_Cassidy\\_leaves\\_the\\_Quest\\_airlock.jpg?uselang=fr](https://commons.wikimedia.org/wiki/File:ISS-36_EVA-2_h_Chris_Cassidy_leaves_the_Quest_airlock.jpg?uselang=fr) 

[43] Holschuh et Newman, « Handbook of Bioastronautics », Chapitre 6 : Extravehicular Activity (EVA). Springer, 2021.

[44] NASA [En ligne]. Robert Lewis, 2015. « Space Suits and Exploration Operations ».

[45] NASA, 2020. International Space Station Spacewalk, June 26, 2020 [Vidéo]. YouTube. Disponible sur : [https://www.youtube.com/watch?v=KlK\\_bLnqmas](https://www.youtube.com/watch?v=KlK_bLnqmas)

[46] NASA [Figure], 2017. « Deux astronautes entrain de pratiquer la pré-respiration avant une sortie extra véhiculaire ». Disponible sur : [https://commons.wikimedia.org/wiki/File:ISS-](https://commons.wikimedia.org/wiki/File:ISS-50_EVA-2_(a)_inside_the_Quest_airlock.jpg)50 EVA-2 (a) inside the Quest airlock.jpg

[47] NASA [Figure], 2001. « Deux astronautes dans la partie sas d'équipage du Quest, se préparant pour effectuer le premier EVA à travers Quest ». Disponible sur : [https://www.nasa.gov/feature/space-station-20th-sts-104-brings-quest-joint-airlock-to-the](https://www.nasa.gov/feature/space-station-20th-sts-104-brings-quest-joint-airlock-to-the-space-station)[space-station](https://www.nasa.gov/feature/space-station-20th-sts-104-brings-quest-joint-airlock-to-the-space-station)

[48] Capcomespace [Figure]. « L'armature du Quest ». Disponible sur : [http://www.capcomespace.net/dossiers/ISS/USA/elements\\_usa\\_04.htm](http://www.capcomespace.net/dossiers/ISS/USA/elements_usa_04.htm)

[49] NASA [Figure], 2014. « Boites à outils et réservoirs du Quest, montrés par des flèches ». Disponible sur : [https://commons.wikimedia.org/wiki/File:ISS-41\\_EVA-1\\_\(k\)\\_Quest.jpg](https://commons.wikimedia.org/wiki/File:ISS-41_EVA-1_(k)_Quest.jpg)

[50] NASA, 2018. « Eva office extravehicular activity (EVA) airlocks and alternative ingress/egress methods document ».

[51] Eric L. Christiansen. NASA, 2003. « Meteroid/Debris shielding ».

[52] [Figure].Eric L. Christiansen. NASA, 2003. « Meteroid/Debris shielding ».

[53] Aubert et Duval [En ligne]. 2022. Alliages d'aluminium 2219. Disponible sur : <https://www.aubertduval.com/fr/nuance/667/>

[54] Zipay et al. American Institute of Aeronautics and Astronautics, 2012. « Structural Verification of the First Orbital Wonder of the World - The Structural Testing and Analysis of the International Space Station (ISS) ».

[55] Azomaterials, 2012. "Aluminum/ Aluminum 2219 Alloy (UNS A92219). Disponible sur: <https://www.azom.com/article.aspx?ArticleID=6616>

[56] NASA [Figure], 2010. « AIRLOCK, LIFE SUPPORT MODULE, ESA, DOCKING COMPARTMENT, CUPOLA ». Disponible sur : [https://www.nasa.gov/mission\\_pages/station/multimedia/scalemodel/](https://www.nasa.gov/mission_pages/station/multimedia/scalemodel/)

[57] NASA [Figure], 2001. On-Orbit Assembly, Modeling, and Mass properties Data Book, Volume I.

[58] SALEM.H, 2017. Modélisation et analyse de couplage structure/structure dans les véhicules spatiaux [Thèse de doctorat]. Université de science et technologies d'Oran.

[59] JORISIDE [Catalogue]. Pannes et lisses (Les profiles galvanisés) MR 130/119.

[60] Cbsnews [Figure], 2015. « STS 135 Flight data ». Disponible sur : <https://www.cbsnews.com/network/news/space/home/flightdata/main.html>